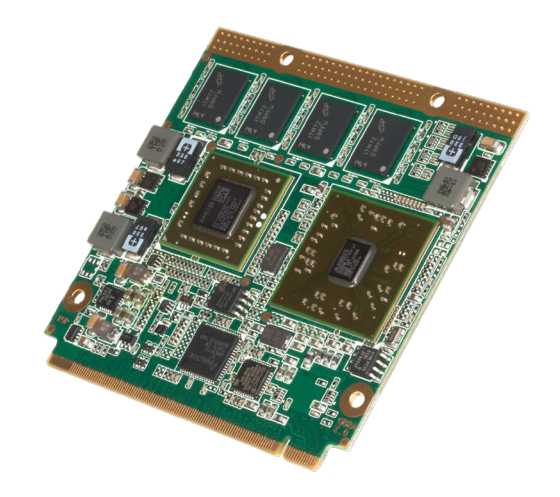

# Qseven® conga-QAF

AMD G-Series Processor with AMD A55E Controller Hub

*User's Guide*

Revision 1.2Copyright © 2015 congatec AG and the control of the CDBRAm12.indd and the CDBRAm12.indd 1/81 congatec

# Revision History

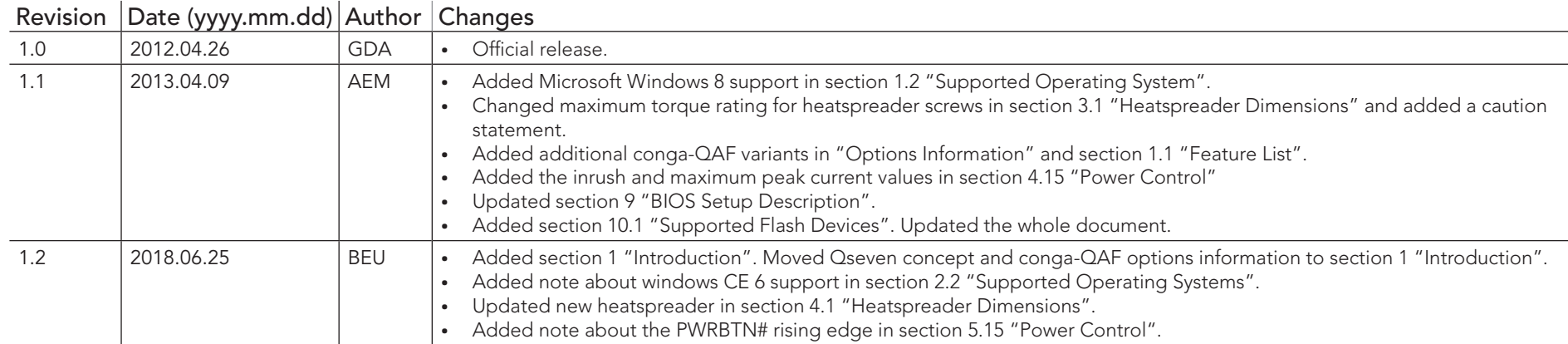

# Preface

This user's guide provides information about the components, features, connector and BIOS Setup menus available on the conga-QAF. It is one of three documents that should be referred to when designing a Qseven® application. The other reference documents that should be used include the following:

> Qseven® Design Guide Qseven® Specification

The links to these documents can be found on the congatec AG website at www.congatec.com

#### Disclaimer

The information contained within this user's guide, including but not limited to any product specification, is subject to change without notice.

congatec AG provides no warranty with regard to this user's guide or any other information contained herein and hereby expressly disclaims any implied warranties of merchantability or fitness for any particular purpose with reghoard to any of the foregoing. congatec AG assumes no liability for any damages incurred directly or indirectly from any technical or typographical errors or omissions contained herein or for discrepancies between the product and the user's guide. In no event shall congatec AG be liable for any incidental, consequential, special, or exemplary damages, whether based on tort, contract or otherwise, arising out of or in connection with this user's guide or any other information contained herein or the use thereof.

#### Intended Audience

This user's guide is intended for technically qualified personnel. It is not intended for general audiences.

### Lead-Free Designs (RoHS)

All congatec AG designs are created from lead-free components and are completely RoHS compliant.

#### Electrostatic Sensitive Device

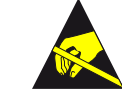

All congatec AG products are electrostatic sensitive devices and are packaged accordingly. Do not open or handle a congatec AG product except at an electrostatic-free workstation. Additionally, do not ship or store congatec AG products near strong electrostatic, electromagnetic, magnetic, or radioactive fields unless the device is contained within its original manufacturer's packaging. Be aware that failure to comply with these guidelines will void the congatec AG Limited Warranty.

#### Symbols

The following symbols are used in this user's guide:

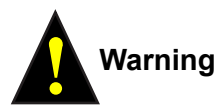

*Warnings indicate conditions that, if not observed, can cause personal injury.*

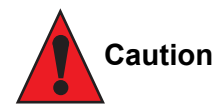

*Cautions warn the user about how to prevent damage to hardware or loss of data.*

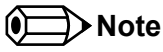

*Notes call attention to important information that should be observed.*

#### Copyright Notice

Copyright © 2012, congatec AG. All rights reserved. All text, pictures and graphics are protected by copyrights. No copying is permitted without written permission from congatec AG.

congatec AG has made every attempt to ensure that the information in this document is accurate yet the information contained within is supplied "as-is".

#### **Trademarks**

Product names, logos, brands, and other trademarks featured or referred to within this user's guide, or the congatec website, are the property of their respective trademark holders. These trademark holders are not affiliated with congatec AG, our products, or our website.

#### **Warranty**

congatec AG makes no representation, warranty or guaranty, express or implied regarding the products except its standard form of limited warranty ("Limited Warranty") per the terms and conditions of the congatec entity, which the product is delivered from. These terms and conditions can be downloaded from www.congatec.com. congatec AG may in its sole discretion modify its Limited Warranty at any time and from time to time.

The products may include software. Use of the software is subject to the terms and conditions set out in the respective owner's license agreements, which are available at www.congatec.com and/or upon request.

Beginning on the date of shipment to its direct customer and continuing for the published warranty period, congatec AG represents that the products are new and warrants that each product failing to function properly under normal use, due to a defect in materials or workmanship or due to non conformance to the agreed upon specifications, will be repaired or exchanged, at congatec's option and expense.

Customer will obtain a Return Material Authorization ("RMA") number from congatec AG prior to returning the non conforming product freight prepaid. congatec AG will pay for transporting the repaired or exchanged product to the customer.

Repaired, replaced or exchanged product will be warranted for the repair warranty period in effect as of the date the repaired, exchanged or replaced product is shipped by congatec, or the remainder of the original warranty, whichever is longer. This Limited Warranty extends to congatec's direct customer only and is not assignable or transferable.

Except as set forth in writing in the Limited Warranty, congatec makes no performance representations, warranties, or guarantees, either express or implied, oral or written, with respect to the products, including without limitation any implied warranty (a) of merchantability, (b) of fitness for a particular purpose, or (c) arising from course of performance, course of dealing, or usage of trade.

congatec AG shall in no event be liable to the end user for collateral or consequential damages of any kind. congatec shall not otherwise be liable for loss, damage or expense directly or indirectly arising from the use of the product or from any other cause. The sole and exclusive remedy against congatec, whether a claim sound in contract, warranty, tort or any other legal theory, shall be repair or replacement of the product only.

#### **Certification**

congatec AG is certified to DIN EN ISO 9001:2008 standard.

#### Technical Support

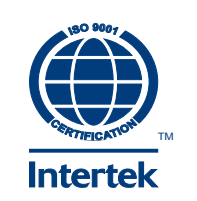

congatec AG technicians and engineers are committed to providing the best possible technical support for our customers so that our products can be easily used and implemented. We request that you first visit our website at www.congatec.com for the latest documentation, utilities and drivers, which have been made available to assist you. If you still require assistance after visiting our website then contact our technical support department by email at support@congatec.com

# **Terminology**

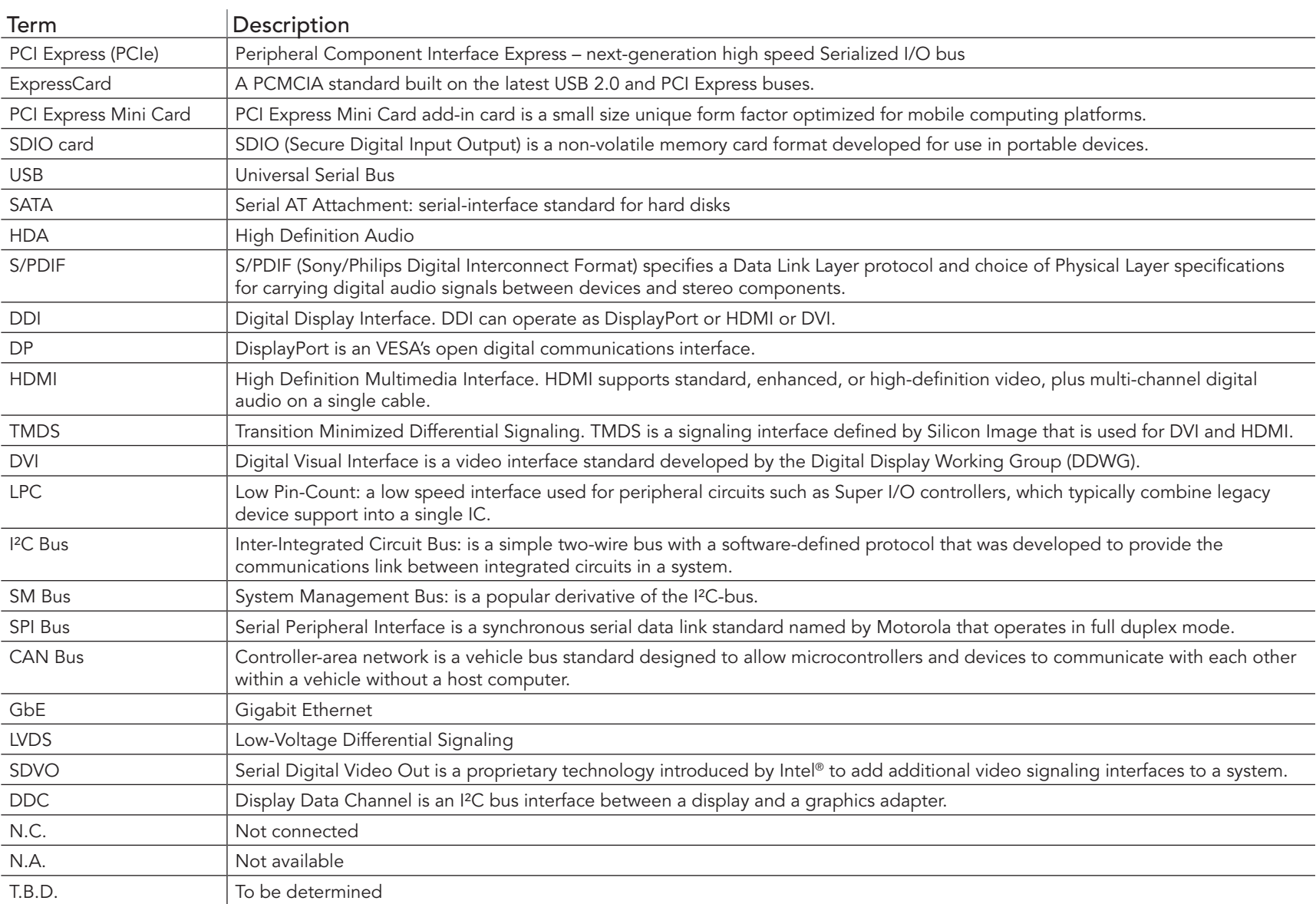

# Contents

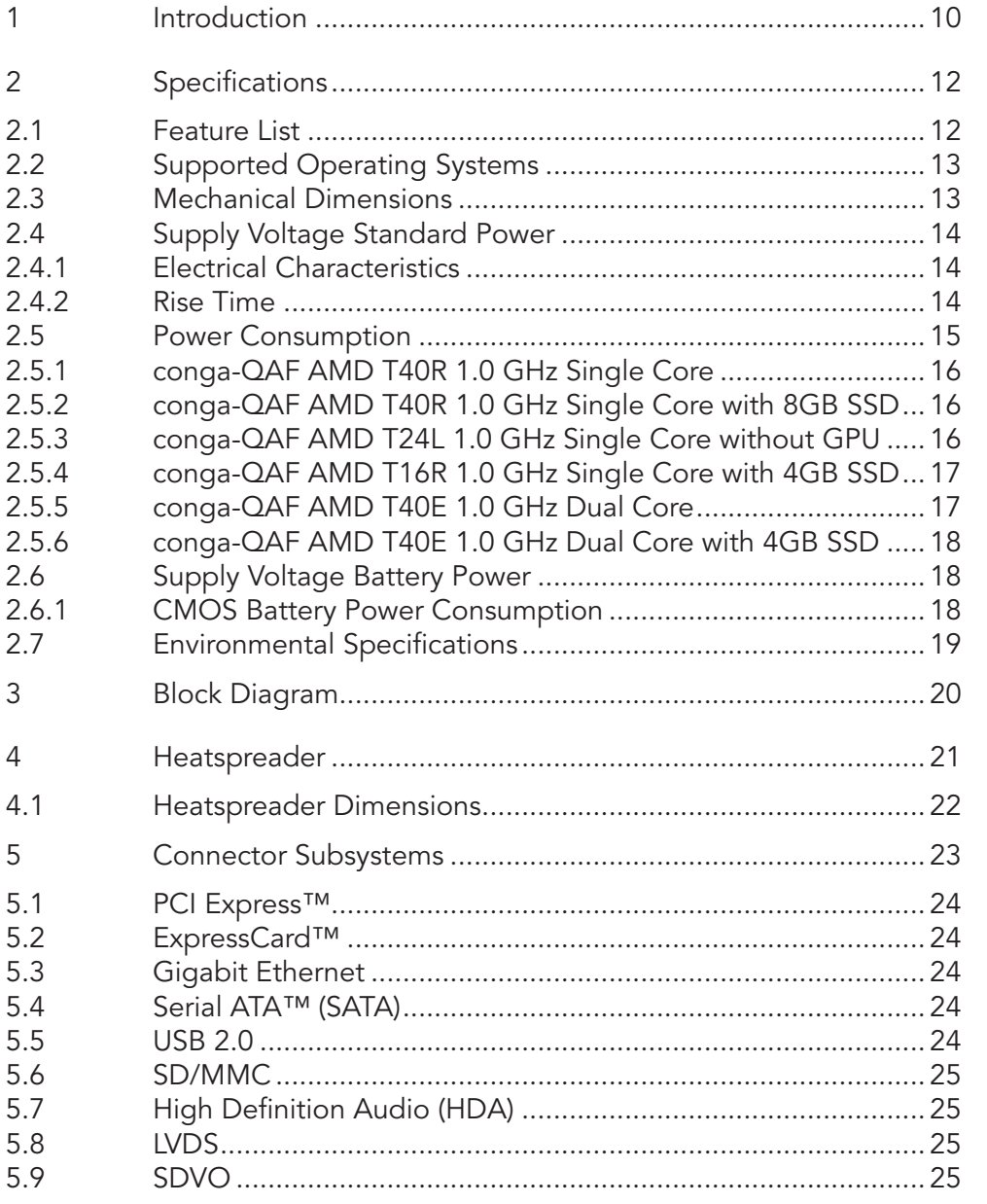

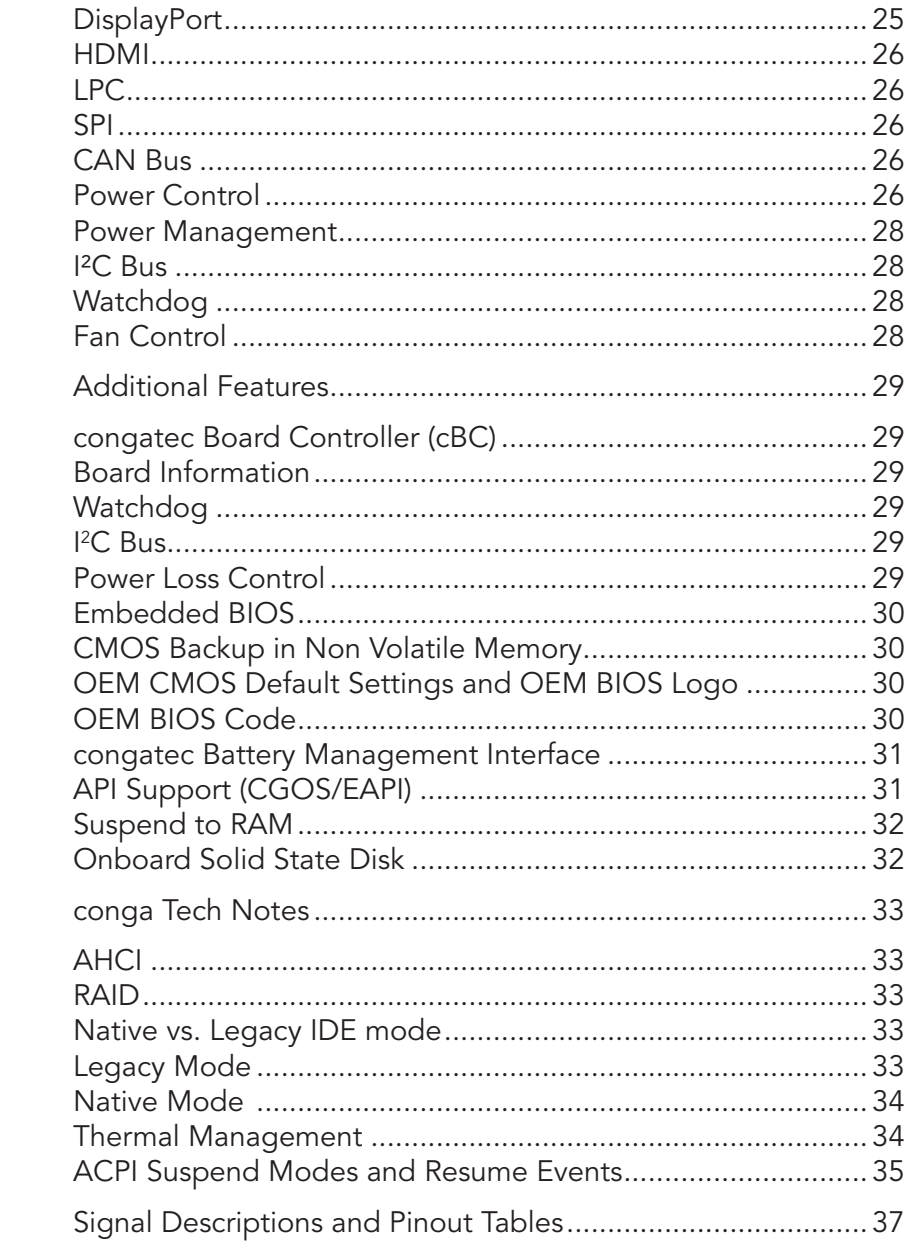

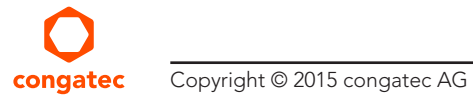

 $5.10$ 5.11  $5.12$ 5.13 5.14 5.15 5.16 5.17 5.18 5.19

6  $6.1$  $6.2$  $6.3$  $6.4$  $6.5$  $6.6$  $6.6.1$  $6.6.2$  $6.6.3$  $6.6.4$  $6.6.5$  $6.7$ 6.8  $\overline{7}$ 

 $7.1$  $7.2$  $7.3$  $7.3.1$  $7.3.2$  $7.4$ 7.5 8

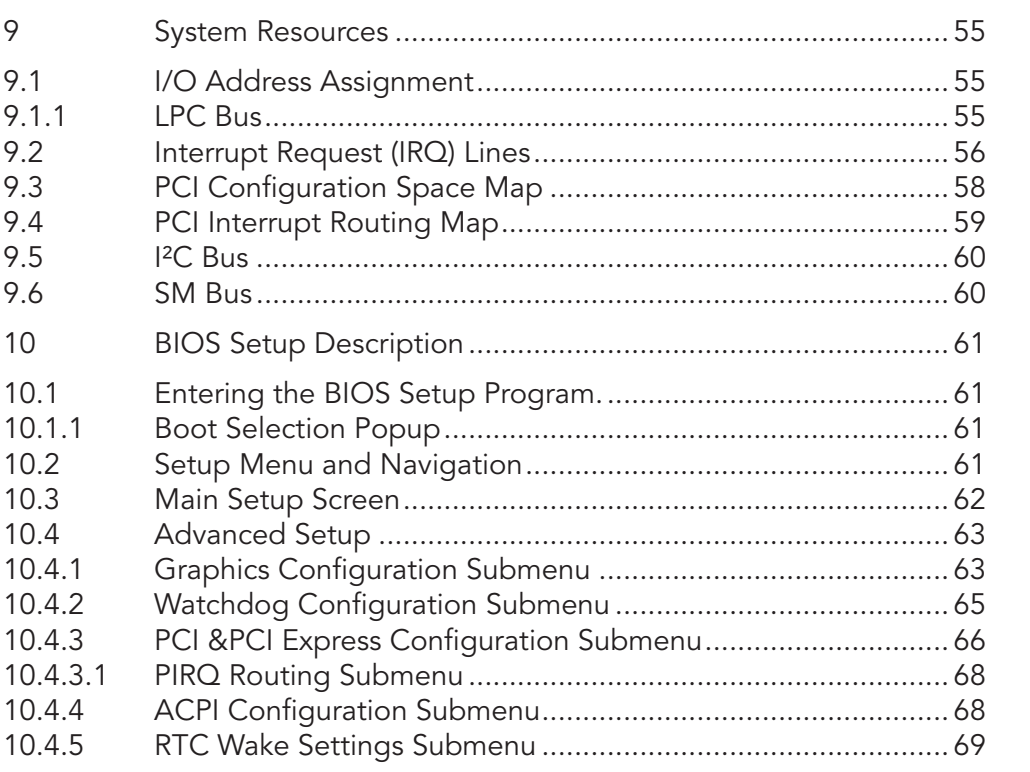

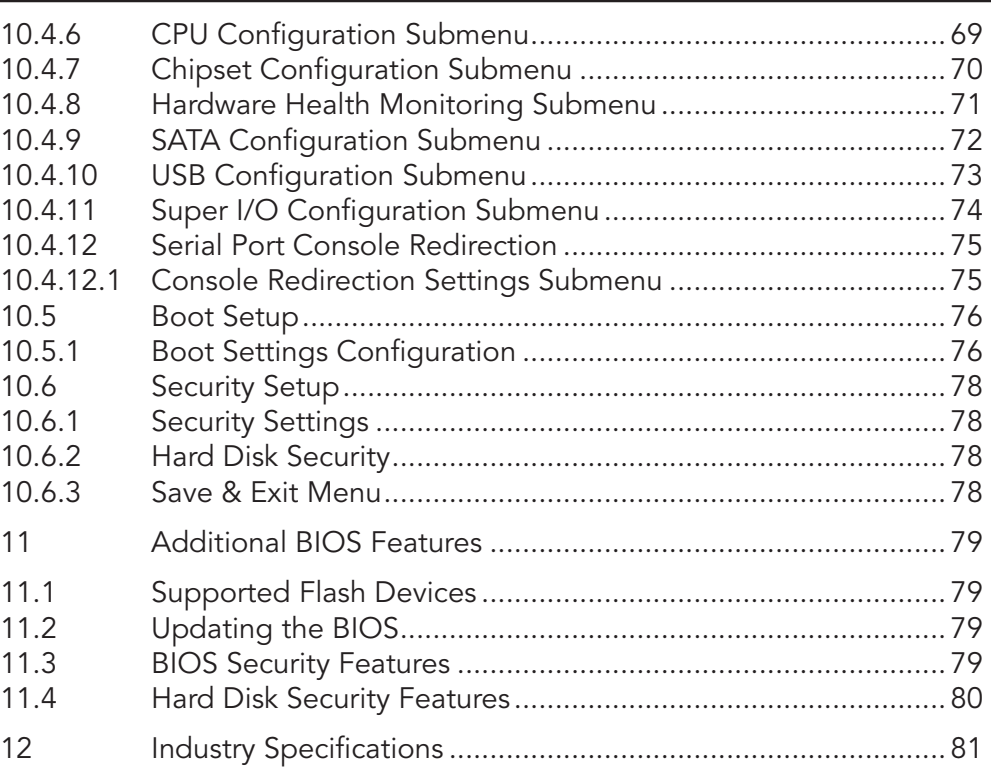

# List of Tables

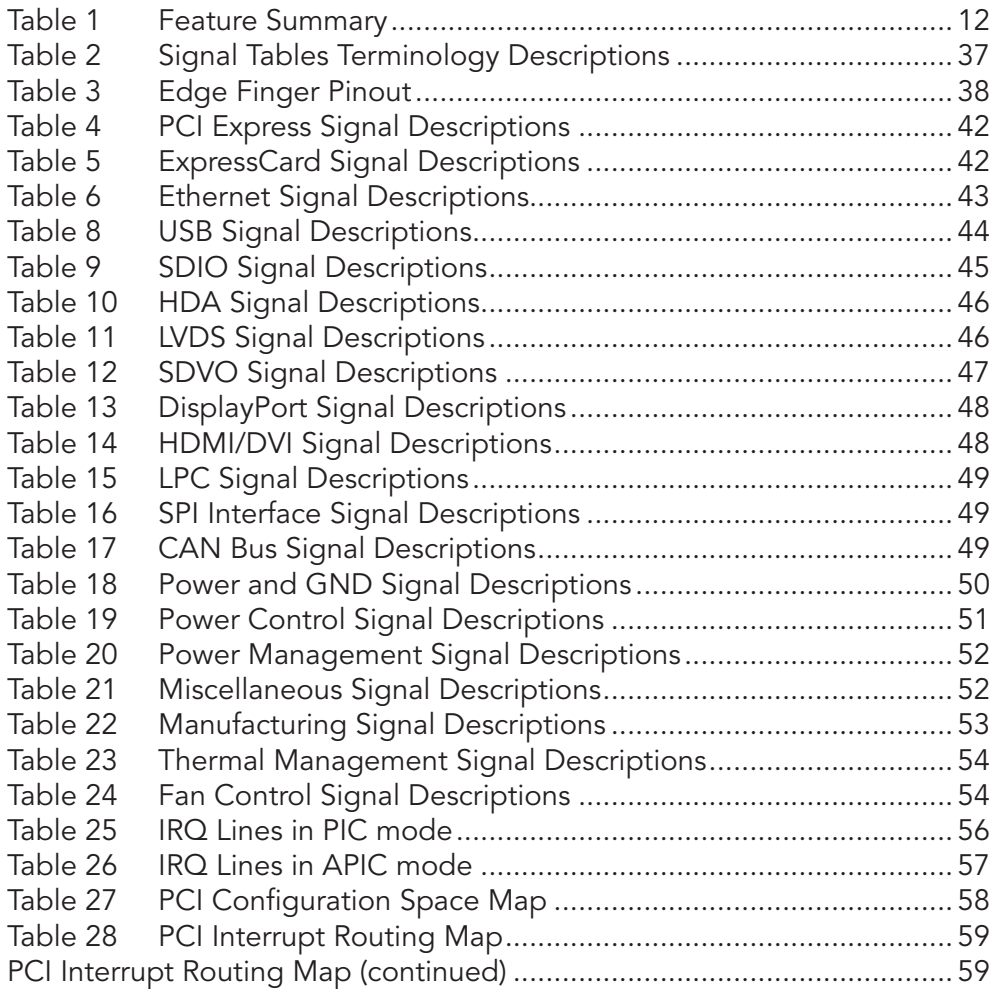

# <span id="page-9-0"></span>**Introduction**

#### Qseven® Concept

The Qseven® concept is an off-the-shelf, multi vendor, Single-Board-Computer that integrates all the core components of a common PC and is mounted onto an application specific carrier board. Qseven<sup>®</sup> modules have a standardized form factor of 70mm x 70mm and a specified pinout based on the high speed MXM system connector. The pinout remains the same regardless of the vendor. The Qseven® module provides the functional requirements for an embedded application. These functions include, but are not limited to, graphics, sound, mass storage, network interface and multiple USB ports.

A single ruggedized MXM connector provides the carrier board interface to carry all the I/O signals to and from the Qseven® module. This MXM connector is a well known and proven high speed signal interface connector that is commonly used for high speed PCI Express graphics cards in notebooks.

Carrier board designers can use as little or as many of the I/O interfaces as deemed necessary. The carrier board can therefore provide all the interface connectors required to attach the system to the application specific peripherals. This versatility allows the designer to create a dense and optimized package, which results in a more reliable product while simplifying system integration.

The Qseven<sup>®</sup> evaluation carrier board provides carrier board designers with a reference design platform and the opportunity to test all the Qseven<sup>®</sup> I/O interfaces available and then choose what are suitable for their application. Qseven<sup>®</sup> applications are scalable, which means once a carrier board has been created there is the ability to diversify the product range through the use of different performance class Qseven® modules. Simply unplug one module and replace it with another, no need to redesign the carrier board.

This document describes the features available on the Qseven® evaluation carrier board. Additionally, the schematics for the Qseven® evaluation carrier board can be found on the congatec website.

#### conga-QAF Options Information

The conga-QAF is available in six base variants. This user's guide describes all of these variants. The table below shows the different configurations available. Check for the Part No. that applies to your product. This will tell you what options described in this user's guide are available on your particular module.

 $\sim$ 

#### conga-QAF

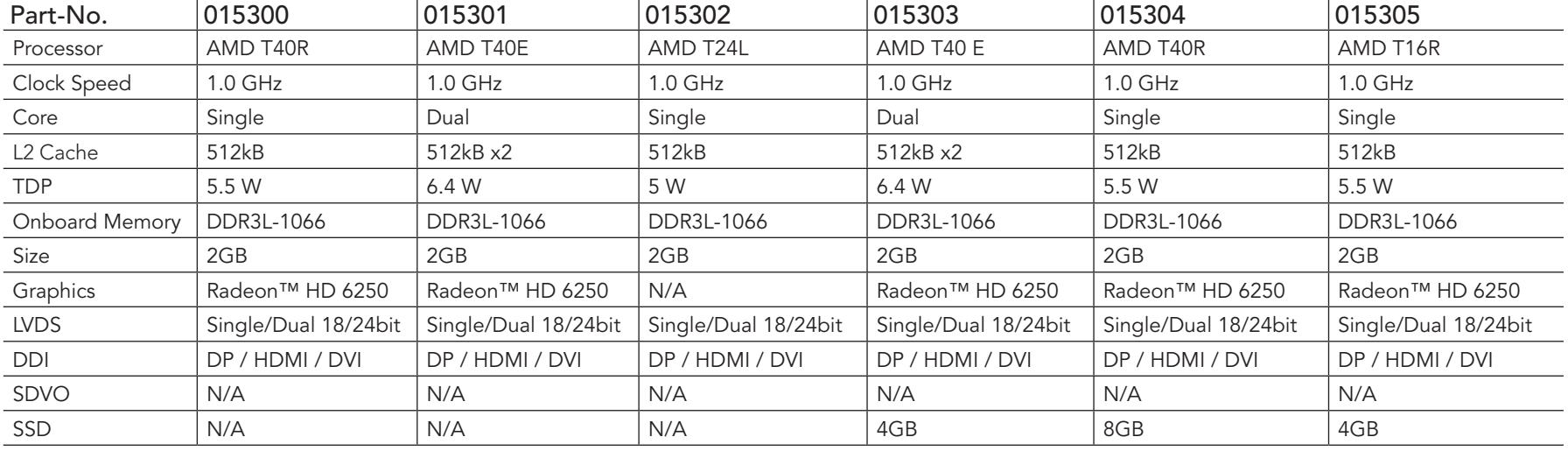

#### **Note**

*The processor TDP is defined for PCIe Gen1 configuration. When PCIe Gen2 is used, the processor TDP increases up to +2.5W.*

*The conga-QAF variants equipped with the AMD T24L processor do not support graphics display.*

# <span id="page-11-0"></span>2 Specifications

### 2.1 Feature List

#### Table 1 Feature Summary

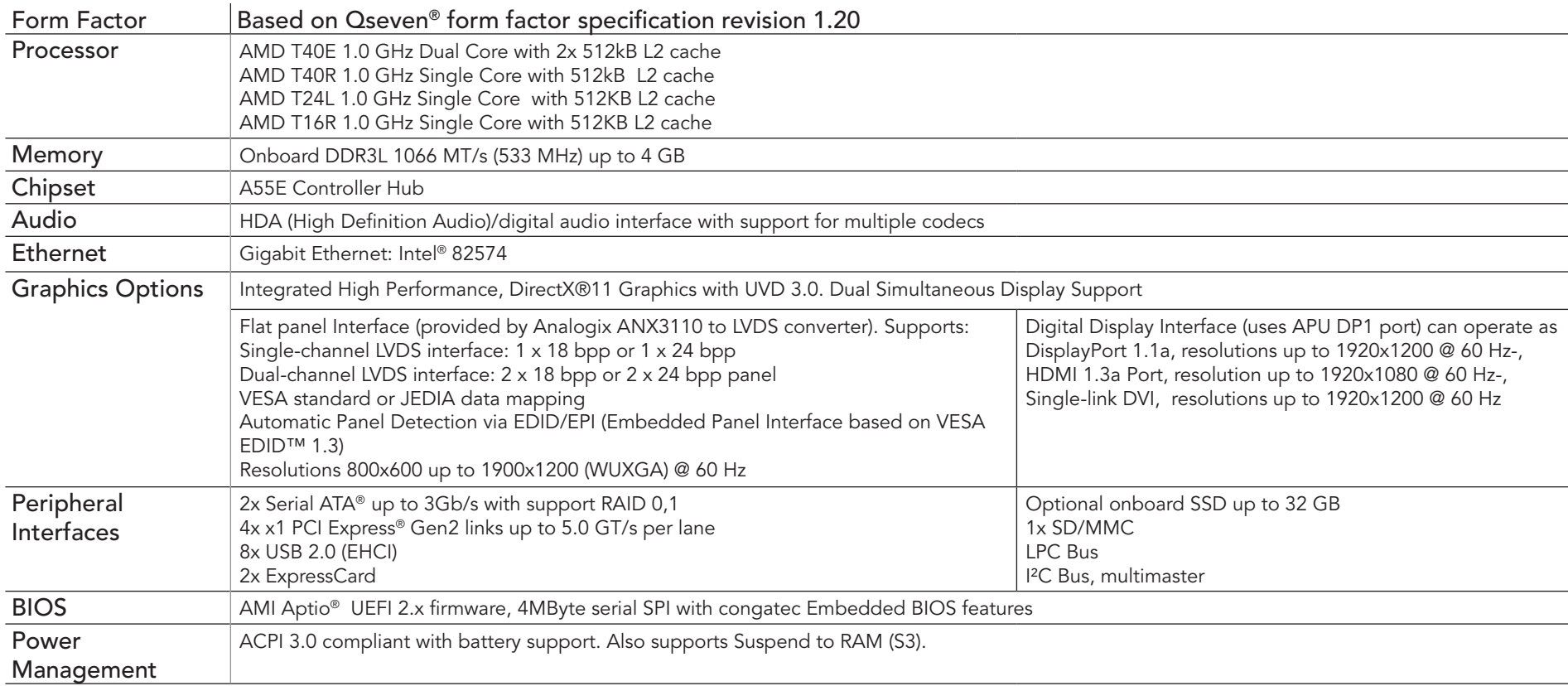

#### **Note**

*Some of the features mentioned in the above Feature Summary are optional. Check the article number of your module and compare it to the option information list on page 11 of this user's guide to determine what options are available on your particular module.*

### <span id="page-12-0"></span>2.2 Supported Operating Systems

The conga-QAF supports the following operating systems.

- Microsoft® Windows® 8 32/64-Bit
- Microsoft® Windows® 7 32/64-Bit
- Microsoft® Windows® 7 Embedded 32/64-Bit
- Microsoft<sup>®</sup> Windows<sup>®</sup> XP
- Microsoft<sup>®</sup> Windows® CE 6
- Microsoft® Windows® XP Embedded
- Linux

#### **Note**

*To improve the graphic performance of conga-QAF after installing Microsoft® Windows® 8 (32 and 64 bit), congatec AG recommends the installation of AMD catalyst driver.*

### 2.3 Mechanical Dimensions

- 70.0 mm  $\times$  70.0 mm @ (2  $\frac{3}{4}$ "  $\times$  2  $\frac{3}{4}$ ")
- The Qseven™ module, including the heatspreader plate, PCB thickness and bottom components, is up to approximately 12mm thick.

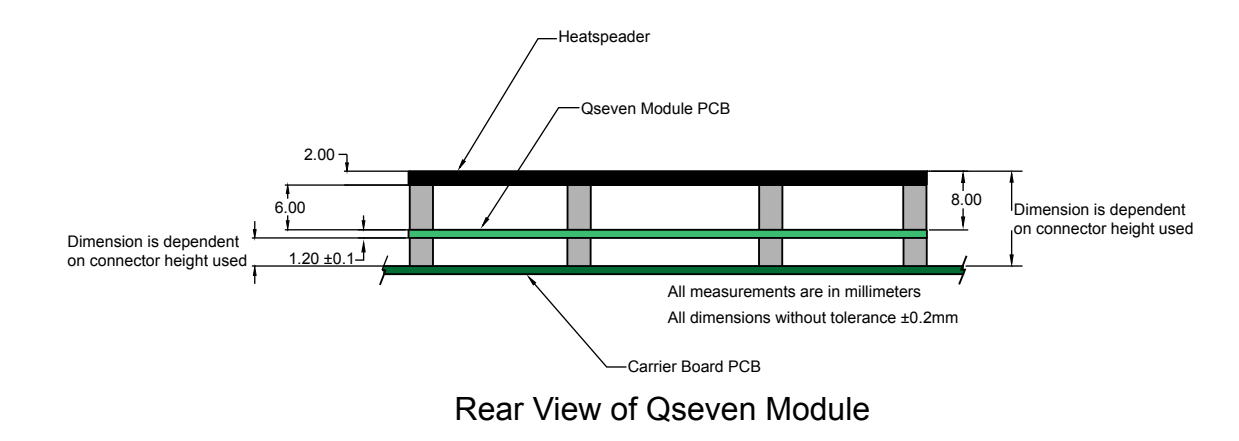

# <span id="page-13-0"></span>2.4 Supply Voltage Standard Power

•  $5V$  DC  $\pm$  5%

The dynamic range shall not exceed the static range.

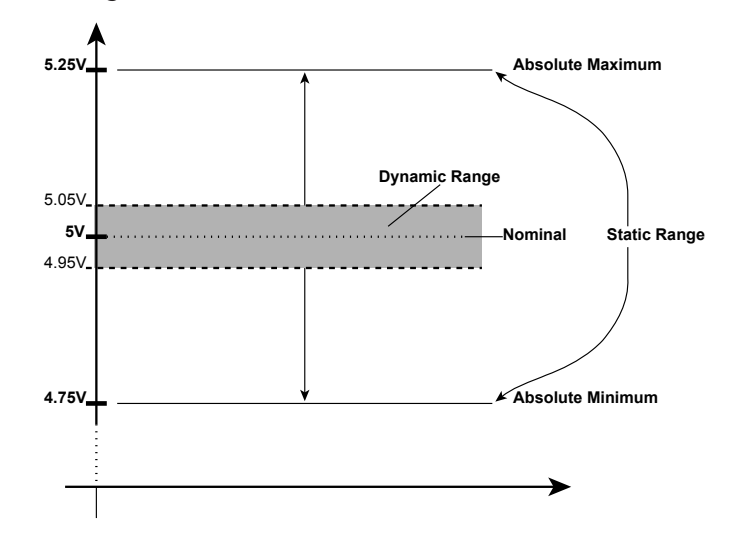

#### 2.4.1 Electrical Characteristics

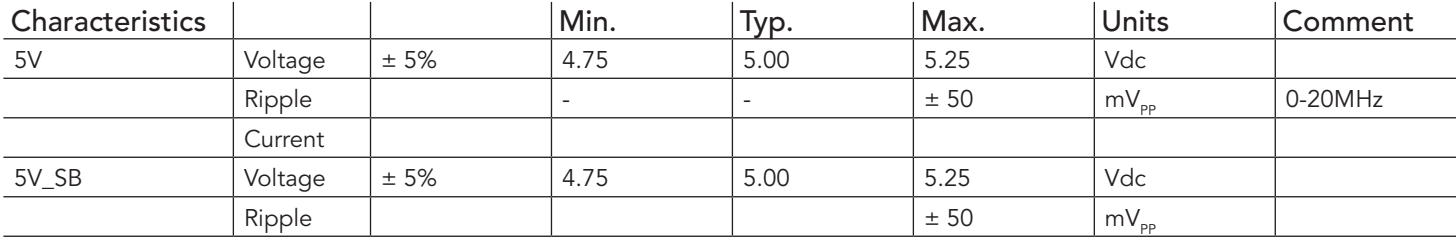

#### 2.4.2 Rise Time

The input voltages shall rise from 10% of nominal to 90% of nominal at a minimum slope of 250V/s. The smooth turn-on requires that, during the 10% to 90% portion of the rise time, the slope of the turn-on waveform must be positive.

#### **Note**

*For information about the input power sequencing of the Qseven*® *module refer to the Qseven*® *specification.*

#### <span id="page-14-0"></span>2.5 Power Consumption

The power consumption values listed in this document were measured under a controlled environment. The hardware used includes a conga-QAF module, conga-QEVAL, SATA drive, USB keyboard and USB mouse. The SATA drive, USB Keyboard, USB mouse were powered separately so that they do not influence the power consumption value that is measured for the module.

Each module was measured while running Windows XP Professional with SP3 (service pack 3) and the "Power Scheme" was set to "Portable/ Laptop". This setting ensures that the AMD G-Series processors run in (lowest frequency mode) with minimal core voltage during desktop idle. Power consumption values were recorded during the following stages:

#### Windows XP Professional SP3

- Desktop Idle
- 100% CPU workload (see note below)
- Suspend to RAM (requires setup node "Suspend Mode" in BIOS to be configured to S3 STR (suspend to RAM)). Supply power for S3 mode is 5V SB.

**Note**

*A software tool was used to stress the CPU to 100% workload.*

#### Processor Information

In the following power tables there is some additional information about the processors. AMD describes the type of manufacturing process used for each processor. The following term is used:

nm=nanometer

The manufacturing process description is included in the power tables. See example below. For information about the manufacturing process visit AMD's website.

AMD T40E 1.0 GHz Dual Core 512kB x2 Cache

40nm

### <span id="page-15-0"></span>2.5.1 conga-QAF AMD T40R 1.0 GHz Single Core

With 2GB onboard memory

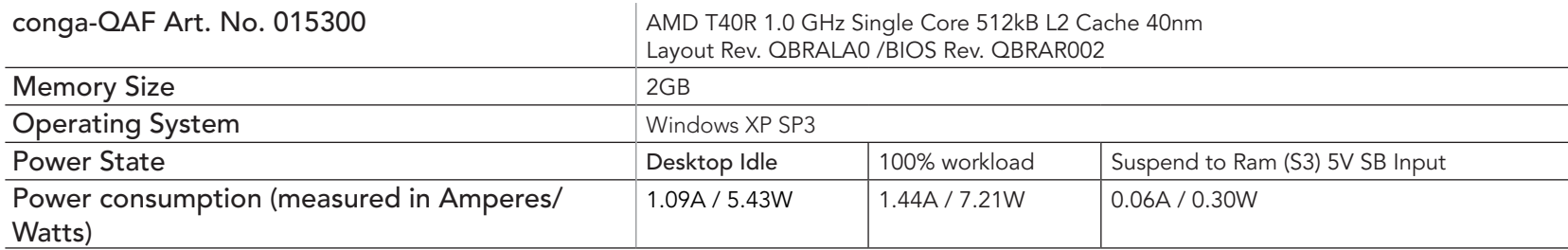

#### 2.5.2 conga-QAF AMD T40R 1.0 GHz Single Core with 8GB SSD

With 2GB onboard memory and 8GB SSD

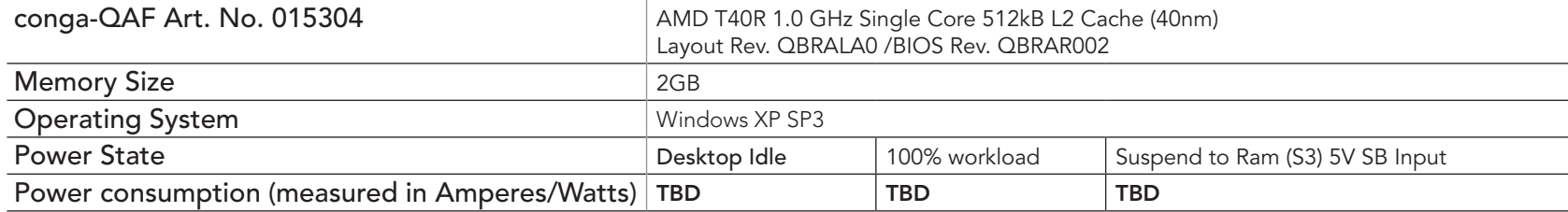

#### 2.5.3 conga-QAF AMD T24L 1.0 GHz Single Core without GPU

With 2GB onboard memory

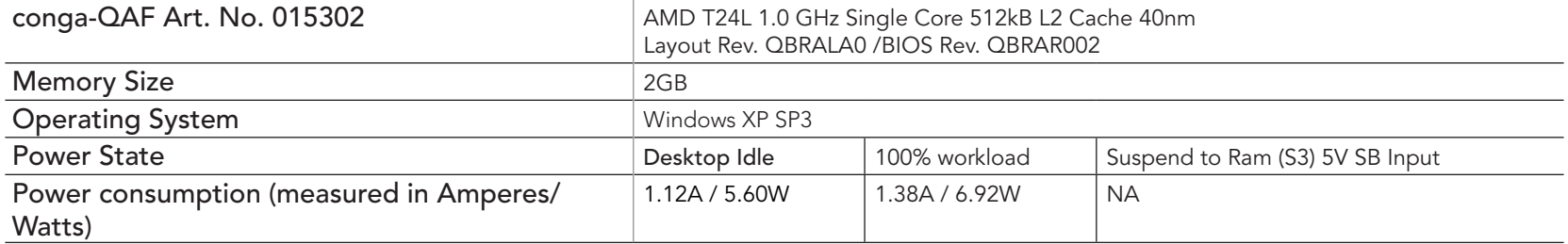

### <span id="page-16-0"></span>2.5.4 conga-QAF AMD T16R 1.0 GHz Single Core with 4GB SSD

With 2GB onboard memory and 4GB SSD

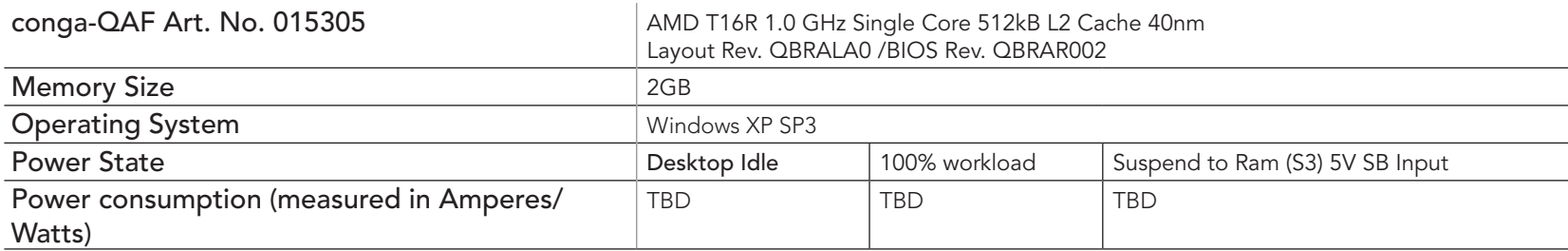

# 2.5.5 conga-QAF AMD T40E 1.0 GHz Dual Core

With 2GB onboard memory

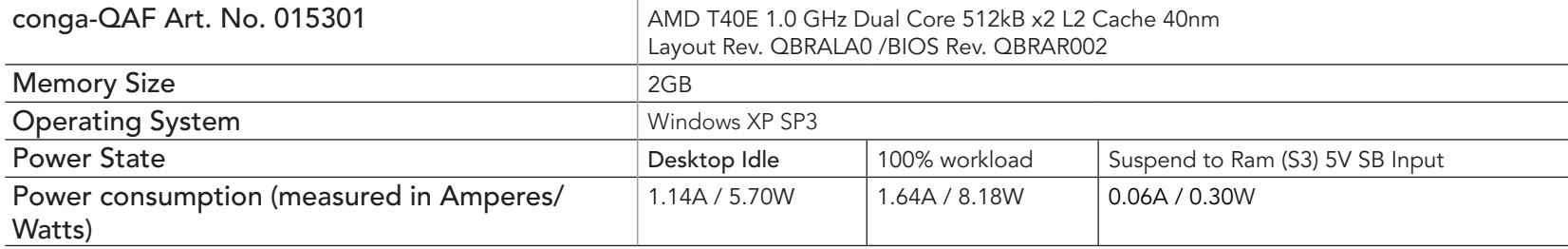

#### <span id="page-17-0"></span>2.5.6 conga-QAF AMD T40E 1.0 GHz Dual Core with 4GB SSD

#### With onboard 2GB memory and 4GB SSD

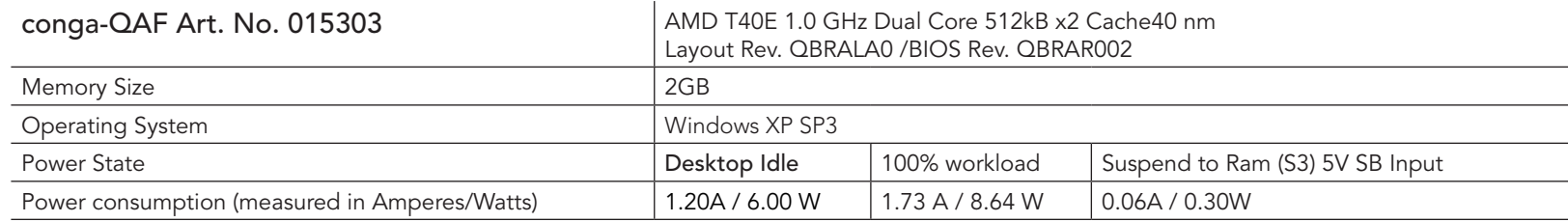

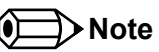

*All recorded power consumption values are approximate and only valid for the controlled environment described earlier. 100% workload*  refers to the CPU workload and not the maximum workload of the complete module. Power consumption results will vary depending on the *workload of other components such as graphics engine, memory, etc.*

*The conga-QAF variants equipped with the AMD T24L processor do not support graphics.*

# 2.6 Supply Voltage Battery Power

- 2.5V-3.6V DC
- Typical 3V DC

#### 2.6.1 CMOS Battery Power Consumption

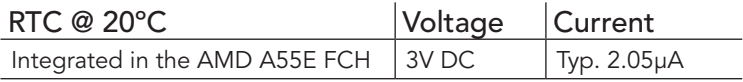

The CMOS battery power consumption value listed above should not be used to calculate CMOS battery lifetime. You should measure the CMOS battery power consumption in your customer specific application in worst case conditions, for example during high temperature and high battery voltage. The self-discharge of the battery must also be considered when determining CMOS battery lifetime. For more information about calculating CMOS battery lifetime refer to application note AN9\_RTC\_Battery\_Lifetime.pdf, which can be found on the congatec AG website at www.congatec.com.

# <span id="page-18-0"></span>2.7 Environmental Specifications

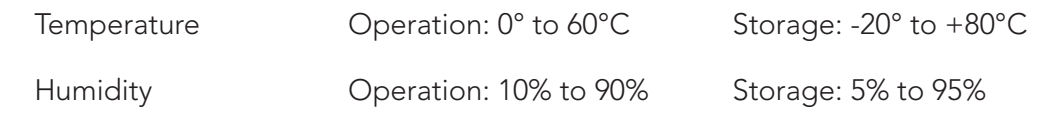

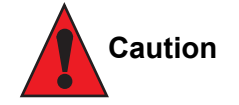

*The above operating temperatures must be strictly adhered to at all times. When using a heatspreader the maximum operating temperature refers to any measurable spot on the heatspreader's surface.*

congatec AG strongly recommends that you use the appropriate congatec module heatspreader as a thermal interface between the module *and your application specific cooling solution.*

If for some reason it is not possible to use the appropriate congatec module heatspreader, then it is the responsibility of the operator to ensure *that all components found on the module operate within the component manufacturer's specified temperature range.* 

*For more information about operating a congatec module without heatspreader, contact congatec technical support.*

*Humidity specifications are for non-condensing conditions.*

# <span id="page-19-0"></span>3 Block Diagram

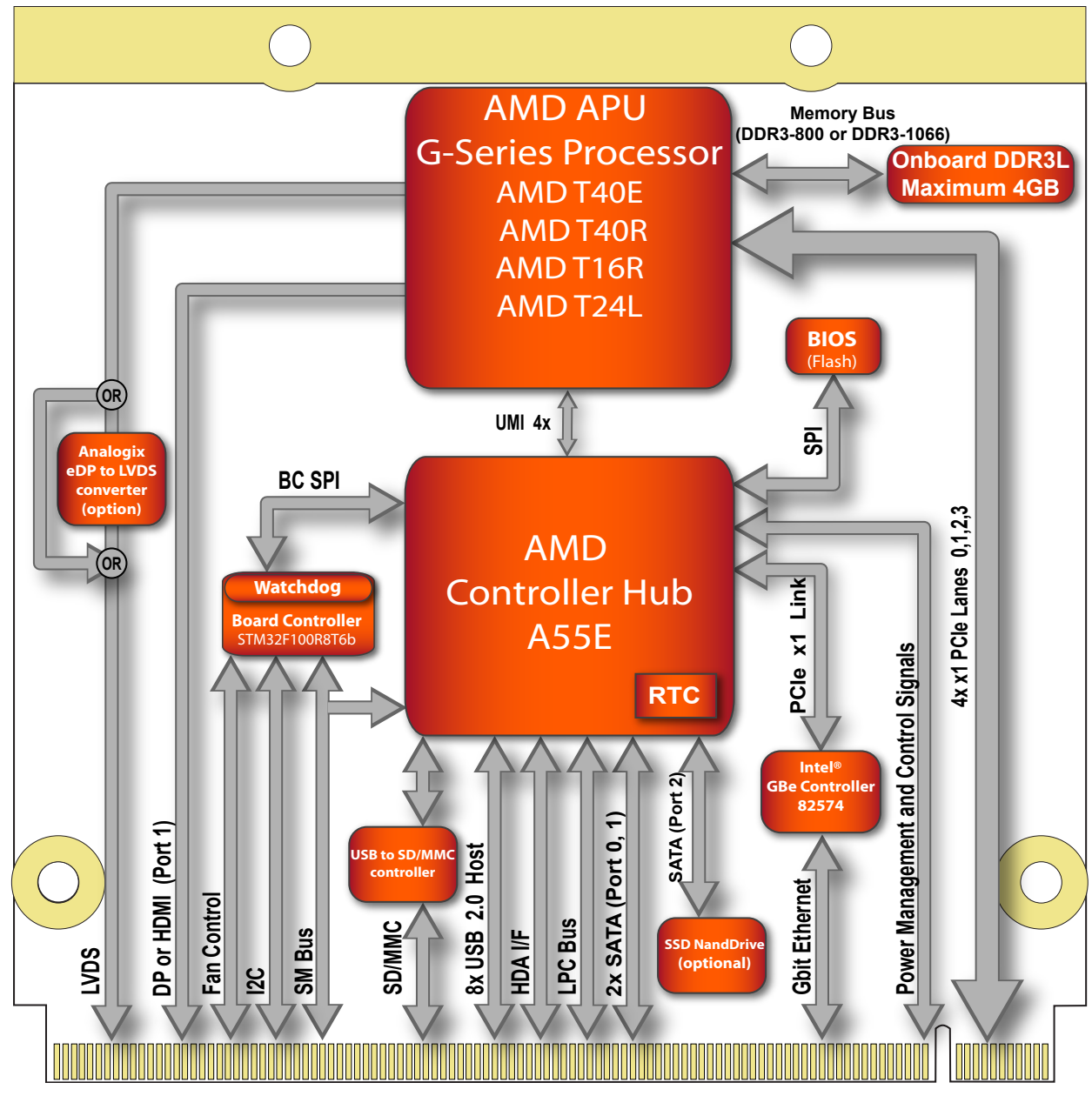

# <span id="page-20-0"></span>**Heatspreader**

An important factor for each system integration is the thermal design. The heatspreader acts as a thermal coupling device to the module and its aluminium plate is 2mm thick.

The heatspreader is thermally coupled to the CPU via a thermal gap filler and on some modules it may also be thermally coupled to other heat generating components with the use of additional thermal gap fillers.

Although the heatspreader is the thermal interface where most of the heat generated by the module is dissipated, it is not to be considered as a heatsink. It has been designed as a thermal interface between the module and the application specific thermal solution. The application specific thermal solution may use heatsinks with fans, and/or heat pipes, which can be attached to the heatspreader. Some thermal solutions may also require that the heatspreader is attached directly to the systems chassis thereby using the whole chassis as a heat dissipater.

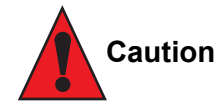

*Attention must be given to the mounting solution used to mount the heatspreader and module into the system chassis. Do not use a threaded heatspreader together with threaded carrier board standoffs. The combination of the two threads may be staggered, which could lead to stripping or cross-threading of the threads in either the standoffs of the heatspreader or carrier board.*

*Only heatspreaders that feature micro pins that secure the thermal stacks should be used for applications that require the heatspreader to be mounted vertically. It cannot be guaranteed that the thermal stacks will not move if a heatspreader that does not have the micro pin feature is used in vertically mounted applications.*

*Additionally, the gap pad material used on all heatspreaders contains silicon oil that can seep out over time depending on the environmental conditions it is subjected to. For more information about this subject, contact your local congatec sales representative and request the gap pad material manufacturer's specification.*

# <span id="page-21-0"></span>4.1 Heatspreader Dimensions

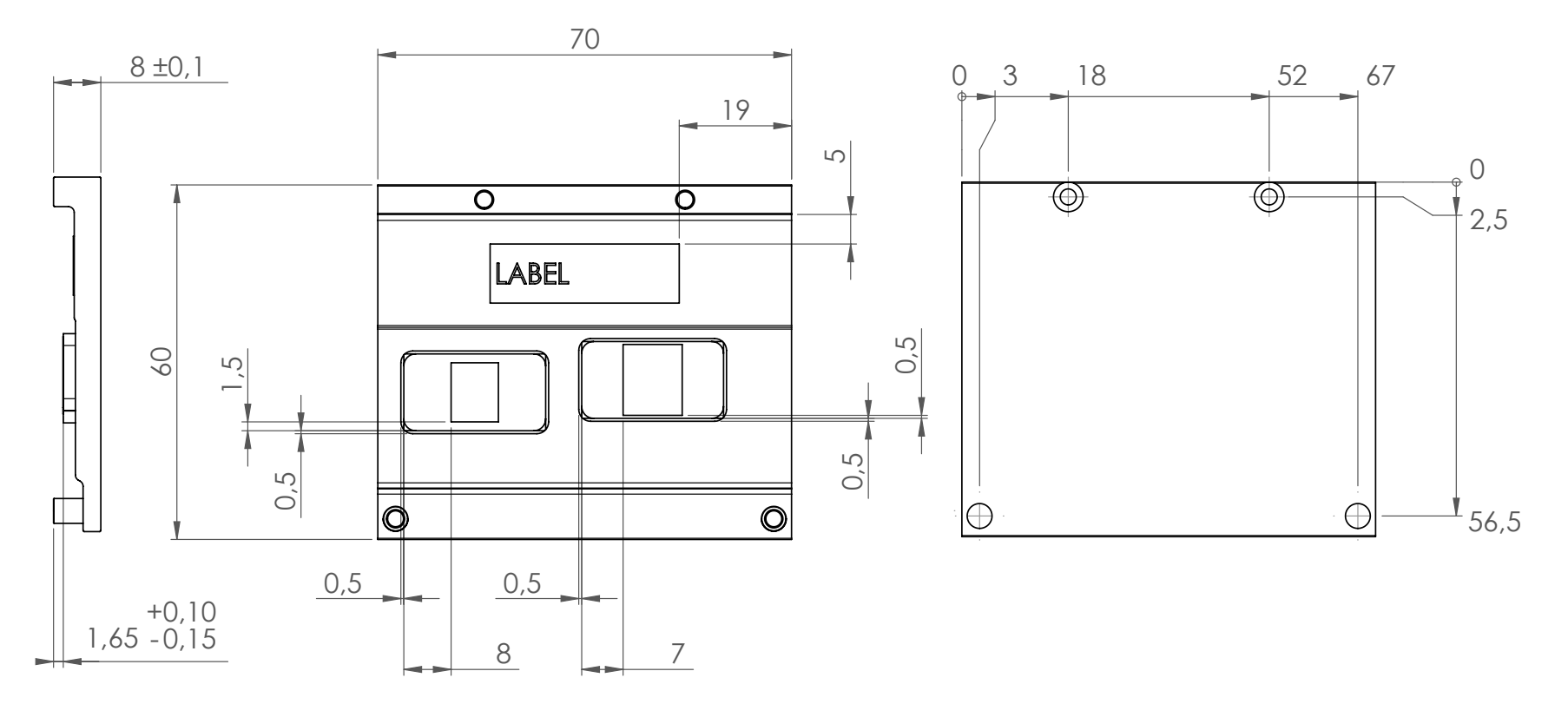

#### **(a)** Note

*All measurements are in millimeters. Torque specification for heatspreader screws is 0.3 Nm. Mechanical system assembly mounting shall follow the valid DIN/IS0 specifications. The cooling strip found on the conga-QAF is connected directly to the ground plane when mounted in the conga-QEVAL evaluation carrier board. For more information about connecting the conga-QAF's PCB cooling plate to the carrier board ground plane, refer to the Qseven Design Guide.*

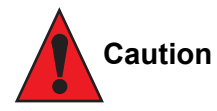

When using the heatspreader in a high shock and/or vibration environment, congatec recommends the use of a thread-locking fluid on the *heatspreader screws to ensure the above mentioned torque specification is maintained.*

# <span id="page-22-0"></span>5 Connector Subsystems

The conga-QAF is based on the Qseven® standard and therefore has 115 edge fingers on the top and bottom side of the module that mate with the 230-pin card-edge MXM connector located on the carrier board. This connector is able to interface the available signals of the conga-QAF with the carrier board peripherals.

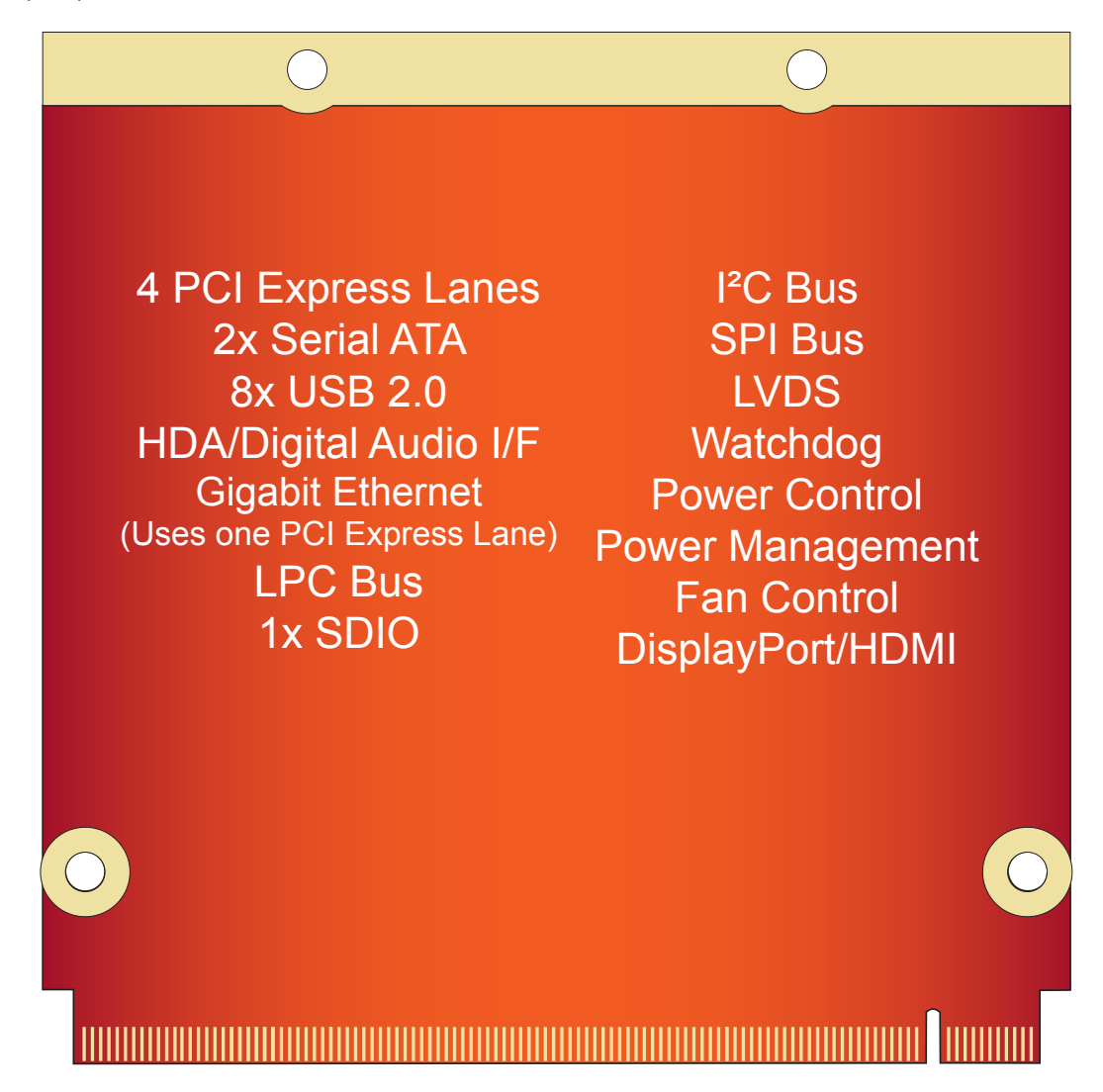

### <span id="page-23-0"></span>5.1 PCI Express™

The AMD G-Series processor supports 4 PCI Express Gen2 lanes as PCIe channel 0, 1, 2 and 3 on the carrier board and are made available externally via the MXM connector. The lanes can be configured to support PCI Express devices, edge cards or express cards. The PCI Express interface supports PCI Express Specification 2.0 and a 4 x1 or 1 x4 PCI Express lane configuration is possible.

For more information refer to the conga-QAF pinout table in section 8 "Signal Descriptions and Pinout Tables".

### 5.2 ExpressCard™

The conga-QAF can support the implementation of two express cards, each requiring the dedication of one USB port and one PCI Express lane. Refer to section 8, "Signal Descriptions and Pinout Tables" for information about ExpressCard port pins.

#### 5.3 Gigabit Ethernet

The conga-QAF is equipped with a Gigabit Ethernet Media Dependent Interface (GbE MDI), provided by the Intel® 82574 GbE controller that is connected to a AMD Controller Hub by PCI Exprees x1 lane. The Ethernet interface consists of 4 pairs of low voltage differential pair signals designated from GBE0\_MD0± to GBE0\_MD3± plus control signals for link activity indicators. These signals can be used to connect to a 10/100/1000 BaseT RJ45 connector with integrated or external isolation magnetics on the carrier board.

#### 5.4 Serial ATA™ (SATA)

Two 3Gb/s Serial ATA (SATA port 0 and 1) connections are provided by a SATA controller integrated in the AMD Controller Hub A55E found on the conga-QAF. The optional SSD feature uses SATA port 2.

#### 5.5 USB 2.0

The conga-QAF offers a USB 2.0 host controller provided by the AMD Controller Hub A55E. This controller complies with USB standard 1.1 and 2.0 and provides a total of 8 USB ports via the card-edge MXM connector. All ports are capable of supporting USB 1.1 and 2.0 compliant devices. The USB client port is not supported by conga-QAF.

# <span id="page-24-0"></span>5.6 SD/MMC

The SMSC USB 2.0 Flash Media Card Controller USB2244 found on the conga-QAF provides a SD/MMC expansion port for communicating with non-volatile SD or MMC card. This port is available externally and supports SD Revision 2.0 and MMC Revision 4.2 and is backward compatible with previous interface specifications.

#### **Note**

*Only DOS and Linux (Ubuntu, Xandros) boot support for SDIO/MMC devices is available.* 

### 5.7 High Definition Audio (HDA)

The conga-QAF provides an interface that supports the connection of HDA audio codecs.

#### 5.8 LVDS

The conga-QAF offers an LVDS interface via Analogix DP to LVDS converter, connected to the DP0 interface of the AMD G-Series processor. It supports 18 or 24 bit single/dual channel VESA or JEIDA data mapping with resolutions ranging from 800x600@60Hz to 1920x1200@60Hz. Automatic panel detection via EDID/EPI is supported.

### 5.9 SDVO

The conga-QAF does not offer an SDVO interface.

# 5.10 DisplayPort

DisplayPort is an open, industry standard digital display interface, that has been developed within the Video Electronics Standards Association (VESA). The DisplayPort specification defines a scalable digital display interface with optional audio and content protection capability. It defines a license-free, royalty-free, state-of-the-art digital audio/video interconnect, intended to be used primarily between a computer and its display monitor.

The DP is provided by the DDI of the AMD G-Series processor (DP1 interface) and is shared with the HDMI. The supported resolution is up to 1920x1200@60Hz.

### <span id="page-25-0"></span>5.11 HDMI

High-Definition Multimedia Interface (HDMI) is a licensable compact audio/video connector interface for transmitting uncompressed digital streams. HDMI encodes the video data into TMDS for digital transmission and is backward-compatible with the single-link Digital Visual Interface (DVI) carrying digital video.

The HDMI is provided by the DDI of the AMD G-Series processor (DP1 interface), is shared with DisplayPort and supports up to 1920x1200@60Hz.

# 5.12 LPC

The conga-QAF offers the LPC (Low Pin Count) bus through the use of the AMD Controller Hub A55E. The LPC bus corresponds approximately to a serialized ISA bus yet with a significantly reduced number of signals and functionality. Due to the software compatibility to the ISA bus, I/O extensions such as additional serial ports can be easily implemented on an application specific carrier board using this bus. Only certain devices such as Super I/O or TPM 1.2 chips can be implemented on the carrier board.

#### 5.13 SPI

The conga-QAF offers the SPI interface only for booting a BIOS from an SPI Flash device placed on the carrier board.

### 5.14 CAN Bus

The conga-QAF does not offer the CAN bus.

#### 5.15 Power Control

The conga-QAF supports ATX-style power supplies control. In order to do this the power supply must provide a constant source of VCC\_5V\_SB power. The AT-style power supply (5V only) is also supported. In this case, the conga-QAF's pin PWRBTN# should be left unconnected, pin SUS S3# should control the main power regulators on the carrier board (+3.3V...) and pins VCC\_5V\_SB should be connected to the 5V input power rail according to the Qseven specification.

#### PWGIN

PWGIN (pin 26) can be connected to an external power good circuit. This input is optional and should be left unconnected when not used. Through the use of an internal monitor on the +5V input voltage and/or the internal power supplies, the conga-QAF module is capable of generating its own power-on good.

#### SUS\_S3#

The SUS S3# (pin 18) signal is an active-low output that can be used to control the main 5V rail of the power supply for module and all other main power supplies on carrier board. In order to accomplish this, the signal must be inverted with an inverter/transistor that is supplied by standby voltage (ATX-style) or system input voltage (AT-style) and is located on the carrier board.

#### PWRBTN#

When using ATX-style power supplies PWRBTN# (pin 20) is used to connect to a momentary-contact, active-low debounced push-button input while the other terminal on the push-button must be connected to ground. This signal is internally pulled up to 3.3V\_SB using a 10k resistor. When PWRBTN# is asserted, it indicates that an operator wants to turn the power on or off. The response to this signal from the system may vary as a result of modifications made in BIOS settings or by system software.

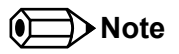

*To initiate an ACPI event, the AMD chipset expects a rising edge on the PWRBTN# signal.* 

#### Power Supply Implementation Guidelines

5 volt input power is the sole operational power source for the conga-QAF. The remaining necessary voltages are internally generated on the module using onboard voltage regulators. A carrier board designer should be aware of the following important information when designing a power supply for a conga-QAF application:

• It has also been noticed that on some occasions, problems occur when using a 5V power supply that produces non monotonic voltage when powered up. The problem is that some internal circuits on the module (e.g. clock-generator chips) will generate their own reset signals when the supply voltage exceeds a certain voltage threshold. A voltage dip after passing this threshold may lead to these circuits becoming confused resulting in a malfunction. It must be mentioned that this problem is quite rare but has been observed in some mobile power supply applications. The best way to ensure that this problem is not encountered is to observe the power supply rise waveform through the use of an oscilloscope to determine if the rise is indeed monotonic and does not have any dips. This should be done during the power supply qualification phase therefore ensuring that the above mentioned problem doesn't arise in the application. For more information about this issue visit www.formfactors.org and view page 25 figure 7 of the document "ATX12V Power Supply Design Guide V2.2".

#### Inrush and Maximum Current Peaks on VCC\_5V\_SB and VCC

The inrush-current on the conga-QAF VCC\_5V\_SB power rail (8ms soft-start) can go up as high as 0.4A for a maximum of 100µs. Sufficient decoupling capacitance must be implemented to ensure proper power-up sequencing.

The maximum peak-current on the conga-QAF VCC (5V) power rail can be as high as 3.0A. This requires that the power supply be properly dimensioned.

#### <span id="page-27-0"></span>**Note**

*For more information about power control event signals refer to the Qseven® specification.* 

#### 5.16 Power Management

ACPI 3.0 compliant with battery support. Also supports Suspend to RAM (S3). No support for legacy APM.

### 5.17 I²C Bus

The I<sup>2</sup>C bus is implemented through the use of STMicroelectronics STM32F100R8 microcontroller. It provides a multi-master I<sup>2</sup>C Bus that has maximum I²C bandwidth.

### 5.18 Watchdog

The conga-QAF is equipped with a multi stage watchdog solution that can be triggered by software or external hardware. For more information about the watchdog feature, see the BIOS setup description of this document and application note AN3\_Watchdog.pdf on the congatec AG website at www.congatec.com.

### 5.19 Fan Control

The conga-QAF has additional signals and functions to further improve system management. One of these signals is an output signal called FAN PWMOUT that allows system fan control using a PWM (Pulse Width Modulation) output. Additionally, there is an input signal called FAN TACHOIN that provides the ability to monitor the system's fan RPMs (revolutions per minute). This signal must receive two pulses per revolution in order to produce an accurate reading. For this reason, a two pulse per revolution fan or similar hardware solution is recommended.

#### **Note**

*A four wire fan must be used to generate the correct speed readout.* 

# <span id="page-28-0"></span>6 Additional Features

### 6.1 congatec Board Controller (cBC)

The conga-QAF is equipped with an STMicroelectronics STM32F100R8 microcontroller. This onboard microcontroller plays an important role for most of the congatec BIOS features. It fully isolates some of the embedded features such as system monitoring or the I²C bus from the x86 core architecture, which results in higher embedded feature performance and more reliability, even when the x86 processor is in a low power mode.

### 6.2 Board Information

The cBC provides a rich data-set of manufacturing and board information such as serial number, EAN number, hardware and firmware revisions, and so on. It also keeps track of dynamically changing data like runtime meter and boot counter.

### 6.3 Watchdog

The conga-QAF is equipped with a multi stage watchdog solution that is triggered by software. The Qseven™ Specification does not provide support for external hardware triggering of the Watchdog, which means the conga-QAF does not support external hardware triggering.

For more information about the Watchdog feature, see the BIOS setup description in section 10.4.2 of this document and the application note AN3\_Watchdog.pdf on the congatec AG website at www.congatec.com.

#### $6.4$ <sup>2</sup>C Bus

The conga-QAF offers support for the frequently used I<sup>2</sup>C bus. Thanks to the I<sup>2</sup>C host controller in the cBC, the I<sup>2</sup>C bus is multi-master capable.

#### 6.5 Power Loss Control

The cBC has full control of the power-up of the module and therefore can be used to specify the behavior of the system after an AC power loss condition. Supported modes are "Always On", "Remain Off" and "Last State".

#### <span id="page-29-0"></span>6.6 Embedded BIOS

The conga-QAF is equipped with congatec Embedded BIOS, which is based on American Megatrends Inc. Aptio UEFI firmware. These are the most important embedded PC features:

#### 6.6.1 CMOS Backup in Non Volatile Memory

A copy of the CMOS memory (SRAM) is stored in the BIOS flash device. This prevents the system from not booting up with the correct system configuration if the backup battery (RTC battery) fails. Additionally, it provides the ability to create systems that do not require a CMOS backup battery.

#### 6.6.2 OEM CMOS Default Settings and OEM BIOS Logo

This feature allows system designers to create and store their own CMOS default configuration and BIOS logo (splash screen) within the BIOS flash device. Customized BIOS development by congatec for these changes is no longer necessary because customers can easily do these changes by themselves using the congatec system utility CGUTIL.

#### 6.6.3 OEM BIOS Code

With the congatec embedded BIOS it is even possible for system designers to add their own code to the BIOS POST process. Except for custom specific code, this feature can also be used to support Win XP SLP installation, Window 7 SLIC table, verb tables for HDA codecs, rare graphic modes and Super I/O controllers.

For more information about customizing the congatec embedded BIOS, refer to the congatec system utility user's guide (CGUTLm1x.pdf) and can be found on the congatec AG website at www.congatec.com or contact congatec technical support.

#### <span id="page-30-0"></span>6.6.4 congatec Battery Management Interface

In order to facilitate the development of battery powered mobile systems based on embedded modules, congatec AG has defined an interface for the exchange of data between a CPU module (using an ACPI operating system) and a smart battery system. A system developed according to the congatec Battery Management Interface Specification can provide the battery management functions supported by an ACPI-capable operating system (e.g. charge state of the battery, information about the battery, alarms/events for certain battery states, ...) without the need for additional modifications to the system BIOS.

The conga-QAF BIOS fully supports this interface. For more information about this subject, visit the congatec website and view the following documents:

- congatec Battery Management Interface Specification
- Battery System Design Guide
- conga-SBM3 User's Guide

#### 6.6.5 API Support (CGOS/EAPI)

In order to benefit from the above mentioned non-industry standard feature set, congatec provides an API that allows application software developers to easily integrate all these features into their code. The CGOS API (congatec Operating System Application Programming Interface) is the congatec proprietary API that is available for all commonly used Operating Systems such as Win32, Win64, Win CE, Linux and QNX. The architecture of the CGOS API driver provides the ability to write application software that runs unmodified on all congatec CPU modules. All the hardware related code is contained within the congatec embedded BIOS on the module. See section 1.1 of the CGOS API software developers guide, which is available on the congatec website .

Other COM (Computer on Modules) vendors offer similar driver solutions for these kind of embedded PC features, which are by nature proprietary. All the API solutions that can be found on the market are not compatible to each other. As a result, writing application software that can run on more than one vendor's COM is not so easy. Customers have to change their application software when switching to another COM vendor.

EAPI (Embedded Application Programming Interface) is a programming interface defined by the PICMG that addresses this problem. With this unified API it is now possible to run the same application on all vendor's COMs that offer EAPI driver support. Contact congatec technical support for more information about EAPI.

#### <span id="page-31-0"></span>6.7 Suspend to RAM

The Suspend to RAM feature is available on the conga-QAF.

### 6.8 Onboard Solid State Disk

A solid-state drive (SSD) is a data storage device that uses solid-state memory to store persistent data. An SSD is a hard disk drive without the traditional moving parts, thus easily replacing traditional hard drives in most applications. The conga-QAF can be optionally equipped with an SSD up to 32 GByte in capacity.

Due to the nature of NAND Flash technology, there is a limitation of maximum write cycles related to each storage cell. According to the manufacturer datasheet, an endurance of 10 million (for commercial MLC technology) or 100 million (for industrial SLC technology) write cycles is specified. Unlimited write cycles IS NOT specified. Since an advanced NAND memory management technology firmware is implemented in the SSD drive, it will balance the wear on erased blocks with an advanced wear-leveling algorithm, which provides a maximum of 10 million (or 100 million depending of the type of SSD used) product write cycles. In most applications this will be an acceptable and secure solution but it must be mentioned that the device lifetime will be affected mainly by the following parameters:

1. Operation time and used OS: If a 24/7 application is running under a write-intensive OS (such as Windows XP etc.) without EWF (Enhanced Write Filter), the amount of guaranteed write-cycles may be reached before the defined MTBF of the complete system.

2. The ratio between used and unused SSD capacity will also affect the lifetime. Since the wear-leveling algorithm uses access statistics for balancing the wears on the blocks, the SSD endurance will increase or decrease according to the amount of used and unused SSD space.

3. Given the information in parameters 1 and 2, if the SSD application is a 24/7 continuously running OS equipped SSD drive, with frequent write accesses and there is not enough free capacity available for wear leveling, the SSD endurance will decrease accordingly. For this reason it is necessary to avoid a configuration that will result in not enough free capacity being available for wear leveling and therefore it is required that an EWF mechanism is used thereby limiting the write-cycles in order to maintain sufficient free disk space. Failure to use a EWF mechanism will void the warranty of the SSD drive.

#### **Note**

*For more information about the SSD drive's capability refer to the manufacturers datasheet.* 

# <span id="page-32-0"></span>7 conga Tech Notes

The conga-QAF has some technological features that require additional explanation. The following section will give the reader a better understanding of some of these features. This information will also help to gain a better understanding of the information found in the system resources section of this user's guide as well as some of the setup nodes found in the BIOS Setup Program description section.

# 7.1 AHCI

The AMD A55E FCH provides hardware support for Advanced Host Controller Interface (AHCI), a programming interface for SATA host controllers. Platforms supporting AHCI may take advantage of performance features such as no master/slave designation for SATA devices (each device is treated as a master) and hardware-assisted native command queuing. AHCI also provides usability enhancements such as Hot-Plug.

### 7.2 RAID

The industry-leading RAID capability provides high performance RAID 0 and 1 functionality on the 2 SATA ports of the conga-QAF. Software components include an Option ROM for pre-boot configuration and boot functionality, a Microsoft Windows compatible driver, and a user interface for configuration and management of the RAID capability of the AMD A55E FCH.

For more information about RAID support on the conga-QAF refer to application note AN15 Configure\_RAID\_System.pdf, which can be found on the congatec AG website at www.congatec.com.

### 7.3 Native vs. Legacy IDE mode

#### 7.3.1 Legacy Mode

When operating in legacy mode, the SATA controllers need two legacy IRQs (14 and 15) and are unable to share these IRQs with other devices. This is because the SATA controllers emulate the primary and secondary legacy IDE controllers.

#### <span id="page-33-0"></span>7.3.2 Native Mode

Native mode allows the SATA controllers to operate as true PCI devices and therefore do not need dedicated legacy resources. This means they can be configured anywhere within the system. When either SATA controller 1 or 2 runs in native mode it only requires one PCI interrupt for both channels and also has the ability to share this interrupt with other devices in the system. Setting "Native IDE" mode in the BIOS setup program will automatically enable Native mode. See section 10.4.9 for more information about this. Running in native mode frees up interrupt resources (IRQs 14 and 15) and decreases the chance that there may be a shortage of interrupts when installing devices.

**Note**

*If your operating system supports native mode then congatec AG recommends you enable it.*

# 7.4 Thermal Management

ACPI is responsible for allowing the operating system to play an important part in the system's thermal management. This results in the operating system having the ability to take control of the operating environment by implementing cooling decisions according to the demands put on the CPU by the application.

The conga-QAF ACPI thermal solution offers three different cooling policies.

#### • Passive Cooling

When the temperature in the thermal zone must be reduced, the operating system can decrease the power consumption of the processor by throttling the processor clock. One of the advantages of this cooling policy is that passive cooling devices (in this case the processor) do not produce any noise. Use the "passive cooling trip point" setup node in the BIOS setup program to determine the temperature threshold that the operating system will use to start or stop the passive cooling procedure.

#### • Active Cooling

During this cooling policy the operating system is turning the fan on/off. Although active cooling devices consume power and produce noise, they also have the ability to cool the thermal zone without having to reduce the overall system performance. Use the "active cooling trip point" setup node in the BIOS setup program to determine the temperature threshold that the operating system will use to start the active cooling device. It is stopped again when the temperature goes below the threshold (5°C hysteresis).

#### • Critical Trip Point

If the temperature in the thermal zone reaches a critical point then the operating system will perform a system shut down in an orderly fashion in order to ensure that there is no damage done to the system as result of high temperatures. Use the "critical trip point" setup node in the BIOS setup program to determine the temperature threshold that the operating system will use to shut down the system.

<span id="page-34-0"></span>**Note**

*The end user must determine the cooling preferences for the system by using the setup nodes in the BIOS setup program to establish the appropriate trip points.* 

*If passive cooling is activated and the processor temperature is above the trip point the processor clock is throttled. See section 12 of the ACPI Specification 2.0 C for more information about passive cooling.*

# 7.5 ACPI Suspend Modes and Resume Events

conga-QAF supports S3 (STR= Suspend to RAM). For more information about S3 wake events see section 10.4.4 "ACPI Configuration Submenu".

S4 (Suspend to Disk) is not supported by the BIOS (S4\_BIOS) but it is supported by the following operating systems (S4\_OS= Hibernate):

• Windows 7, Windows Vista, Windows XP and Linux

This table lists the "Wake Events" that resume the system from S3 unless otherwise stated in the "Conditions/Remarks" column:

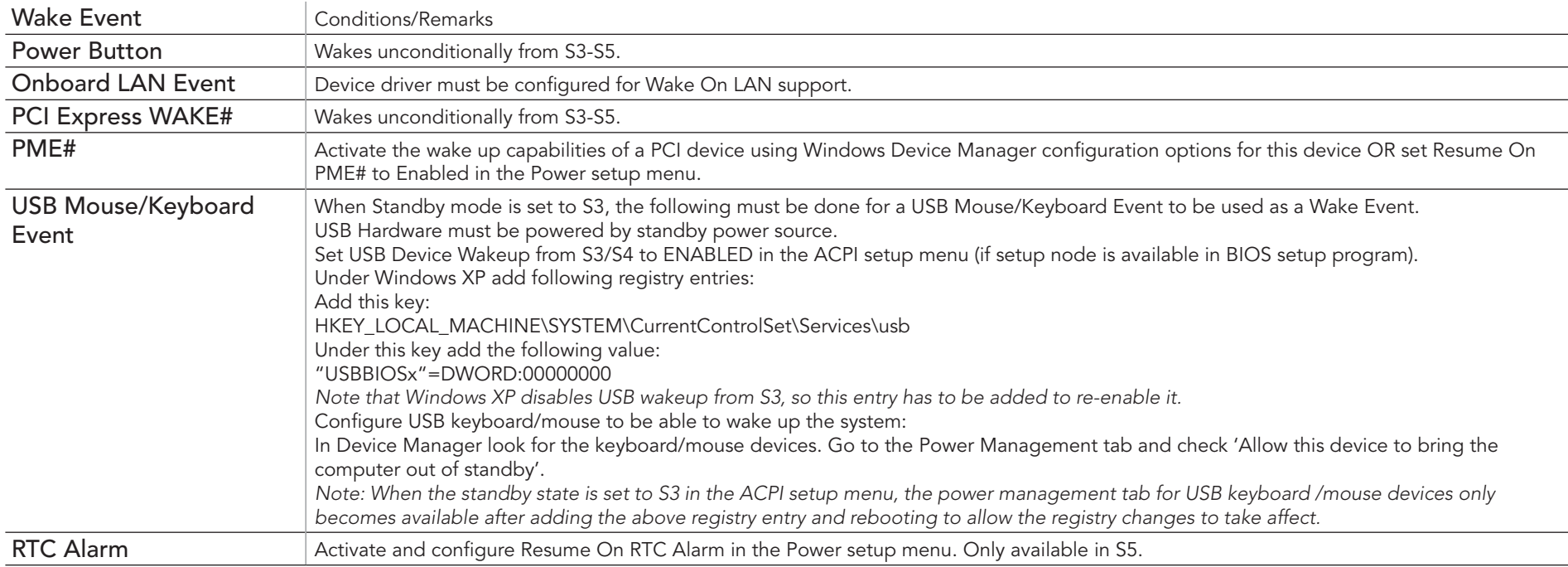

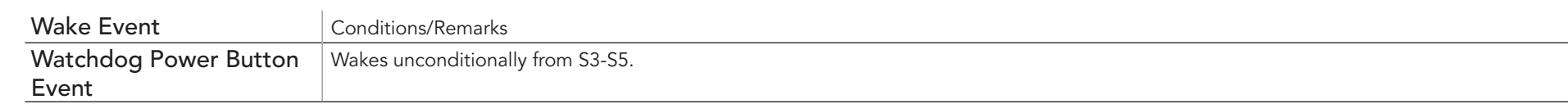

#### **ID** Note

*The above list has been verified using a Windows XP SP3 ACPI enabled installation.*
# 8 Signal Descriptions and Pinout Tables

The following section describes the signals found on Qseven® module's edge fingers.

Table 2 describes the terminology used in this section for the Signal Description tables. The PU/PD column indicates if a pull-up or pull-down resistor has been used, if the field entry area in this column for the signal is empty, then no pull-up or pull-down resistor has been implemented. The "#" symbol at the end of the signal name indicates that the active or asserted state occurs when the signal is at a low voltage level. When "#" is not present, the signal is asserted when at a high voltage level.

### **Note**

*Not all the signals described in this section are available on all conga-QAF variants. Use the article number of the module and refer to the options table in section 1 to determine the options available on the module.*

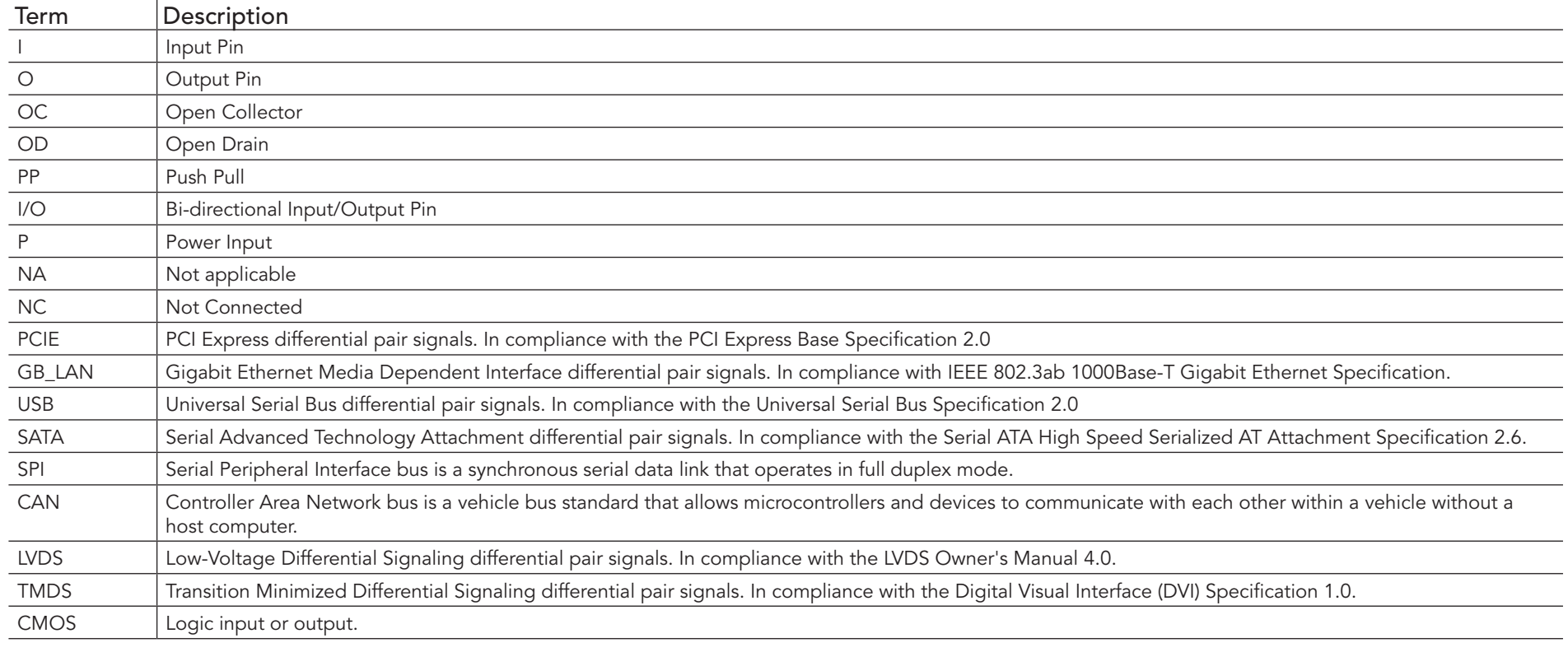

#### Table 2 Signal Tables Terminology Descriptions

## Table 3 Edge Finger Pinout

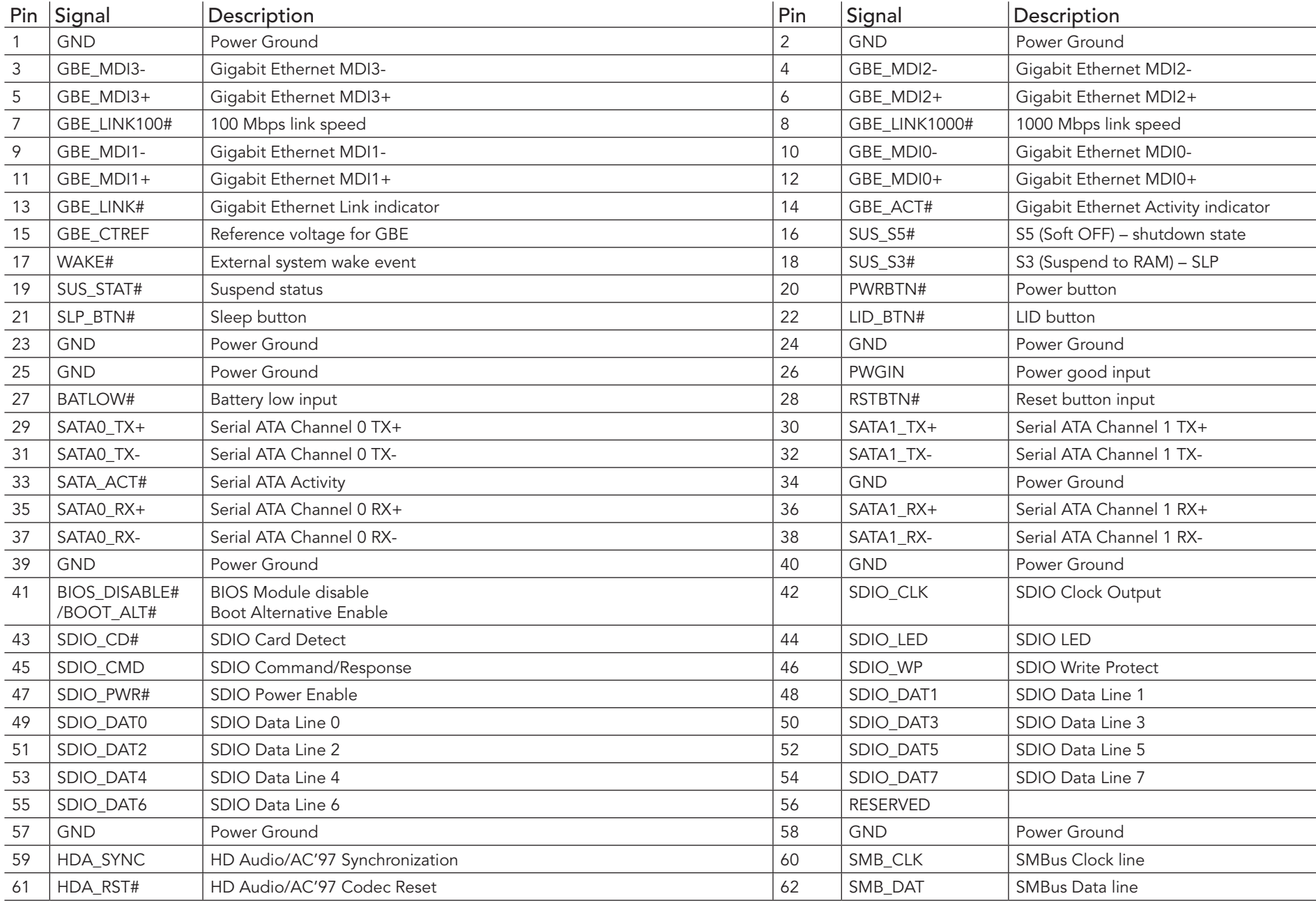

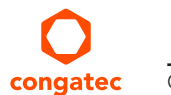

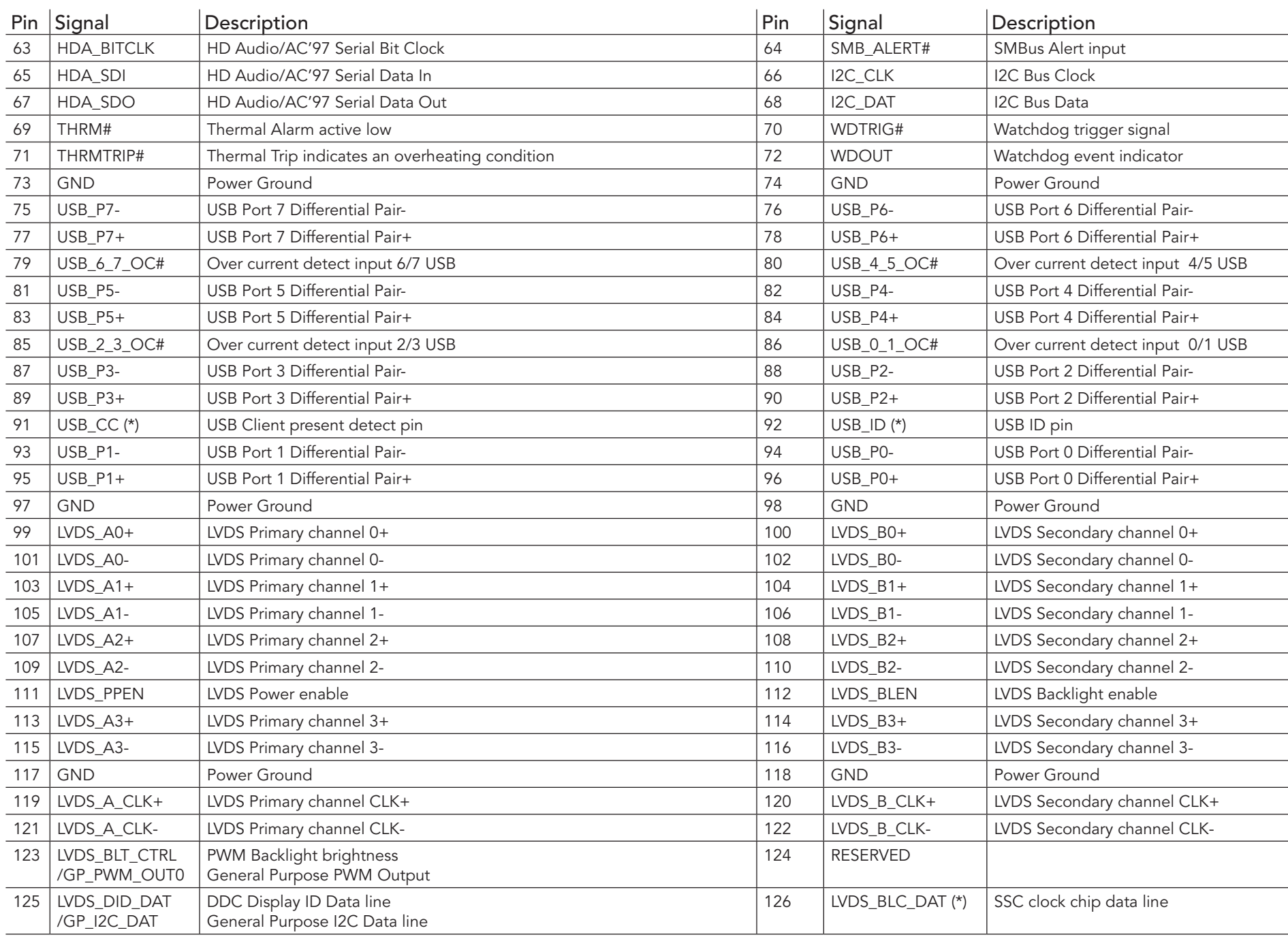

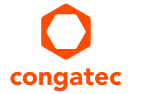

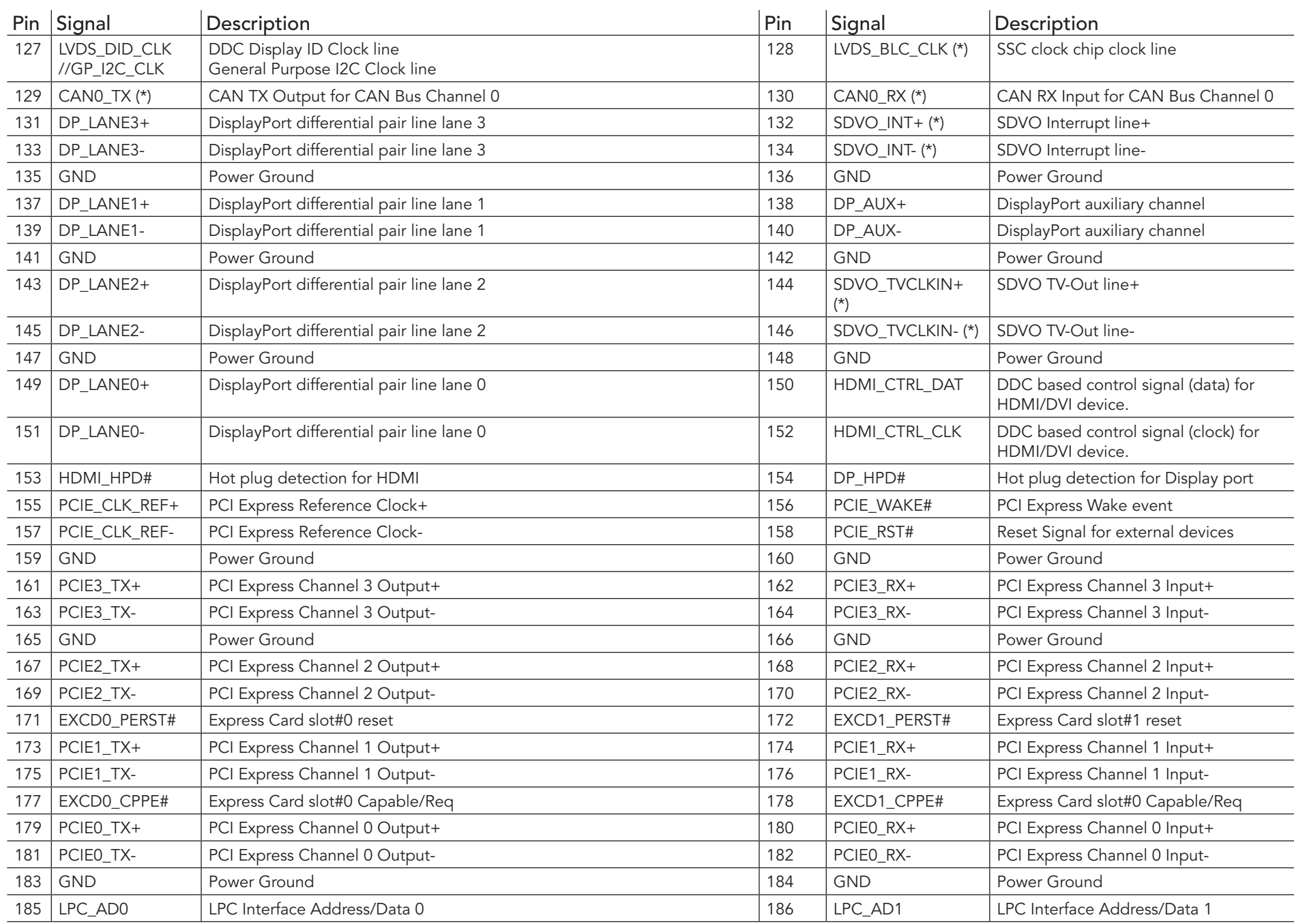

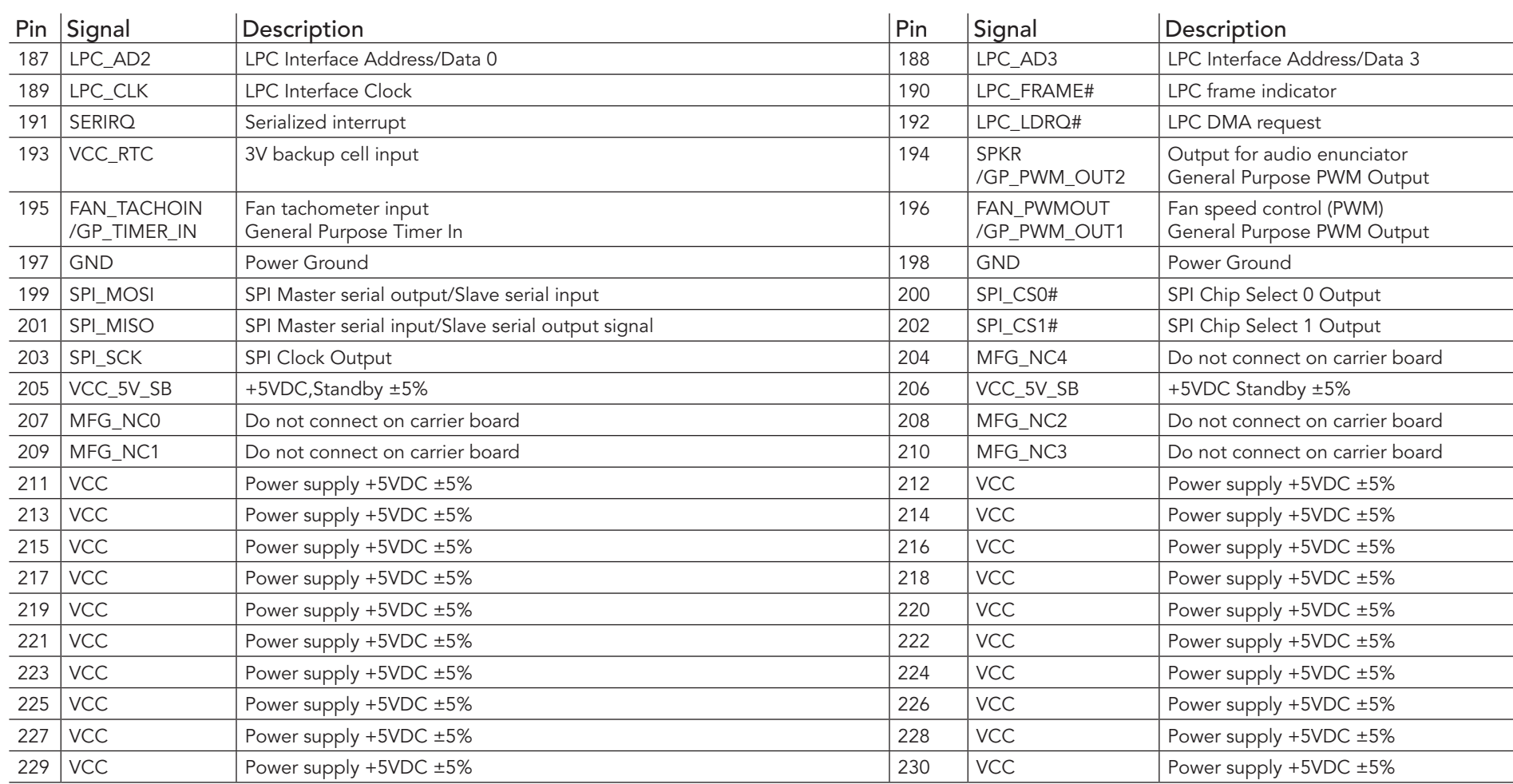

## **ID** Note

*The signals in the previous table marked with an asterisk symbol (\*) are not supported on the conga-QAF.*

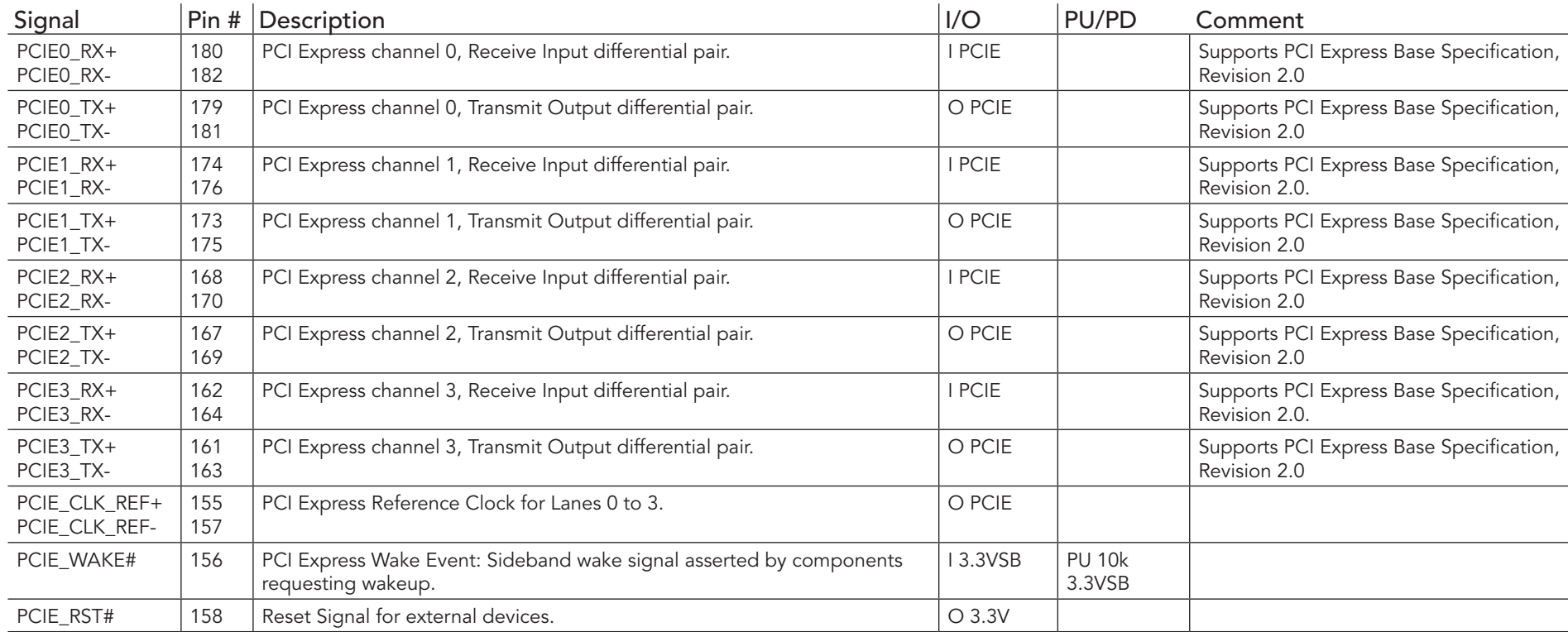

## Table 4 PCI Express Signal Descriptions

### Table 5 ExpressCard Signal Descriptions

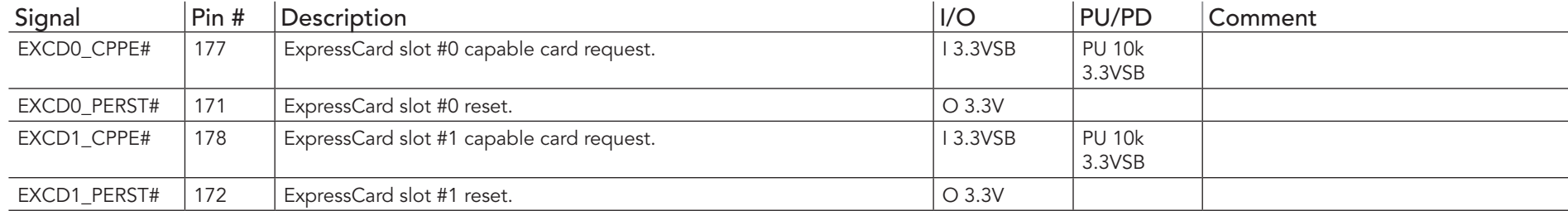

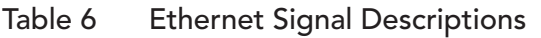

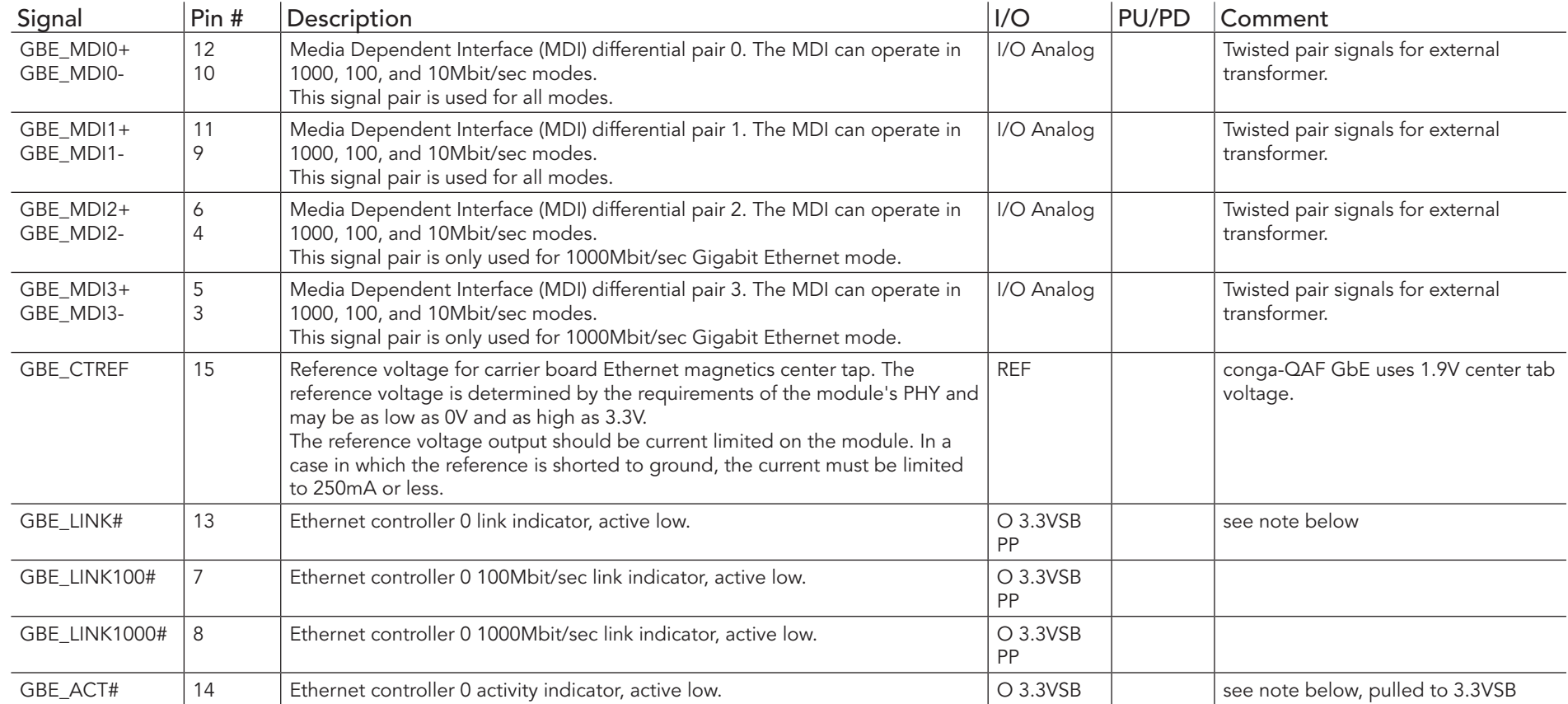

### **Note**

*The GbE Controller used on the conga-QAF supports only three LEDs outputs:*

*GBE\_LINK100# 100Mb/s link indicator*

*GBE\_LINK1000# 1000Mb/s link indicator*

*GBE\_LINK#/ACT Combined all speed link with link activity that is connected to GBE\_LINK# pin on Qseven connector.*

*The conga-QAF can drive directly GbE LEDs with up to 10mA.*

### Table 7 SATA Signal Descriptions

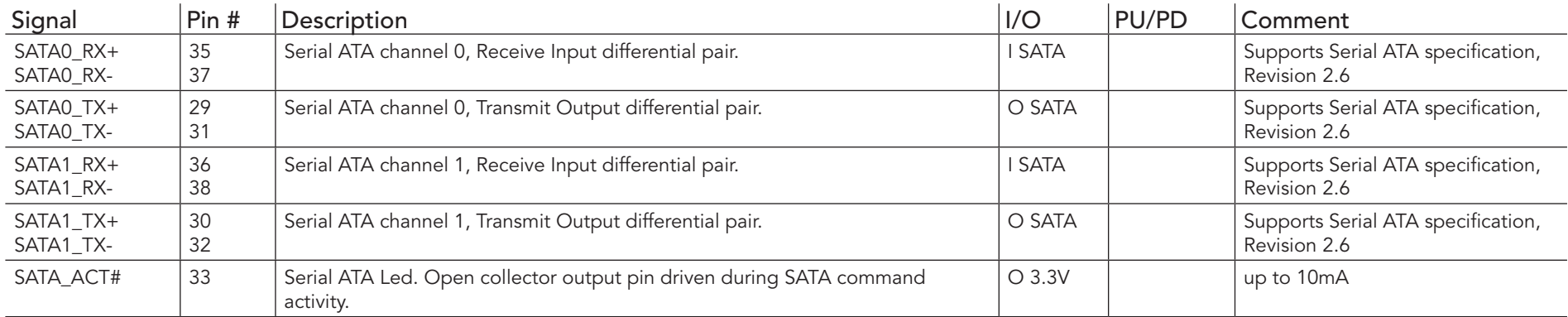

### Table 8 USB Signal Descriptions

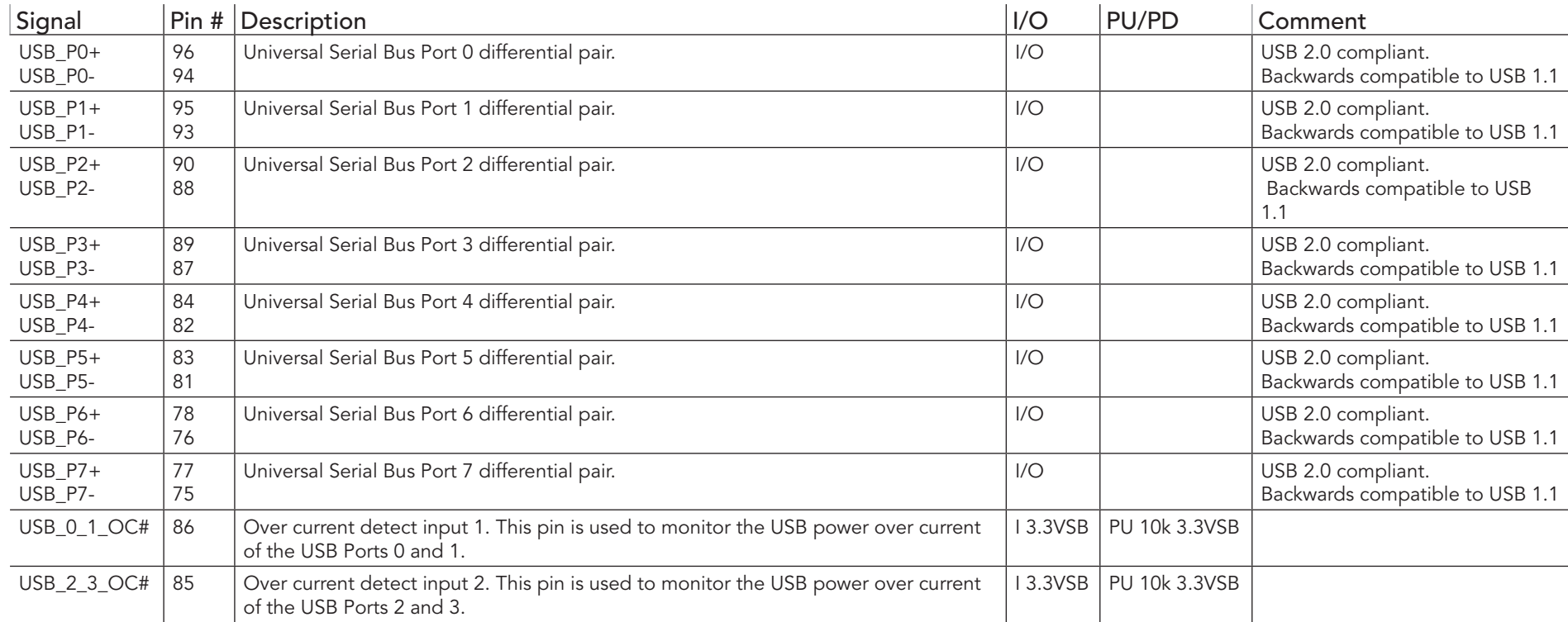

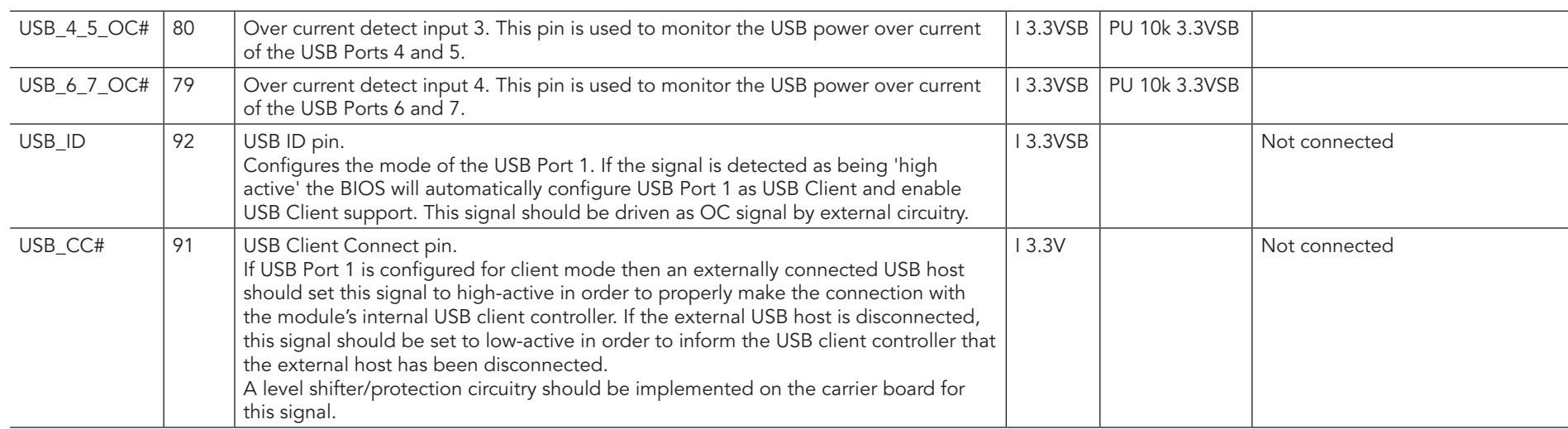

## Table 9 SDIO Signal Descriptions

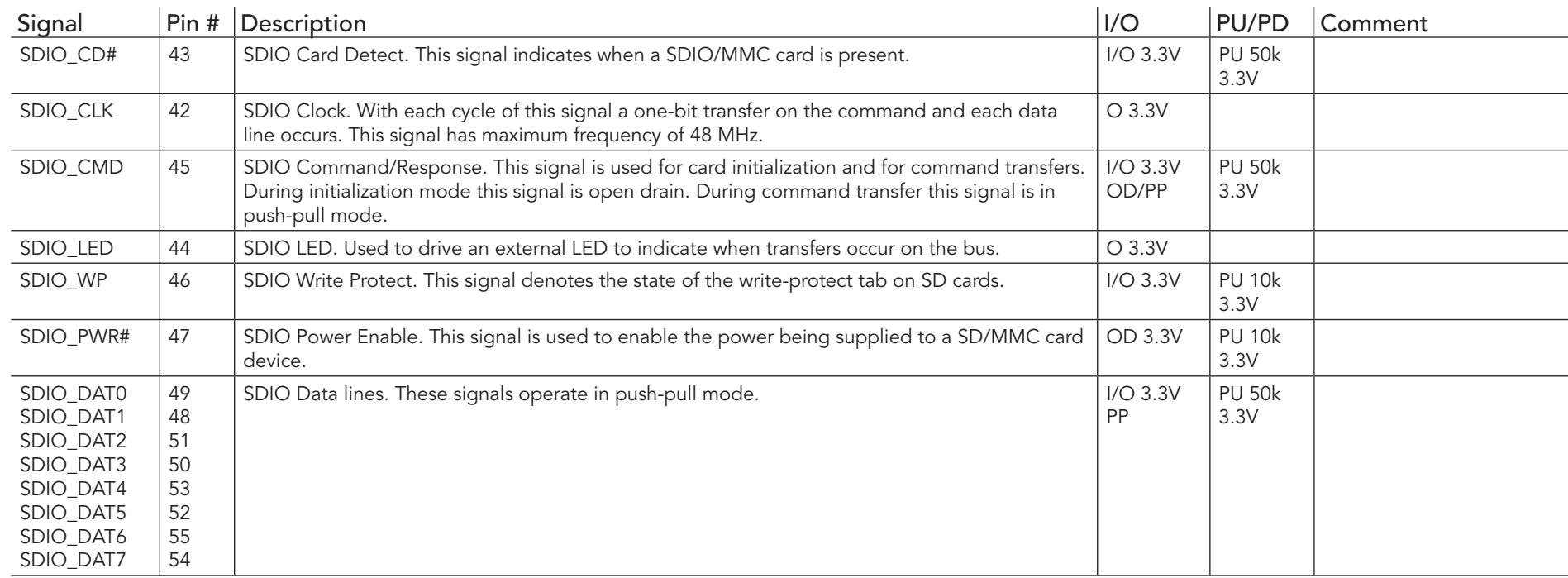

### Table 10 HDA Signal Descriptions

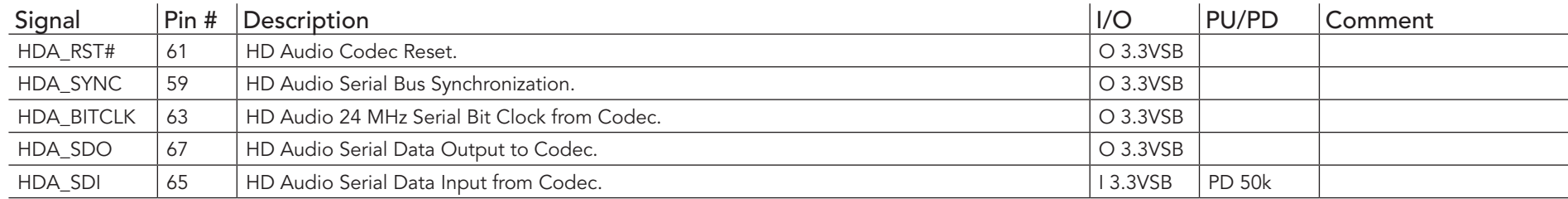

### Table 11 LVDS Signal Descriptions

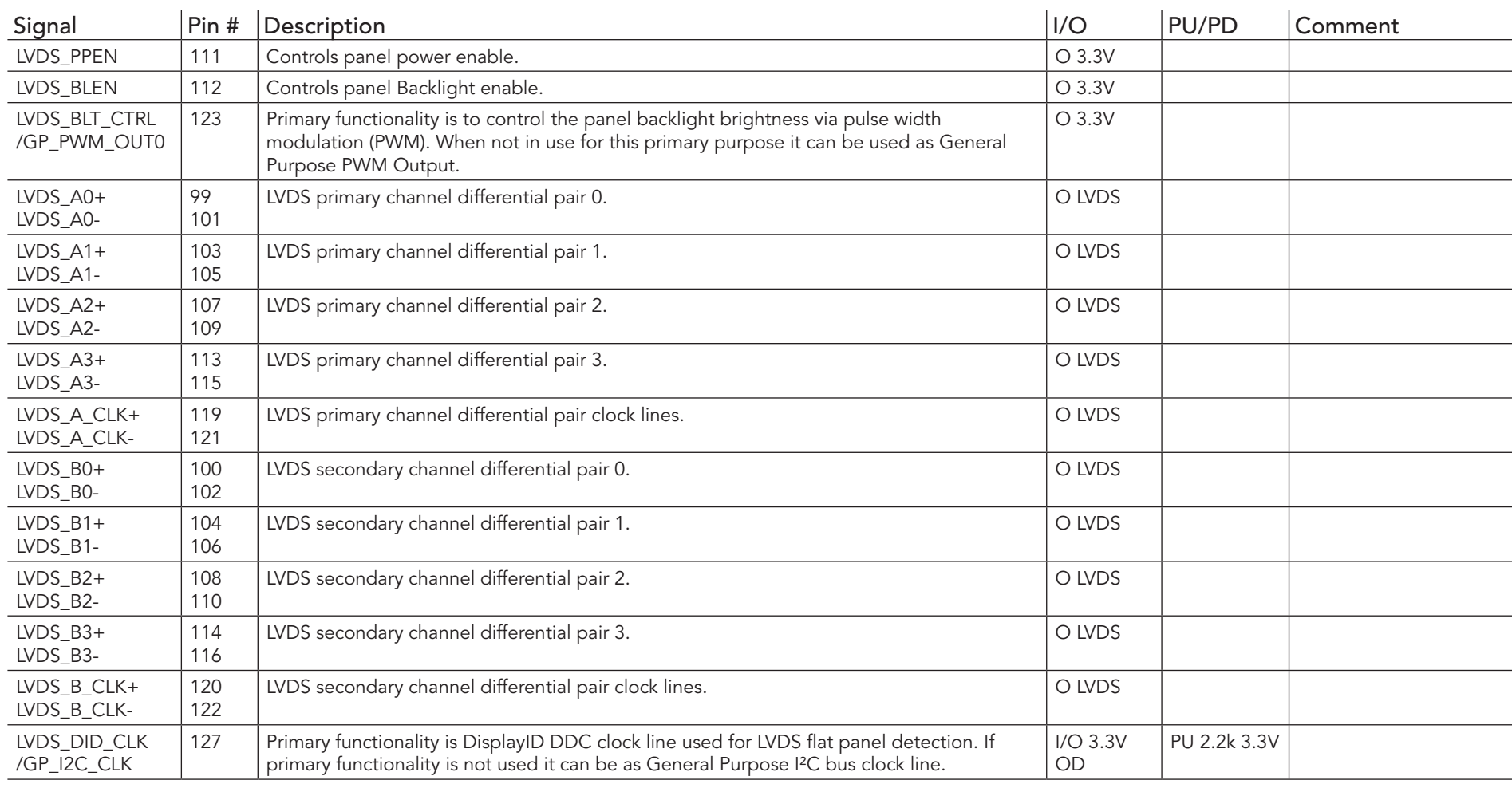

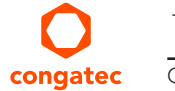

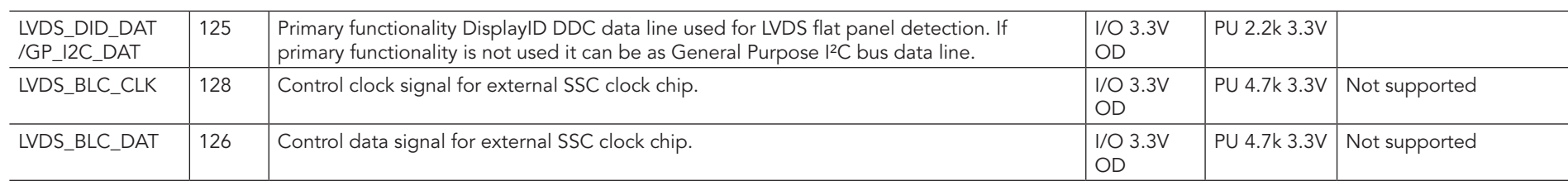

#### Table 12 SDVO Signal Descriptions

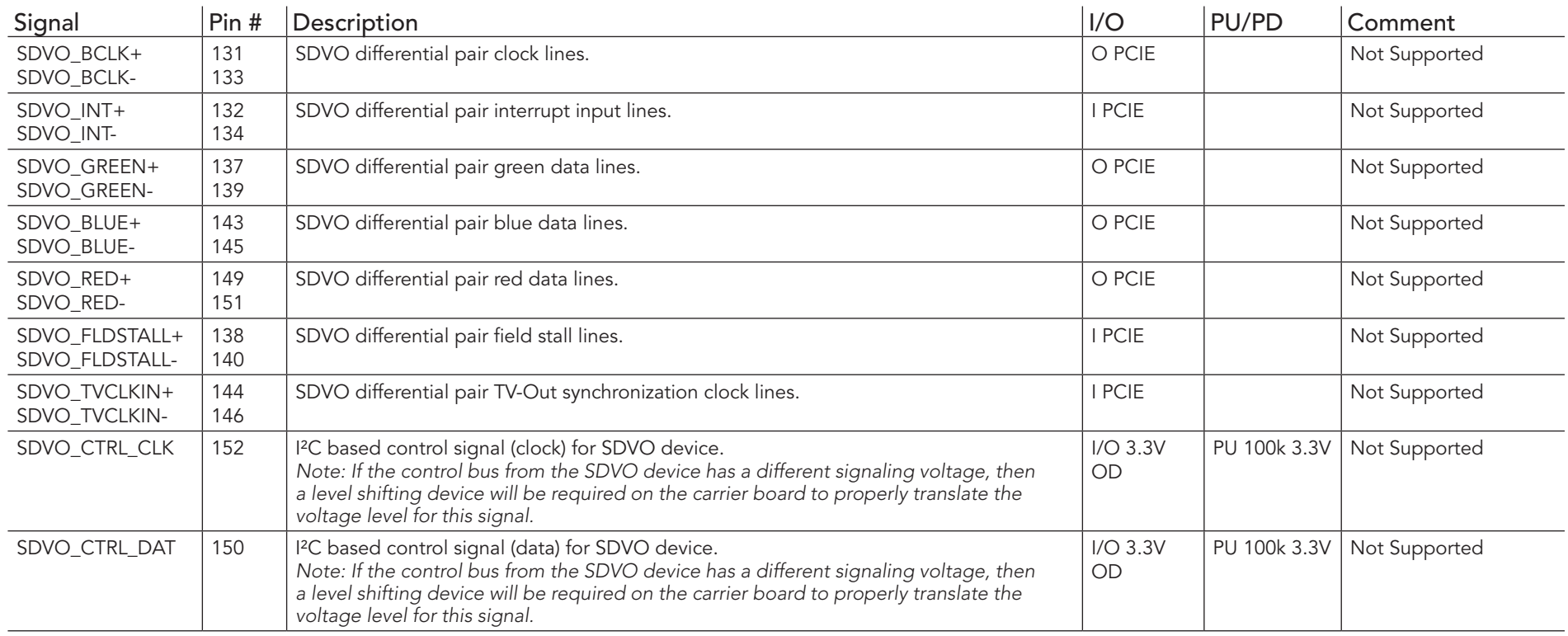

### **I**O Note

*The SDVO interface signals are shared with the signals for the DisplayPort interface and/or the TMDS interface. The conga-QAF does not support the SDVO interface.*

#### Table 13 DisplayPort Signal Descriptions

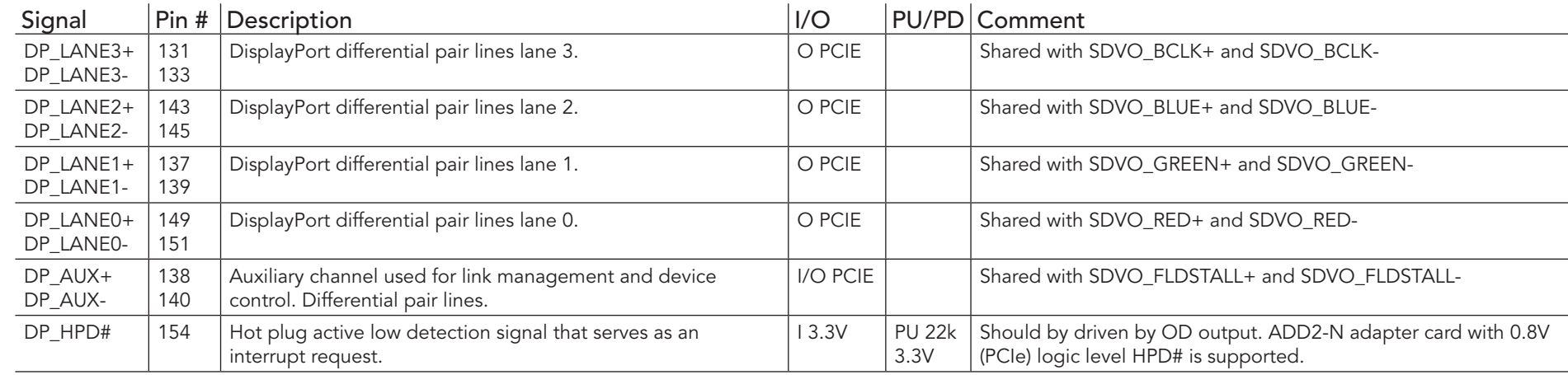

#### **Note**

*The DisplayPort interface signals are shared with the signals for the SDVO interface and/or the TMDS interface. SDVO interface is not supported on the conga-QAF.*

#### Table 14 HDMI/DVI Signal Descriptions

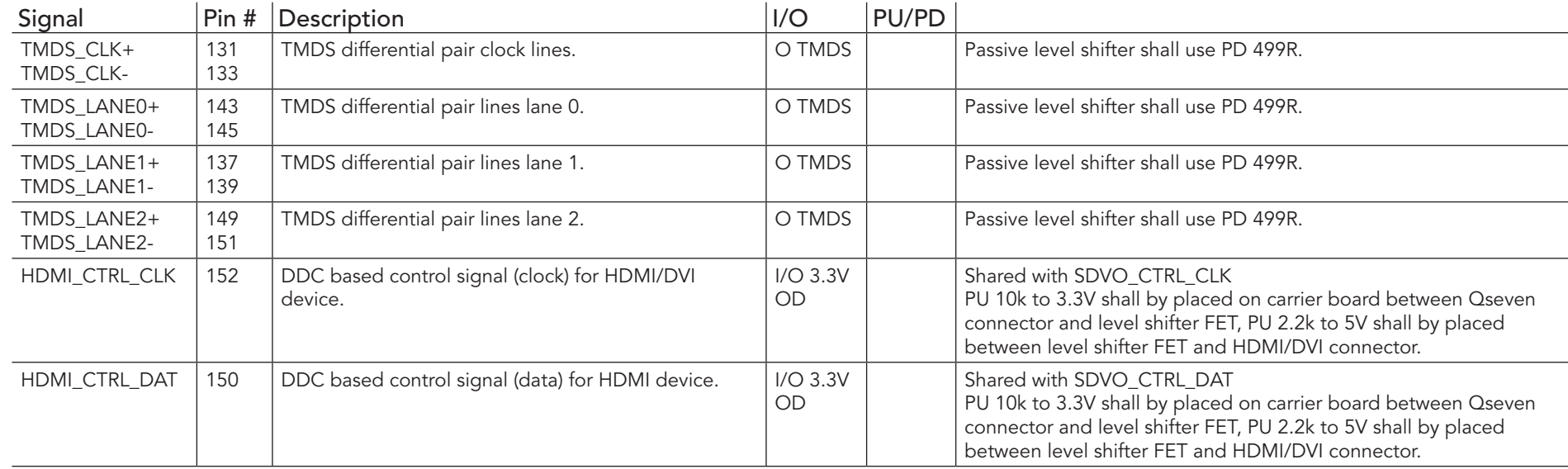

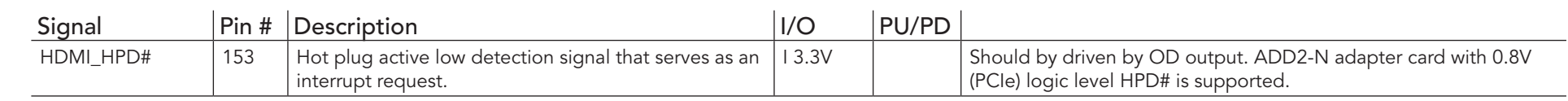

### **I**O Note

*The TMDS interface signals are shared with the signals for the SDVO interface and/or the DisplayPort interface. SDVO interface is not supported on the conga-QAF.*

#### Table 15 LPC Signal Descriptions

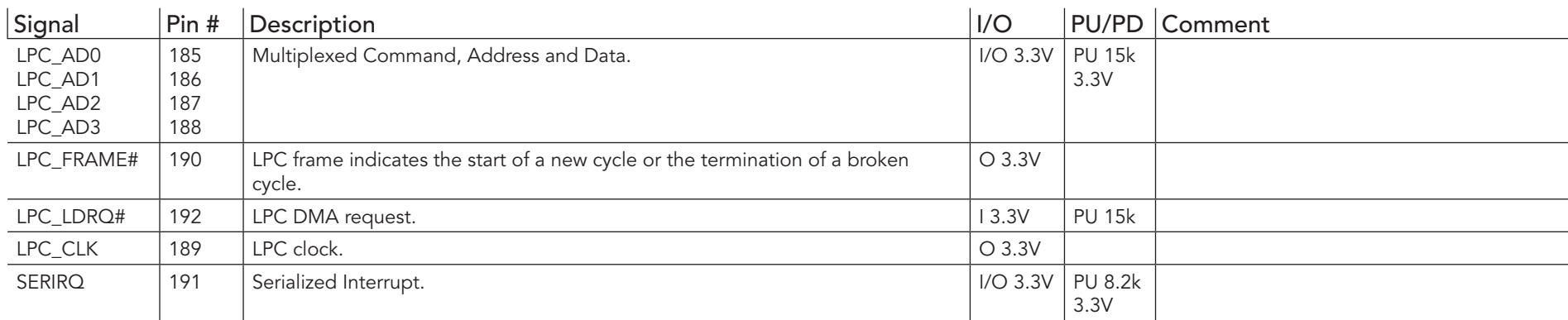

#### Table 16 SPI Interface Signal Descriptions

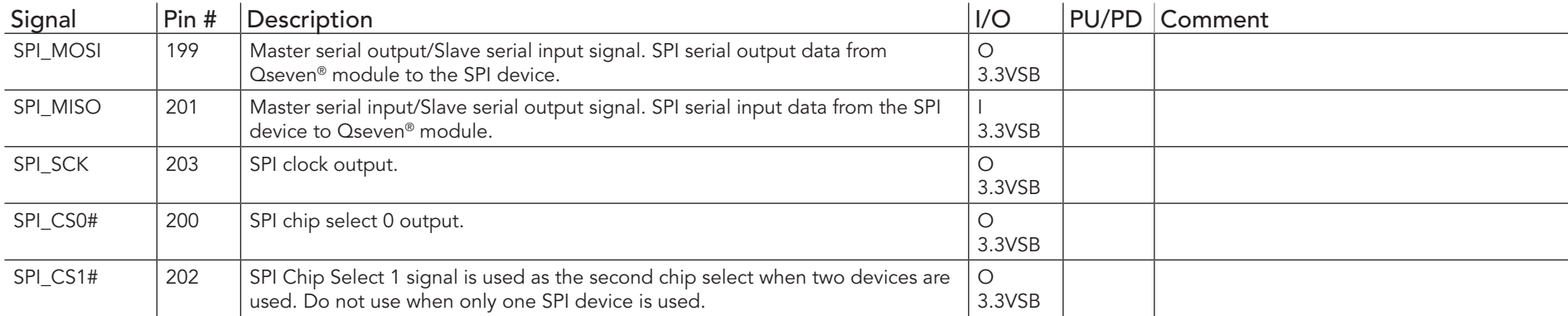

Table 17 CAN Bus Signal Descriptions

congatec

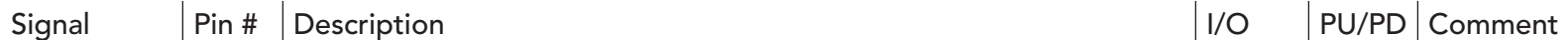

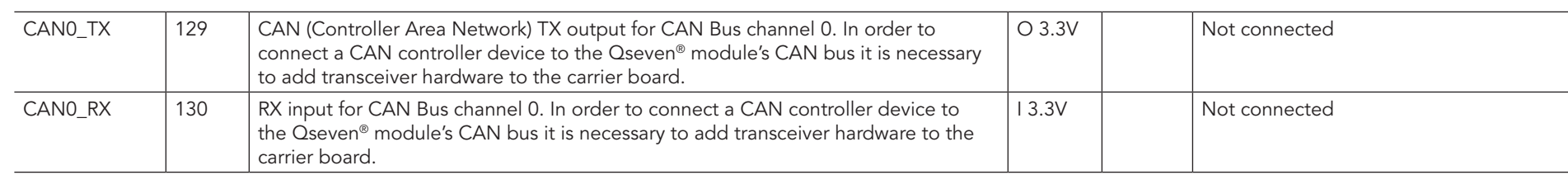

### Table 18 Power and GND Signal Descriptions

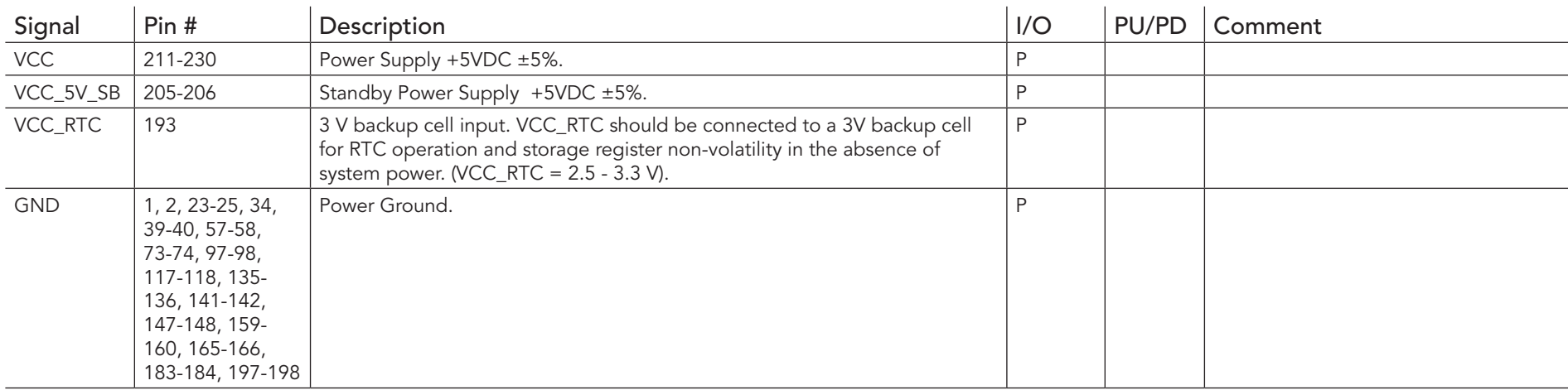

## Table 19 Power Control Signal Descriptions

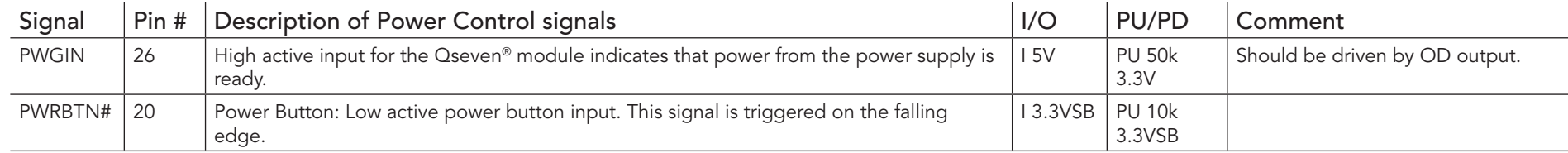

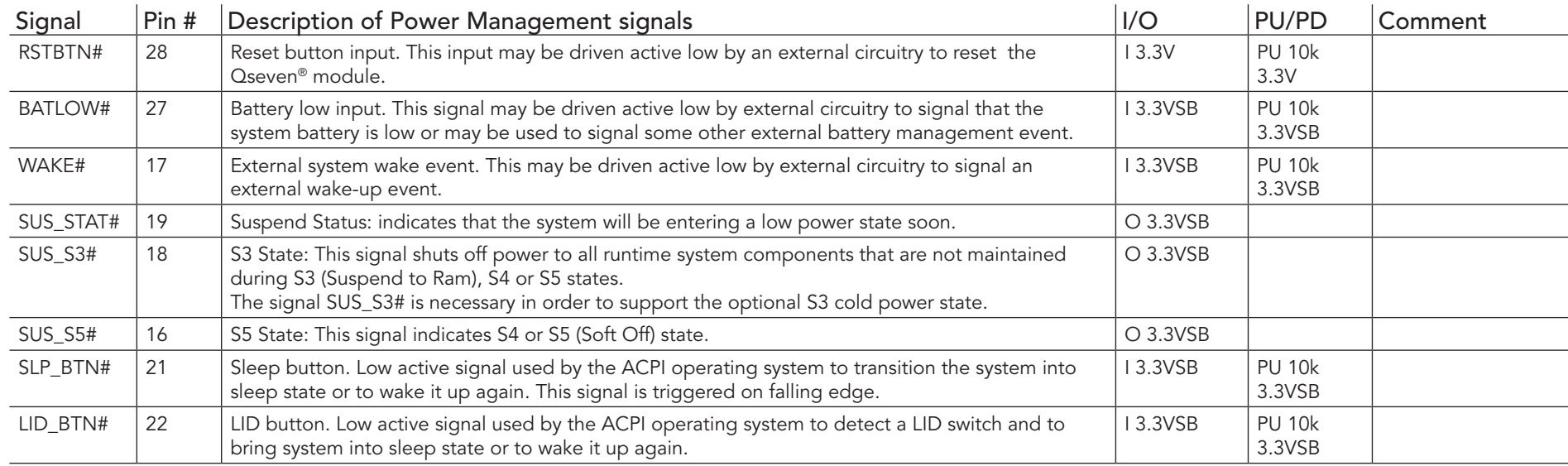

## Table 20 Power Management Signal Descriptions

### Table 21 Miscellaneous Signal Descriptions

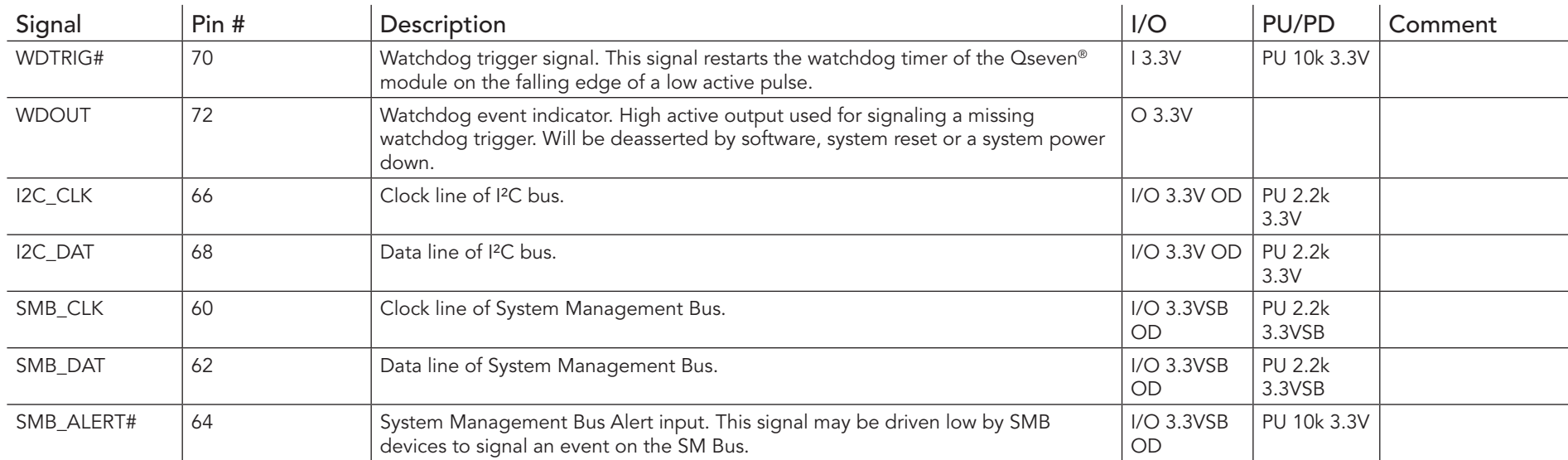

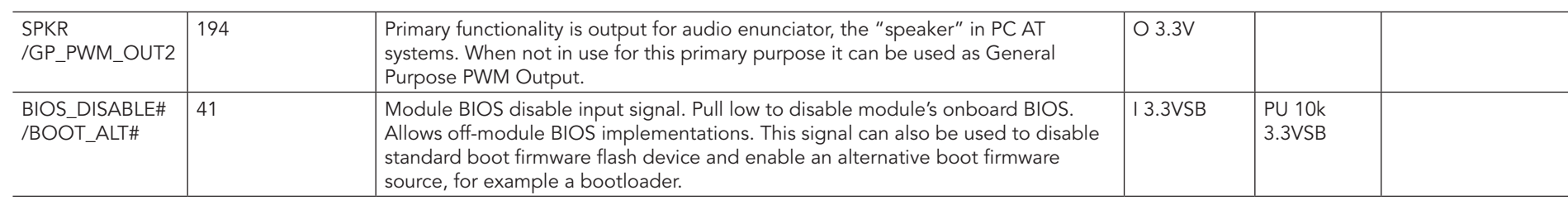

#### Table 22 Manufacturing Signal Descriptions

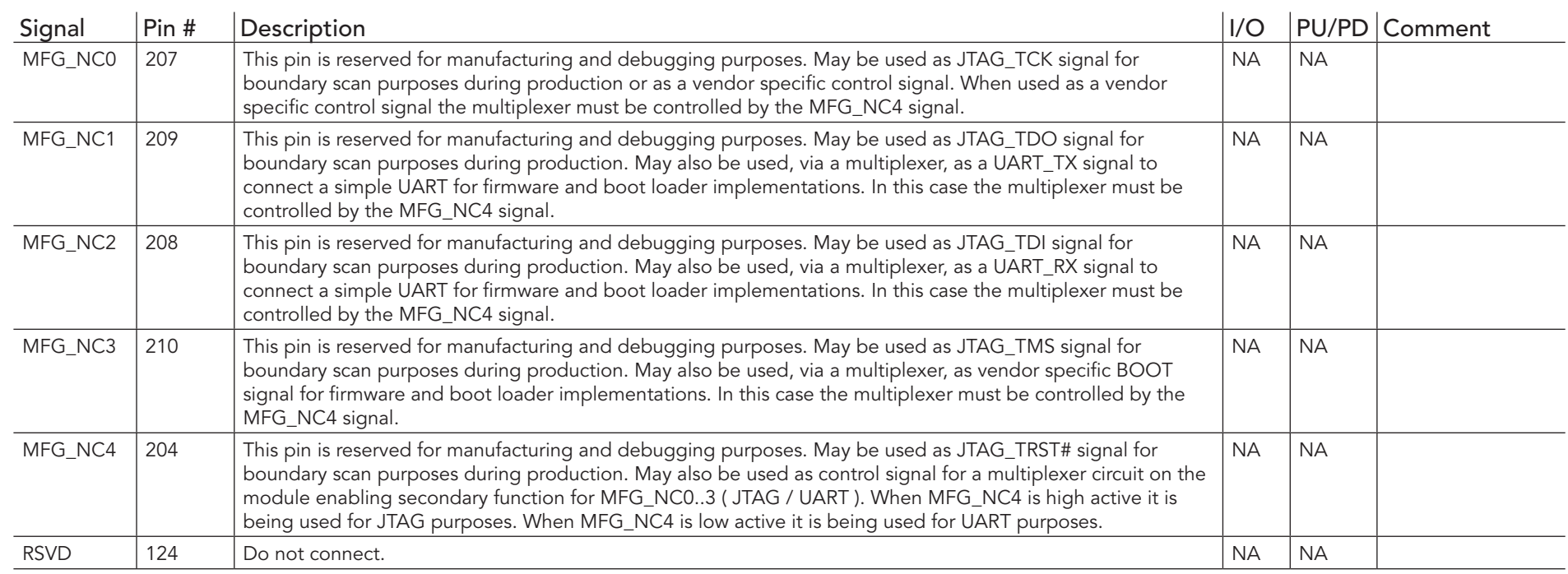

### **Note**

*The MFG\_NC0..4 pins are reserved for manufacturing and debugging purposes. It's recommended to route the signals to a connector on the carrier board.*

*The carrier board must not drive the MFG\_NC-pins or have pull-up or pull-down resistors implemented for these signals. MFG\_NC0...4 are defined to have a voltage level of 3.3V. It must be ensured that the carrier board has the correct voltage levels for JTAG/UART signals originating from the module. For this reason, a level shifting device may be required on the carrier board to guarantee that these voltage* 

*levels are correct in order to prevent damage to the module.*

*More information about implementing a carrier board multiplexer can be found in the Qseven® Design Guide.*

#### Table 23 Thermal Management Signal Descriptions

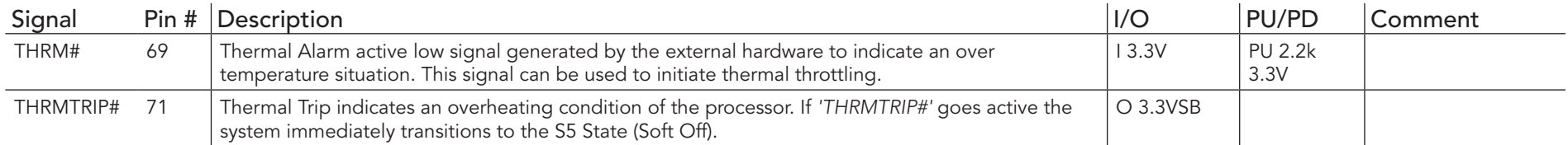

#### Table 24 Fan Control Signal Descriptions

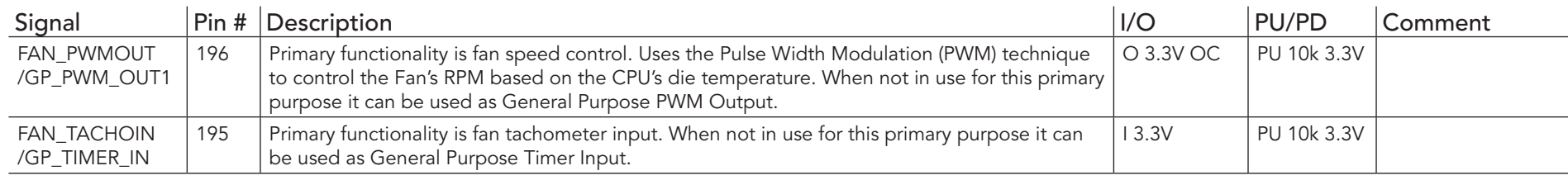

# 9 System Resources

## 9.1 I/O Address Assignment

The I/O address assignment of the conga-QAF module is functionally identical with a standard PC/AT. The most important addresses and the ones that differ from the standard PC/AT configuration are listed in the table below.

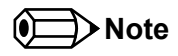

*The BIOS assigns PCI and PCI Express I/O resources from FFF0h downwards. Non PnP/PCI/PCI Express compliant devices must not consume I/O resources in that area.*

#### 9.1.1 LPC Bus

On the conga-QAF the PCI Bus acts as the subtractive decoding agent. All I/O cycles that are not positively decoded are forwarded to the PCI Bus not the LPC Bus. Only specified I/O ranges are forwarded to the LPC Bus. In the congatec Embedded BIOS the following I/O address ranges are sent to the LPC Bus:

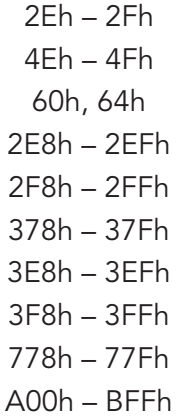

Parts of these ranges are not available if a Super I/O is used on the carrier board. If a Super I/O is not implemented on the carrier board then these ranges are available for customer use. If you require additional LPC Bus resources other than those mentioned above, or more information about this subject, contact congatec technical support for assistance.

## 9.2 Interrupt Request (IRQ) Lines

Table 25 IRQ Lines in PIC mode

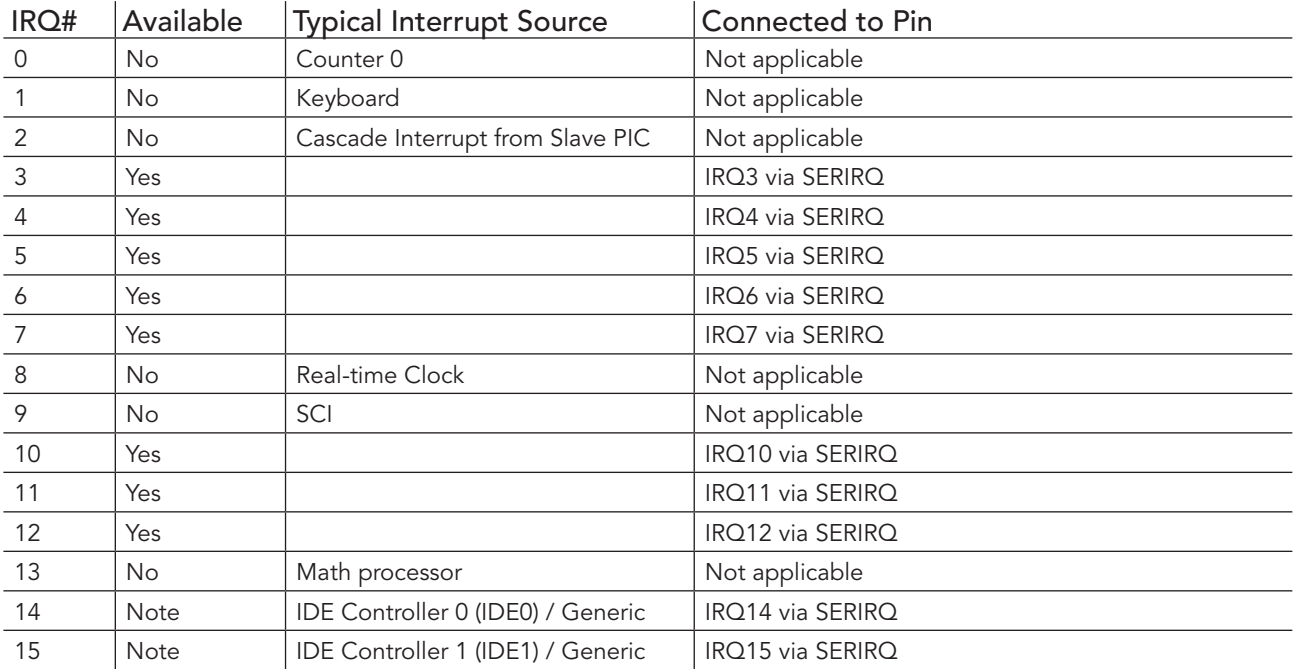

#### **Note**  $[0]$

*If the SATA interface mode configuration in BIOS setup is NOT set to legacy IDE mode, IRQ14 and 15 are free for LPC bus.*

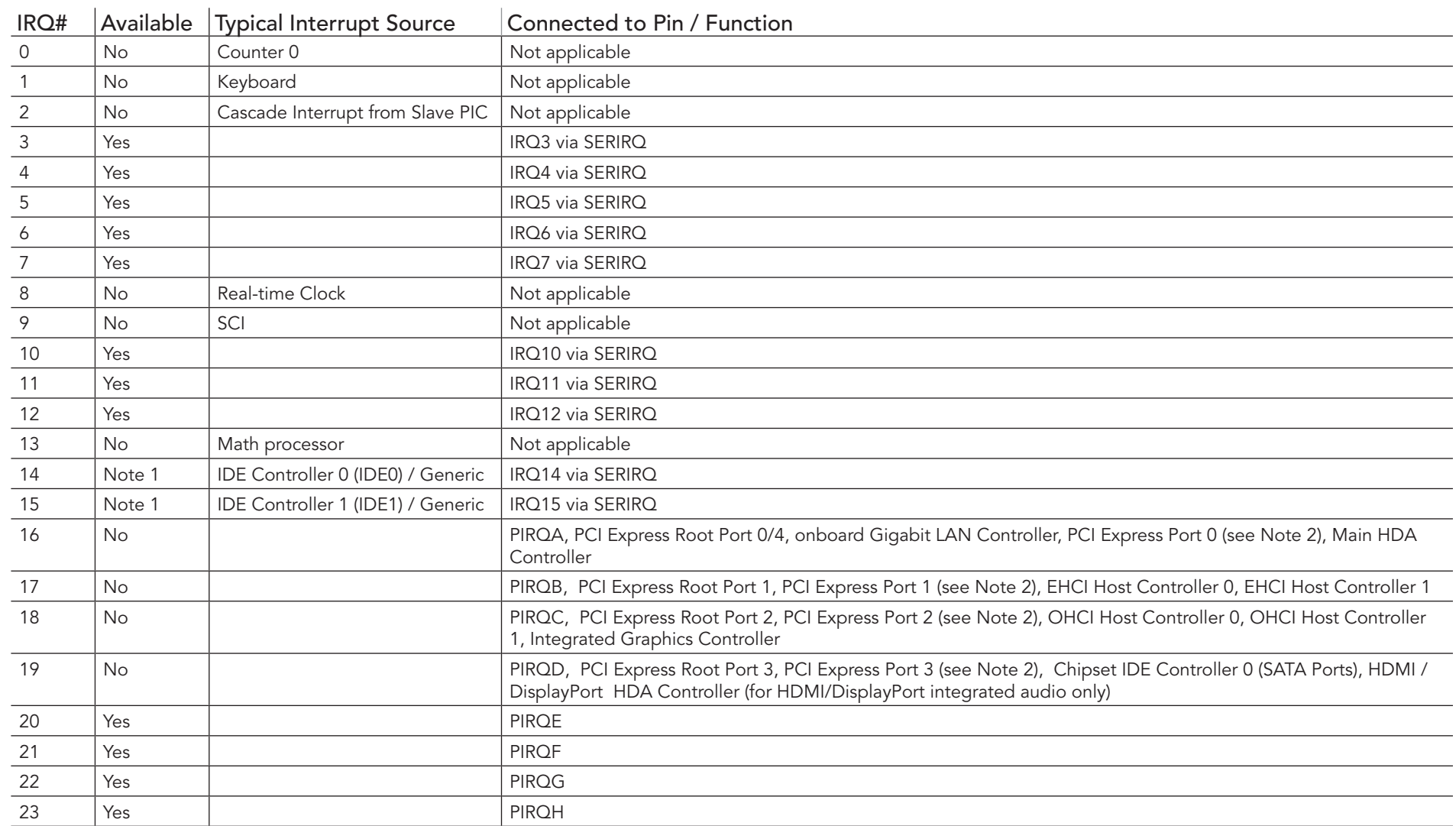

#### Table 26 IRQ Lines in APIC mode

In APIC mode, the PCI bus interrupt lines are connected with IRQ 20, 21, 22 and 23.

## **INote**

*1. If the SATA interface mode configuration in BIOS setup is NOT set to legacy IDE mode IRQ14 and 15 are free for LPC bus.*

*2. Interrupt used if a single function PCI Express device is connected to the respective PCI Express port.*

## 9.3 PCI Configuration Space Map

Table 27 PCI Configuration Space Map

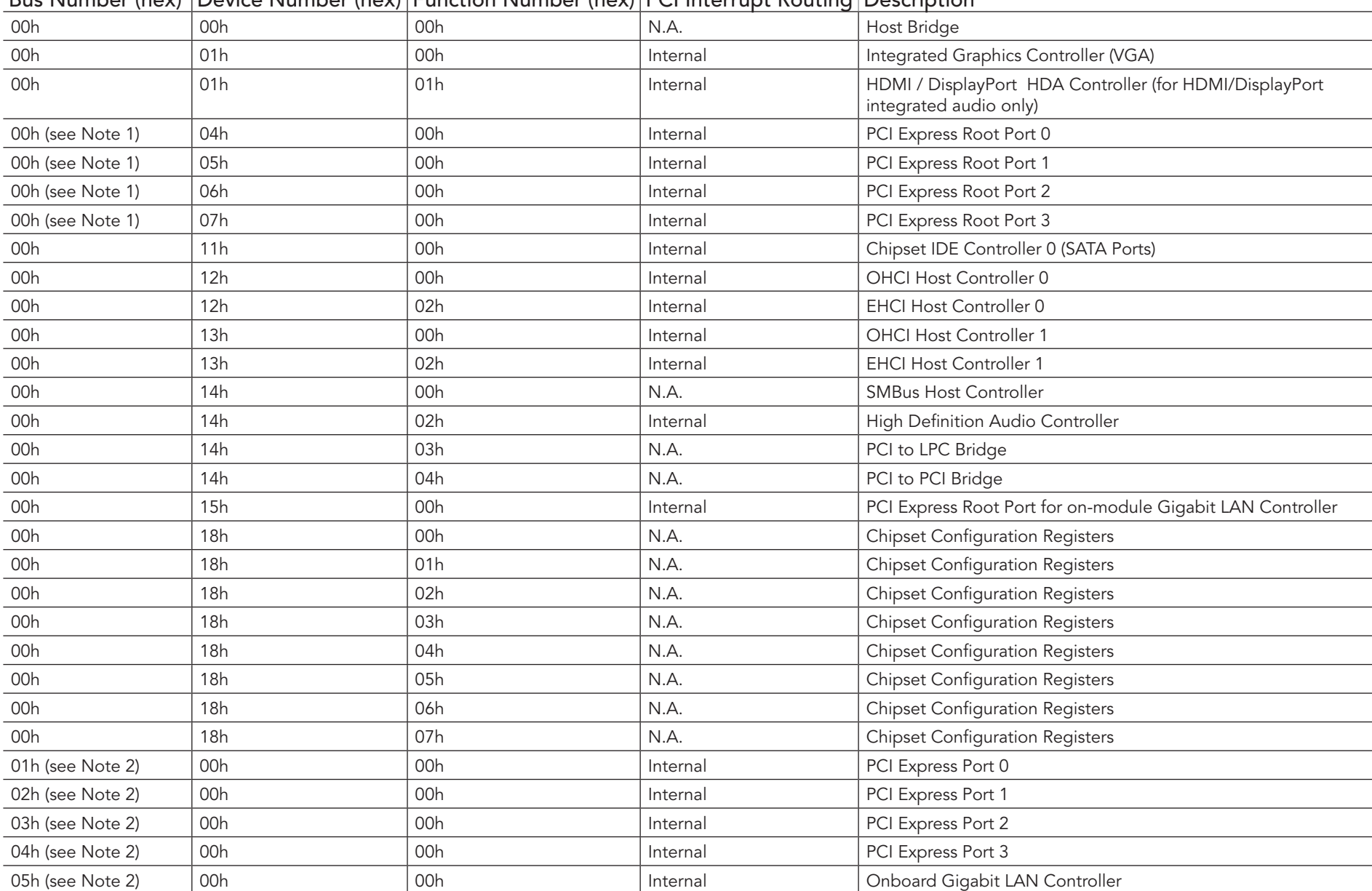

#### Bus Number (hex) Device Number (hex) Function Number (hex) PCI Interrupt Routing Description

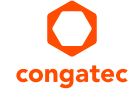

( $\bigoplus$ ) Note

- *1. The PCI Express root ports are only visible if the PCI Express port is set to "Enabled" in the BIOS setup program and a device is attached to the corresponding PCI Express port on the carrier board.*
- *2. The above table represents a case when a single function PCIe device is connected to all possible slots on the carrier board. The given bus numbers will change based on the actual configuration of the hardware .*

## 9.4 PCI Interrupt Routing Map

Table 28 PCI Interrupt Routing Map

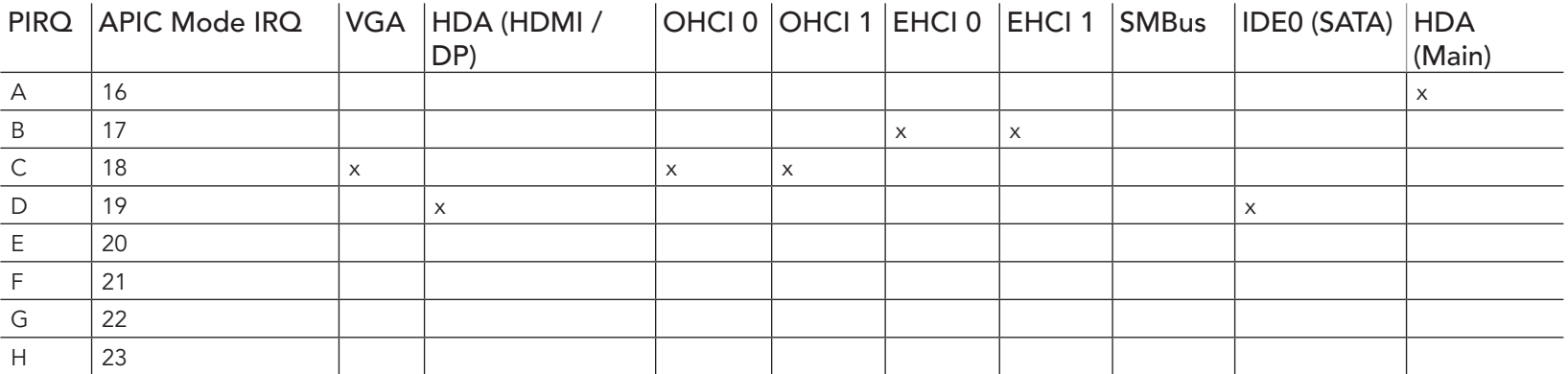

PCI Interrupt Routing Map (continued)

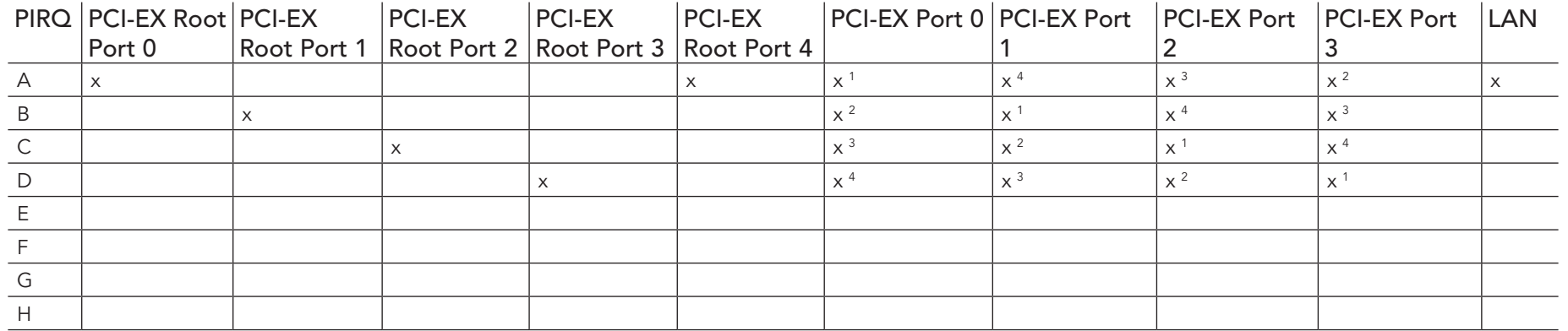

## ( $\bigoplus$ ) Note

*1 Interrupt used by single function PCI Express devices (INTA).*

*2 Interrupt used by multifunction PCI Express devices (INTB).*

*3 Interrupt used by multifunction PCI Express devices (INTC).*

*4 Interrupt used by multifunction PCI Express devices (INTD).*

## 9.5 I²C Bus

There are no onboard resources connected to the I<sup>2</sup>C bus. Address 16h is reserved for congatec Battery Management solutions.

## 9.6 SM Bus

System Management (SM) bus signals are connected to the AMD Controller Hub A55E and the SM bus is not intended to be used by off-board non-system management devices. For more information about this subject contact congatec technical support.

# 10 BIOS Setup Description

The following section describes the BIOS setup program. The BIOS setup program can be used to view and change the BIOS settings for the module. Only experienced users should change the default BIOS settings.

## 10.1 Entering the BIOS Setup Program.

The BIOS setup program can be accessed by pressing the <DEL> or <F2> key during POST.

#### 10.1.1 Boot Selection Popup

The BIOS offers the possibility to access a Boot Selection Popup menu by pressing the <F11> key during POST. If this option is used, a selection will be displayed immediately after POST allowing the operator to select either the boot device that should be used or an option to enter the BIOS setup program.

## 10.2 Setup Menu and Navigation

The congatec BIOS setup screen is composed of the menu bar and two main frames. The menu bar is shown below:

Main Advanced Boot Security Save & Exit

The left frame displays all the options that can be configured in the selected menu. Grayed-out options cannot be configured. Only the blue options can be configured. When an option is selected, it is highlighted in white.

The right frame displays the key legend. Above the key legend is an area reserved for text messages. These text messages explain the options and the possible impacts when changing the selected option in the left frame.

(**I)** Note

*Entries in the option column that are displayed in bold print indicate BIOS default values.*

The setup program uses a key-based navigation system. Most of the keys can be used at any time while in setup. The table below explains the supported keys:

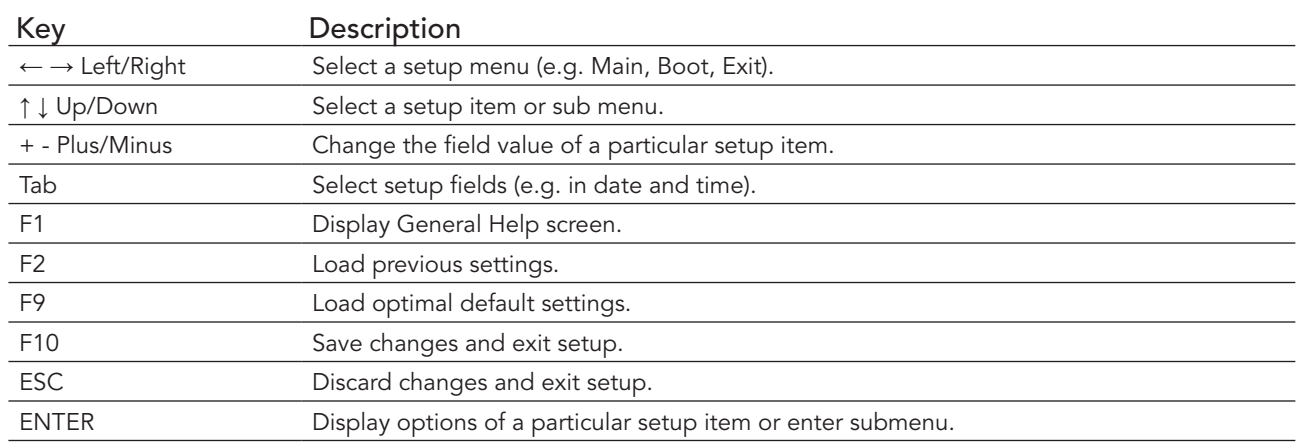

## 10.3 Main Setup Screen

When you first enter the BIOS setup, you will enter the Main setup screen. You can always return to the Main setup screen by selecting the Main tab. The Main screen reports BIOS, processor, memory and board information and is for configuring the system date and time.

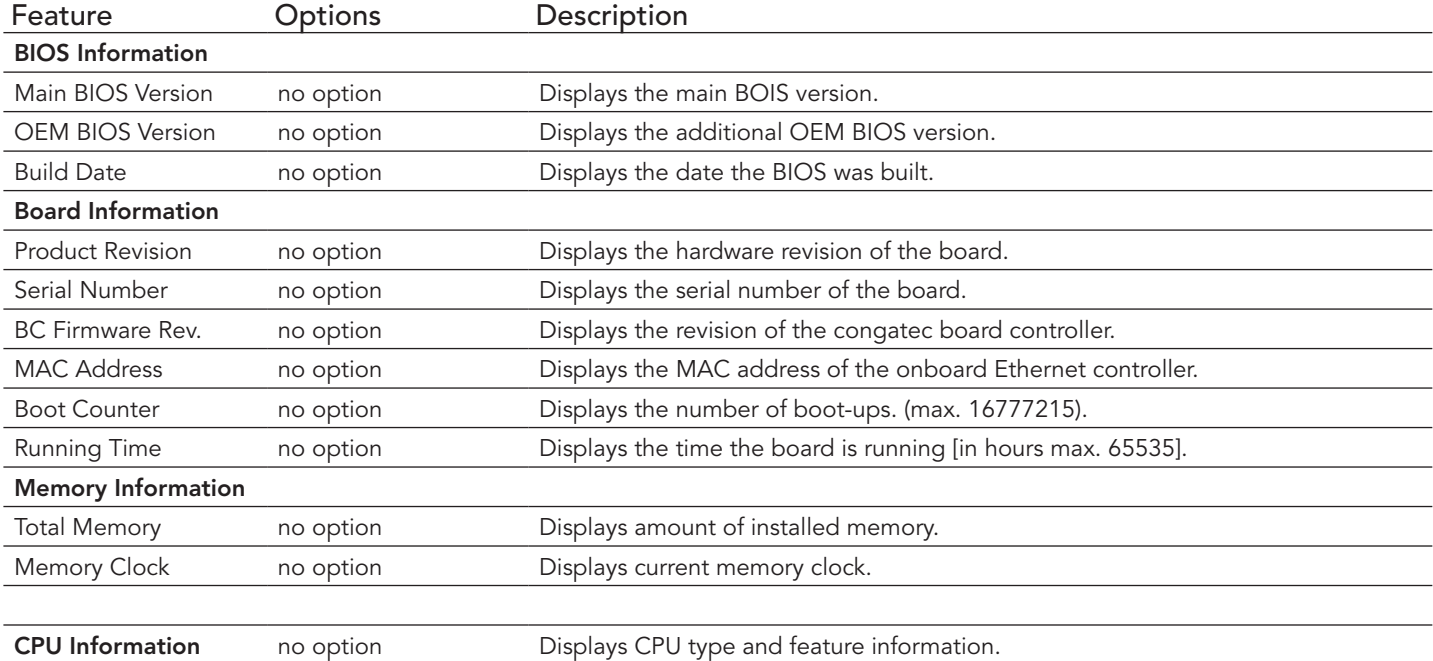

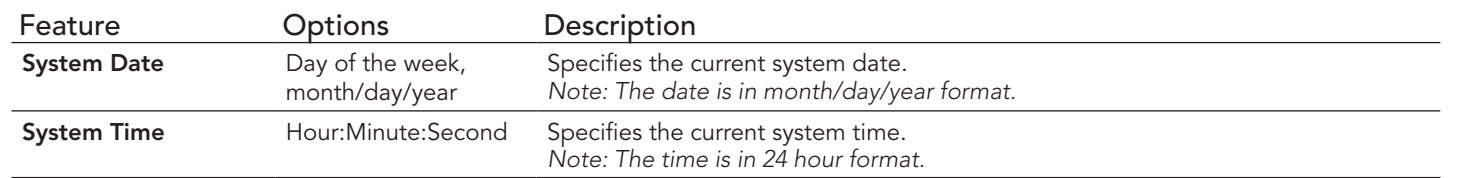

## 10.4 Advanced Setup

Select the Advanced tab from the setup menu to enter the Advanced BIOS Setup screen. The menu is used for setting advanced features:

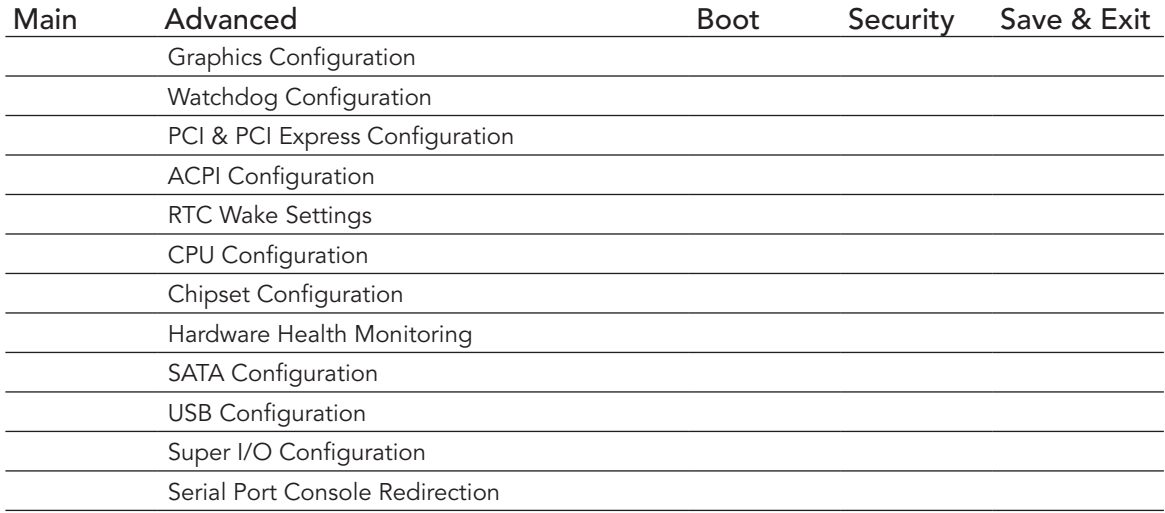

## 10.4.1 Graphics Configuration Submenu

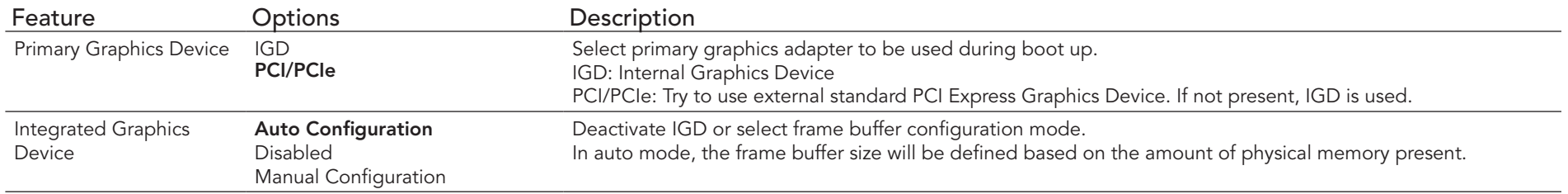

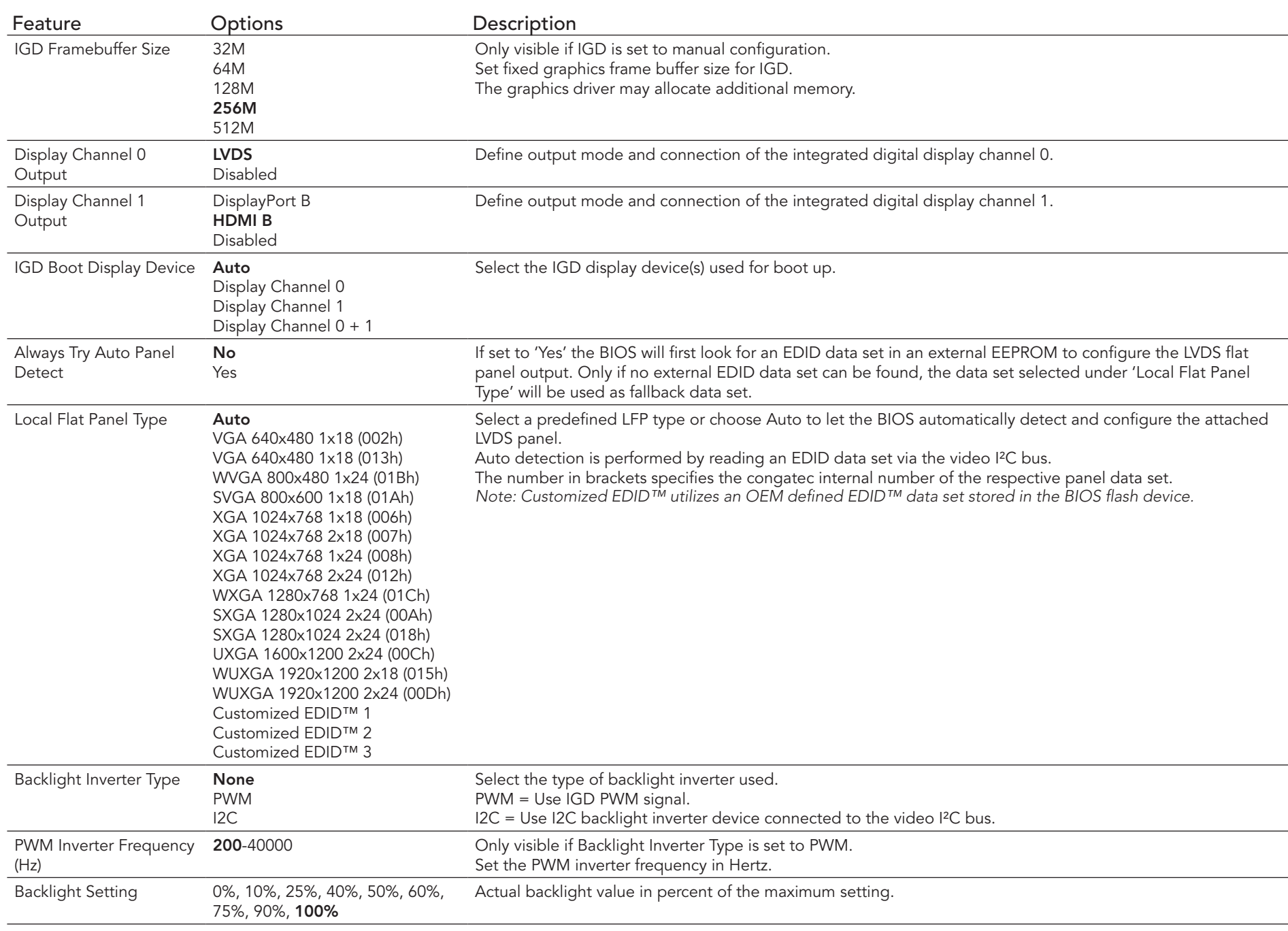

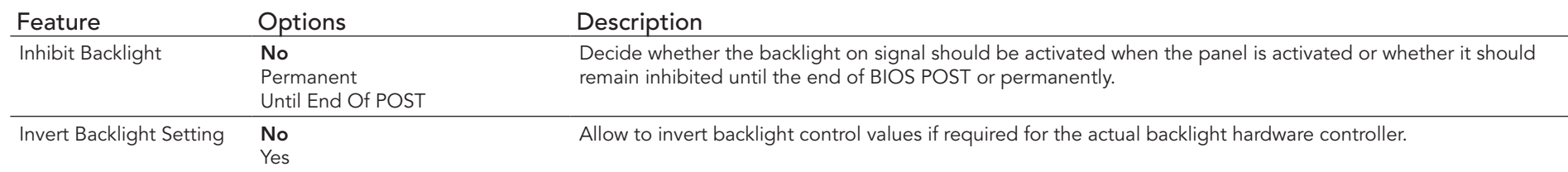

## 10.4.2 Watchdog Configuration Submenu

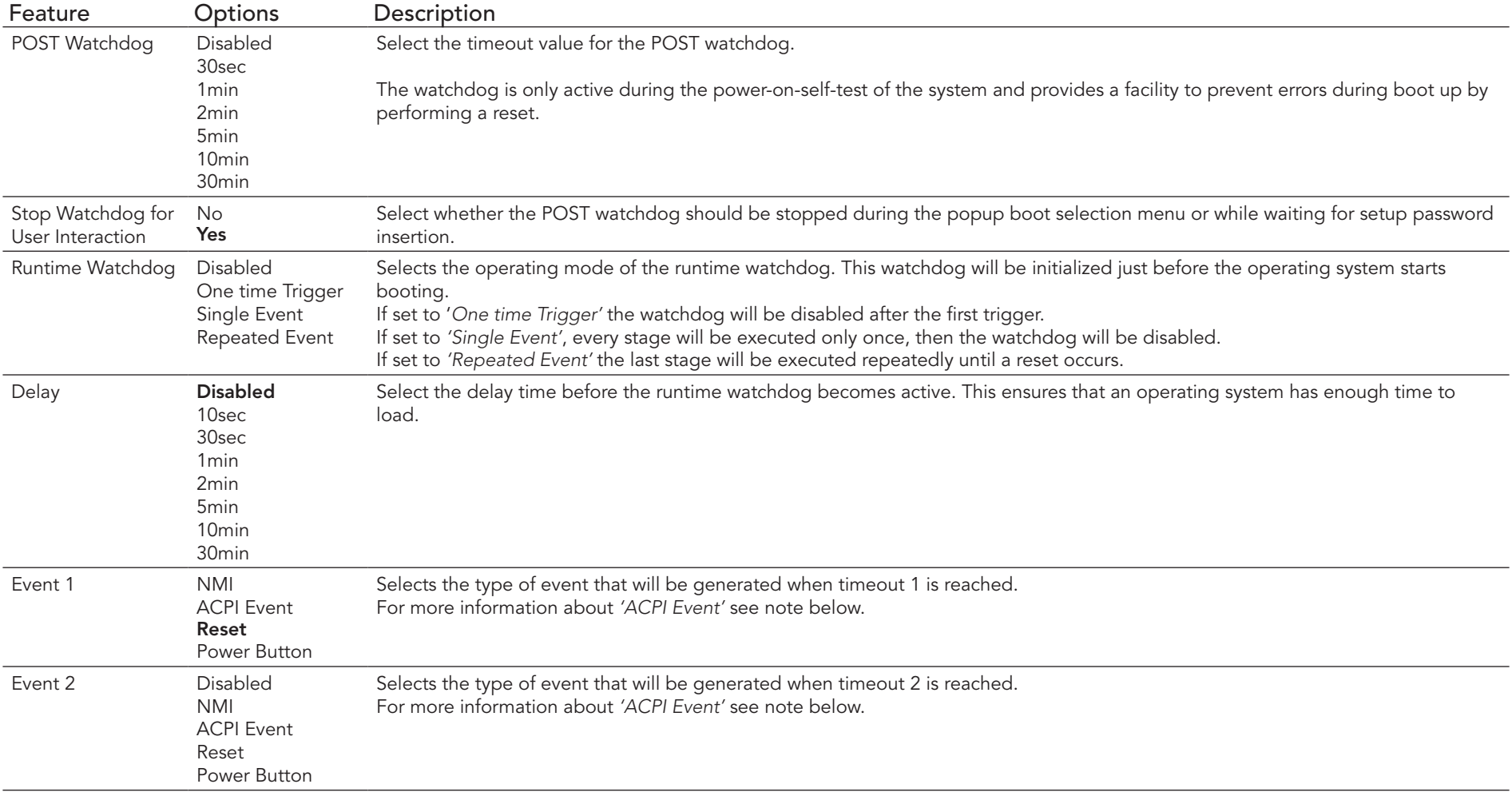

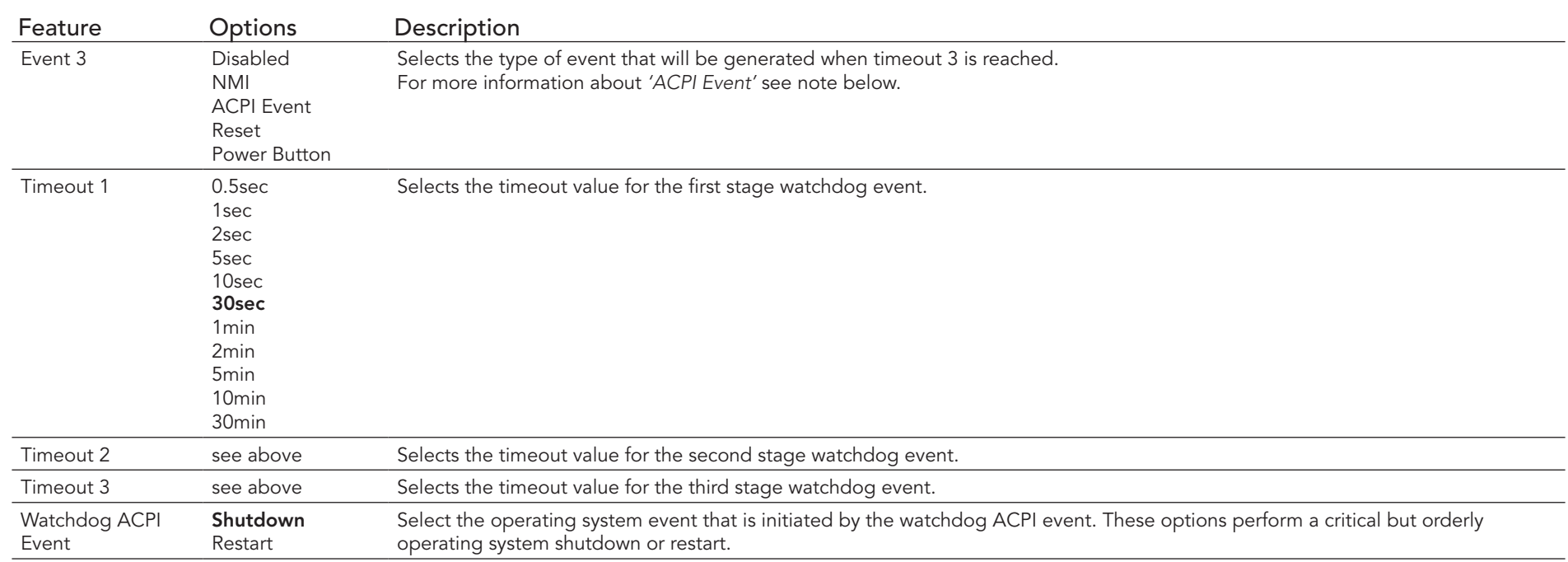

### **Note**

*In ACPI mode it is not possible for a "Watchdog ACPI Event" handler to directly restart or shutdown the OS. For this reason, the congatec BIOS will do one of the following:*

*For Shutdown: An over temperature notification is executed. This causes the OS to shut down in an orderly fashion.*

*For Restart: An ACPI fatal error is reported to the OS.*

## 10.4.3 PCI &PCI Express Configuration Submenu

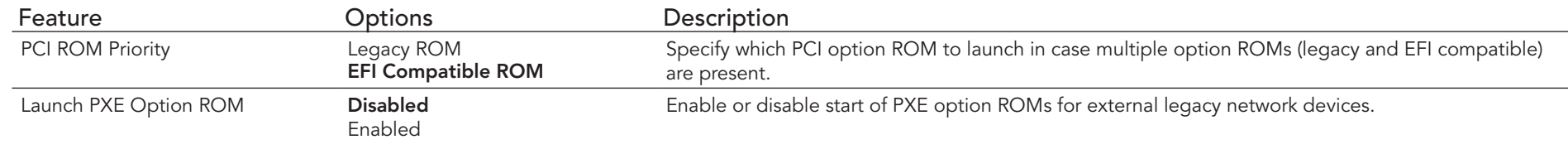

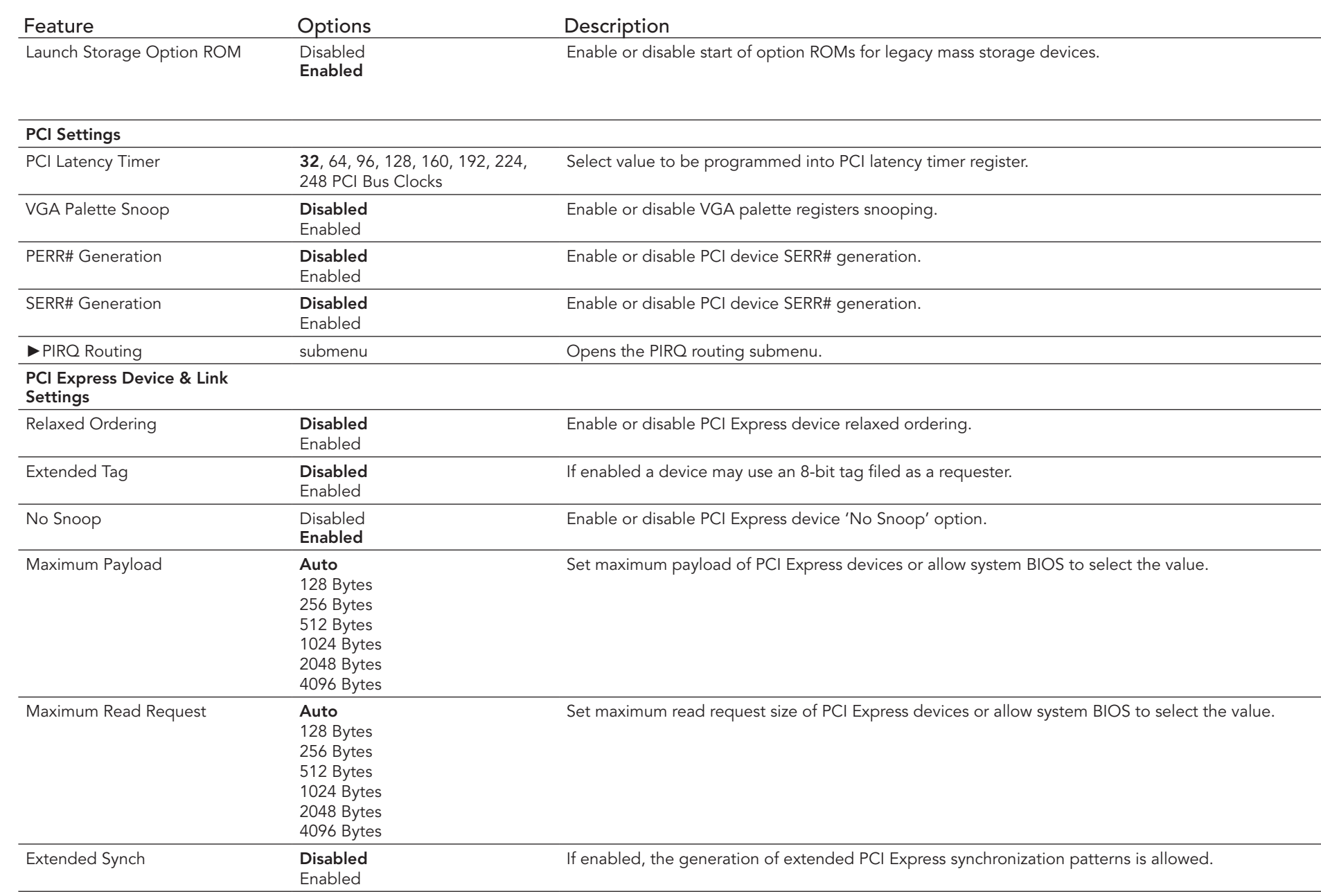

## 10.4.3.1 PIRQ Routing Submenu

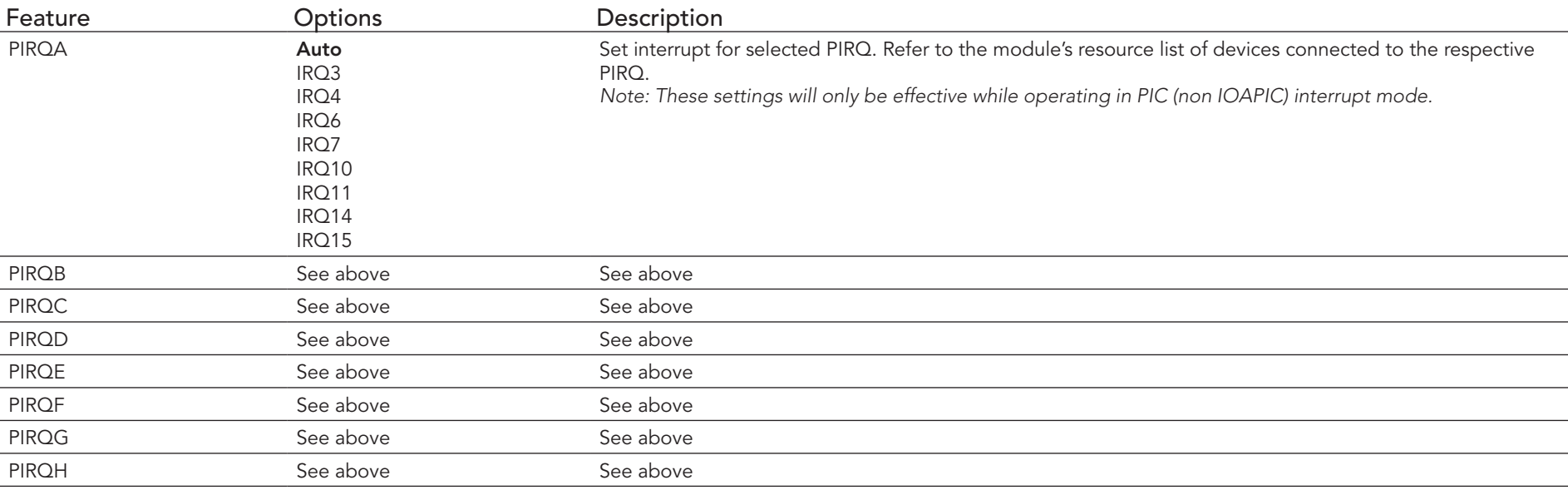

## 10.4.4 ACPI Configuration Submenu

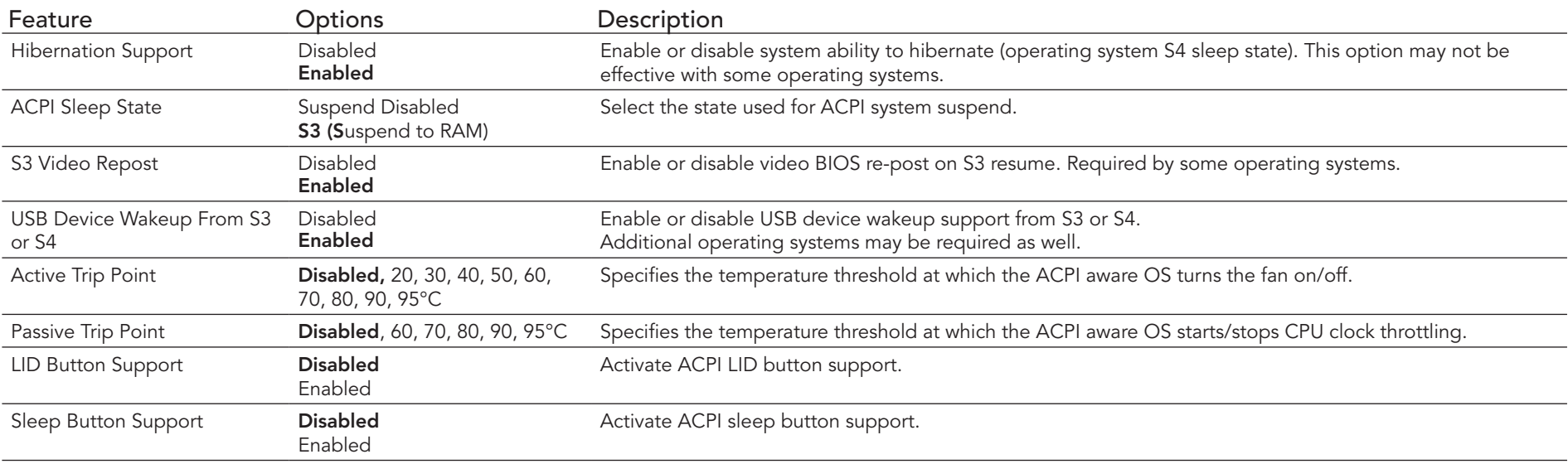

## 10.4.5 RTC Wake Settings Submenu

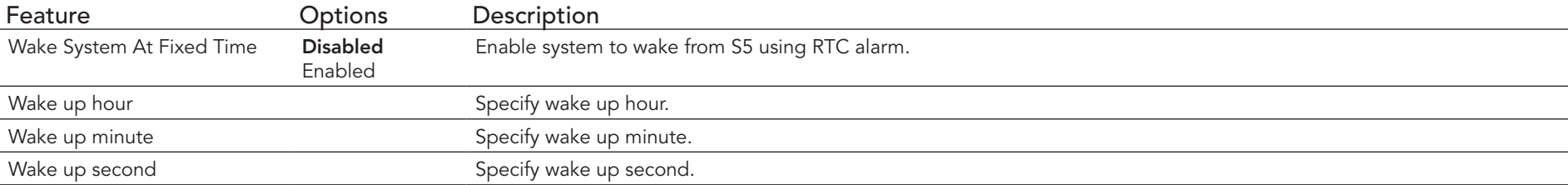

## 10.4.6 CPU Configuration Submenu

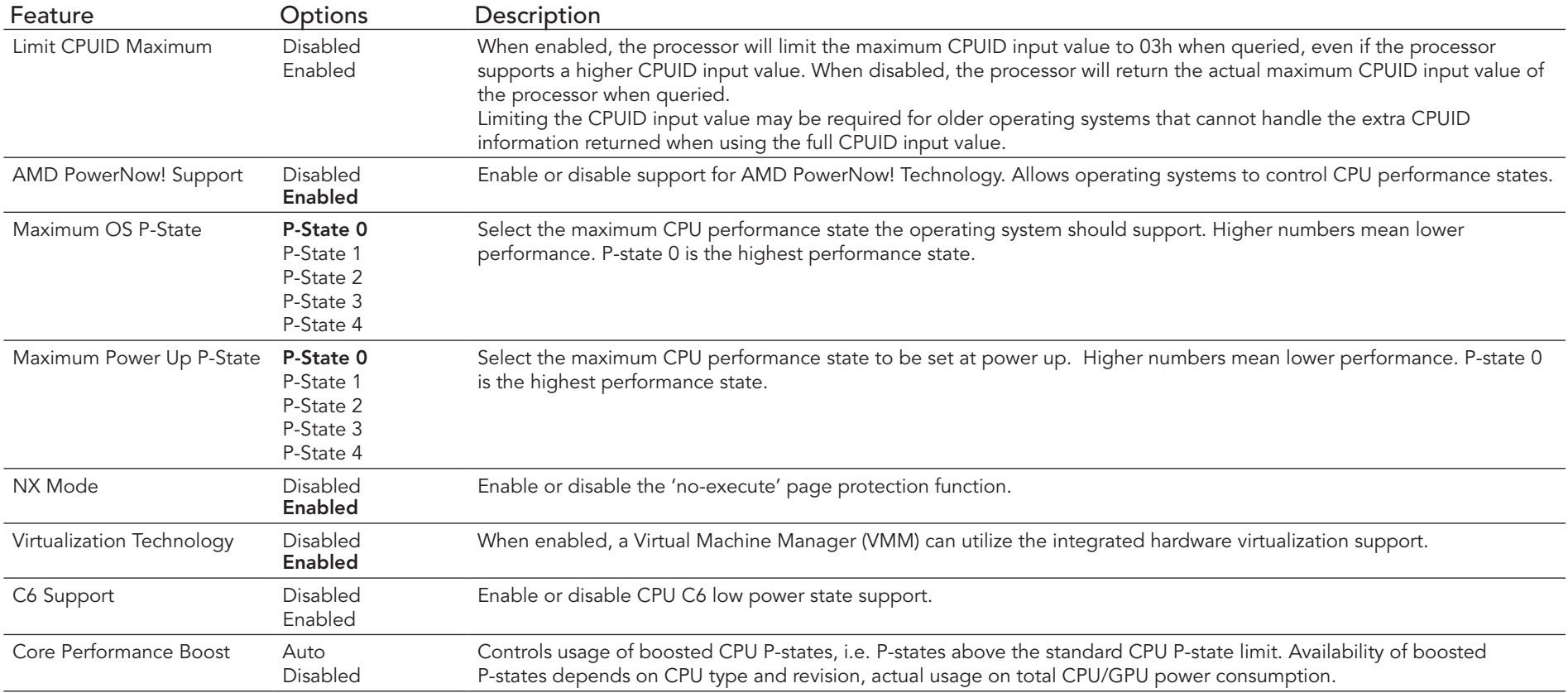

## 10.4.7 Chipset Configuration Submenu

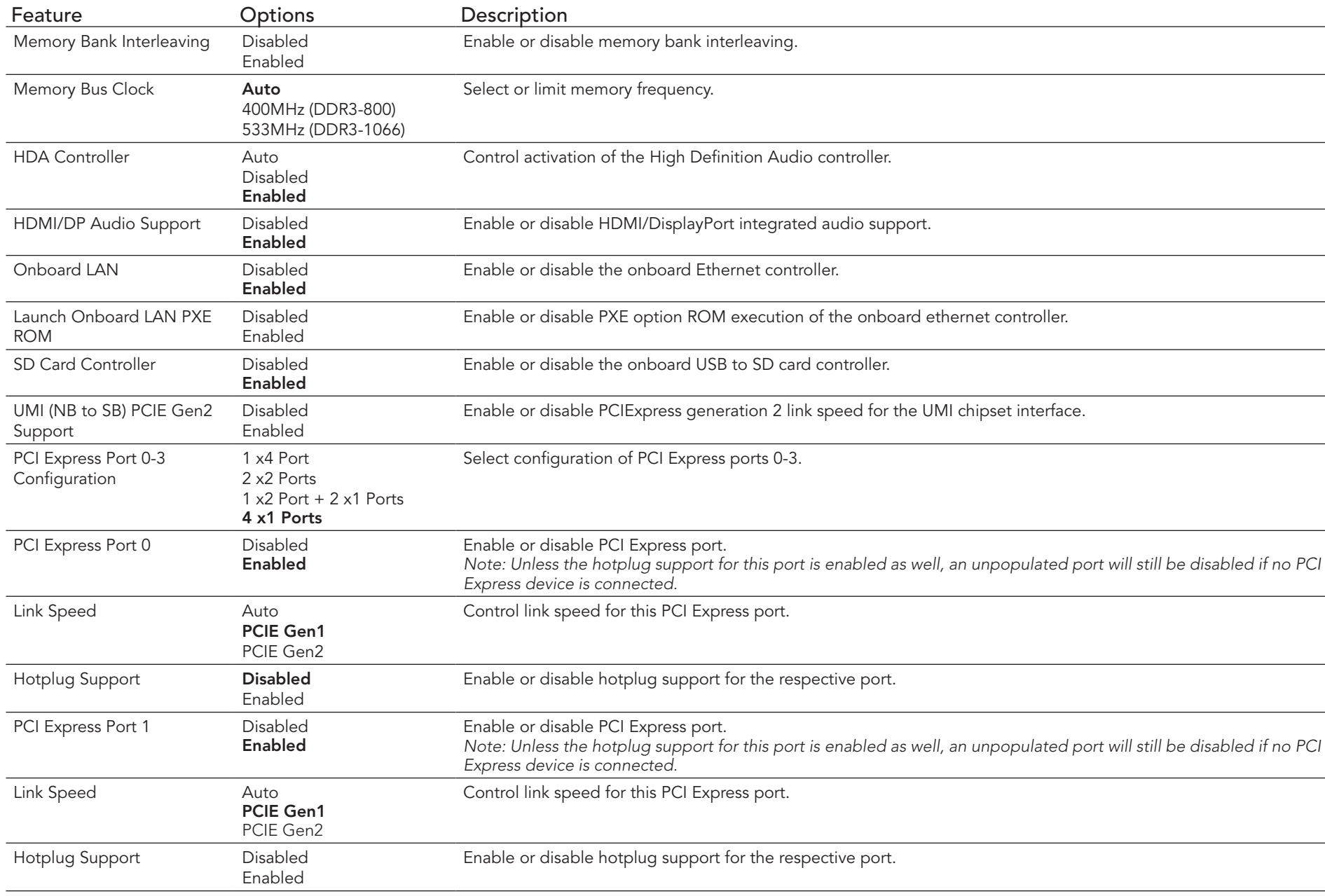

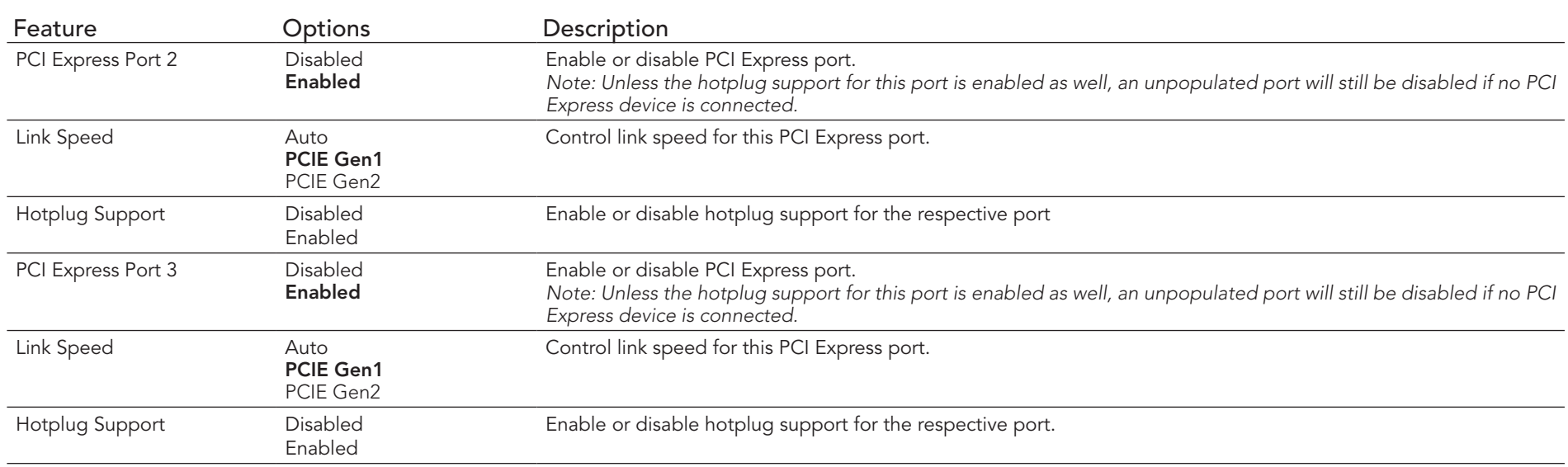

## 10.4.8 Hardware Health Monitoring Submenu

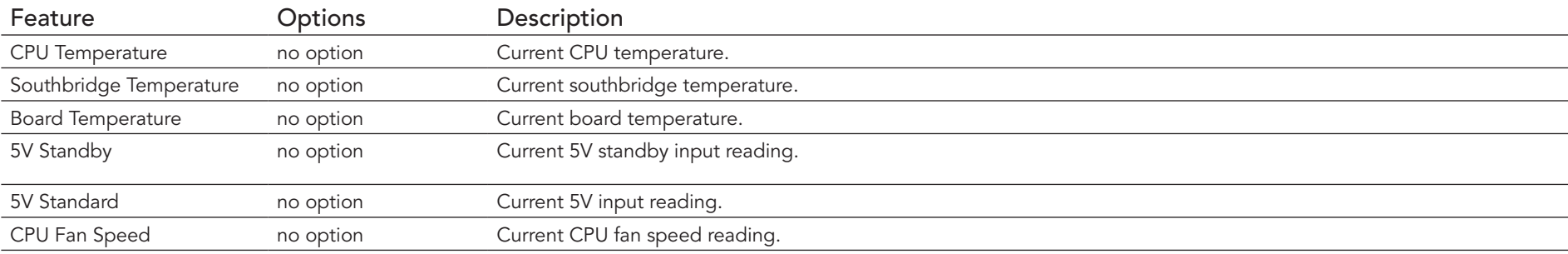

## 10.4.9 SATA Configuration Submenu

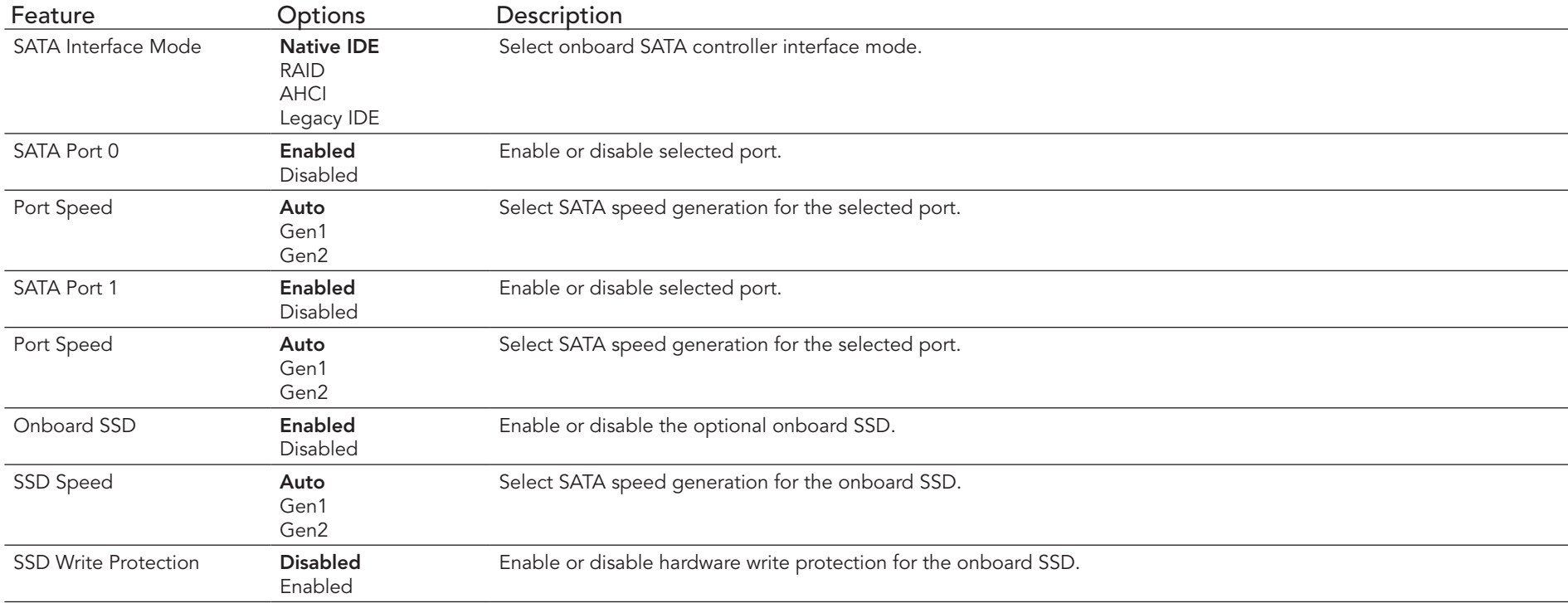
### 10.4.10 USB Configuration Submenu

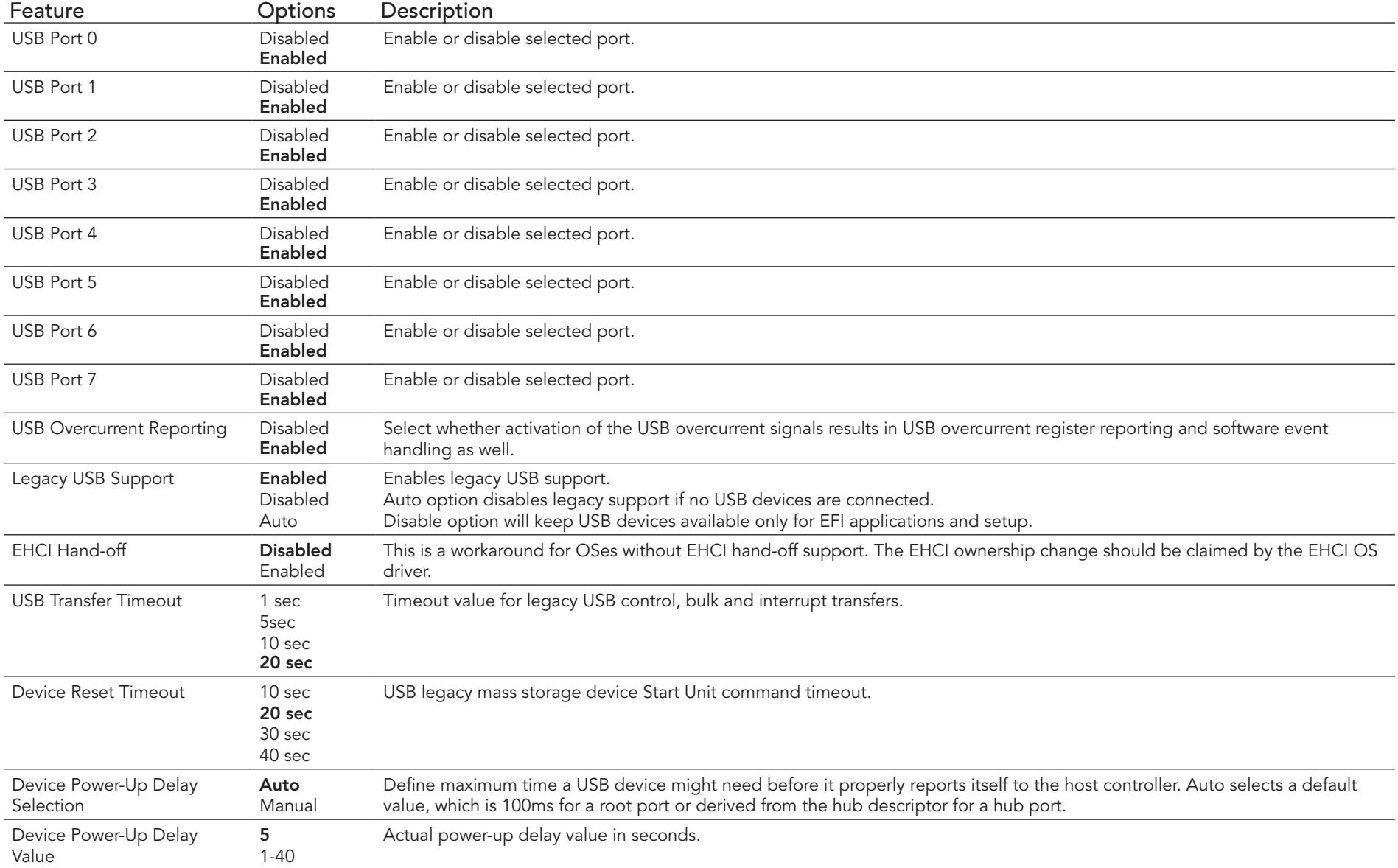

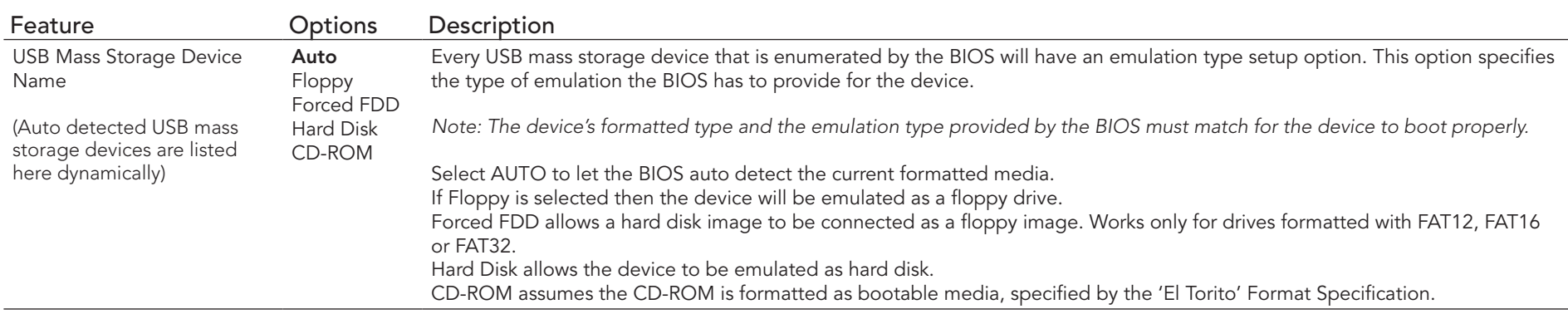

### 10.4.11 Super I/O Configuration Submenu

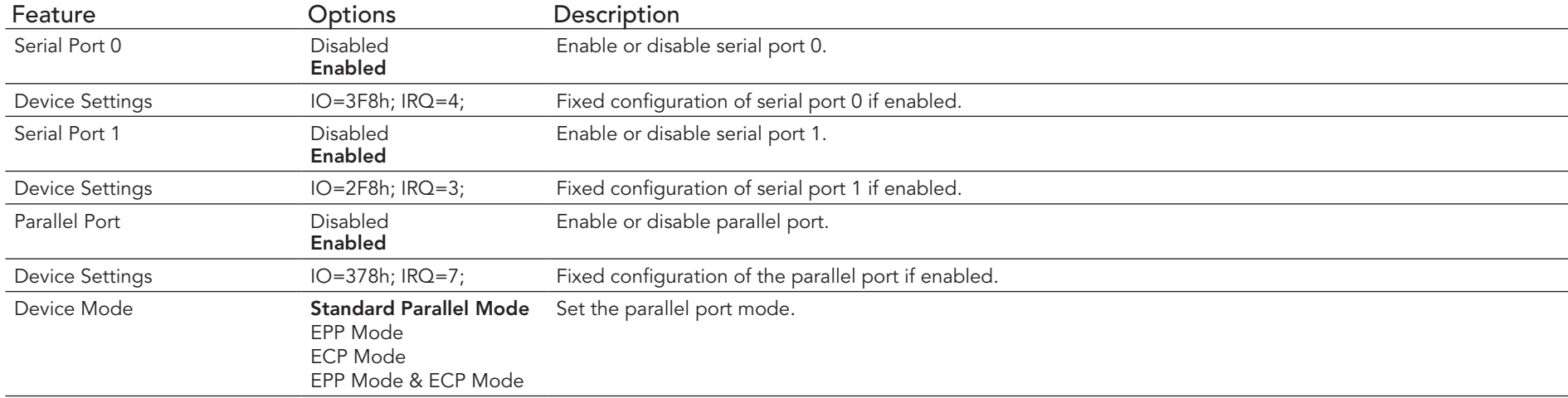

#### **ID** Note

*This setup menu is only available if an external Winbond W83627 Super I/O has been implemented on the carrier board.*

### 10.4.12 Serial Port Console Redirection

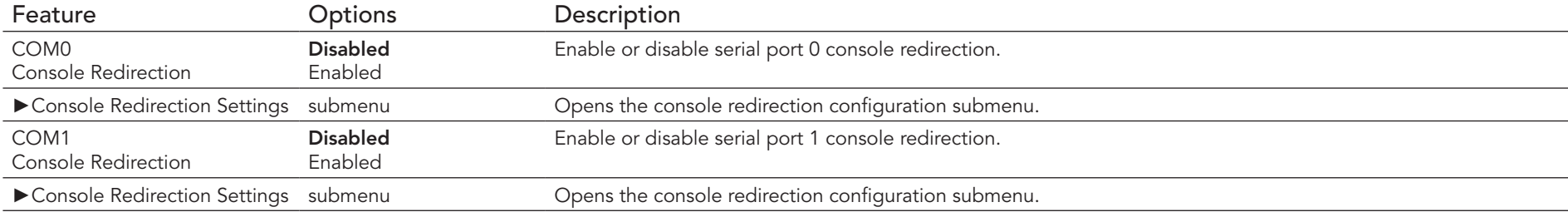

#### 10.4.12.1 Console Redirection Settings Submenu

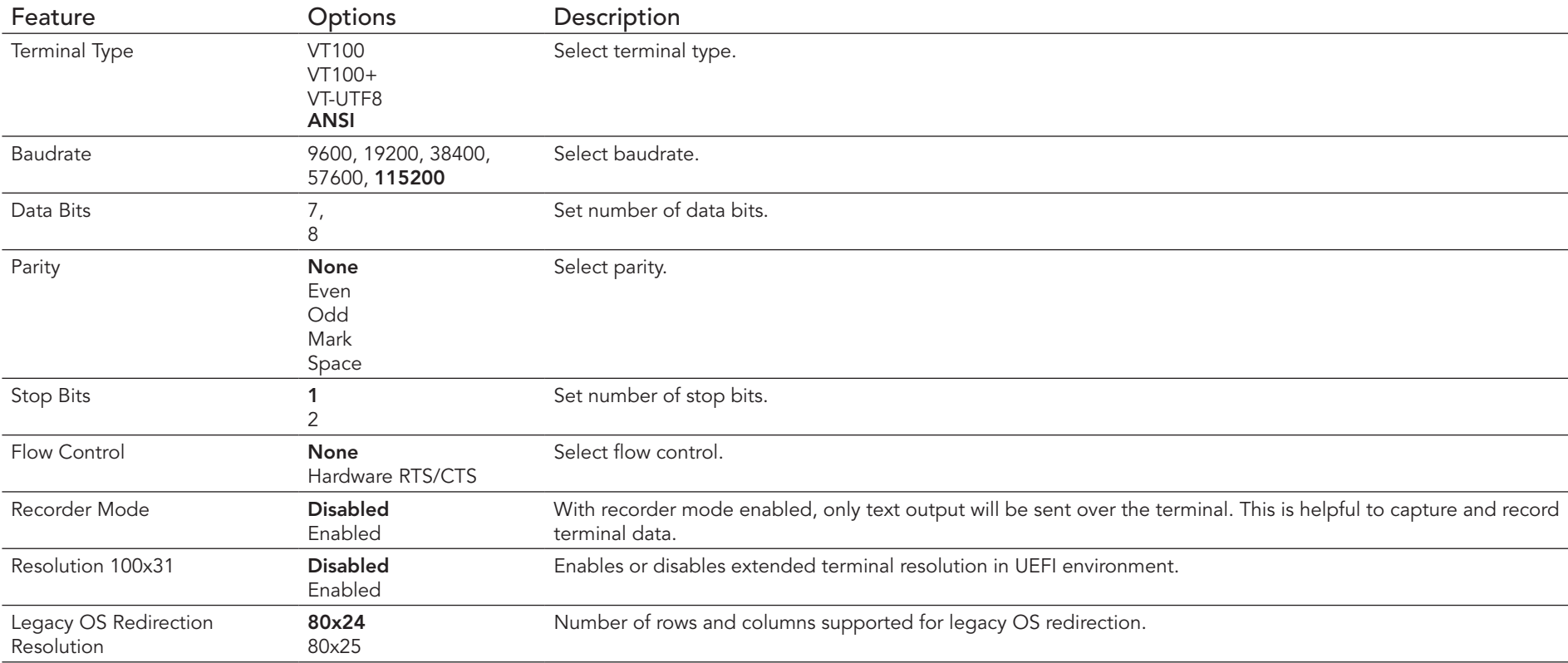

### 10.5 Boot Setup

Select the Boot tab from the setup menu to enter the Boot setup screen.

### 10.5.1 Boot Settings Configuration

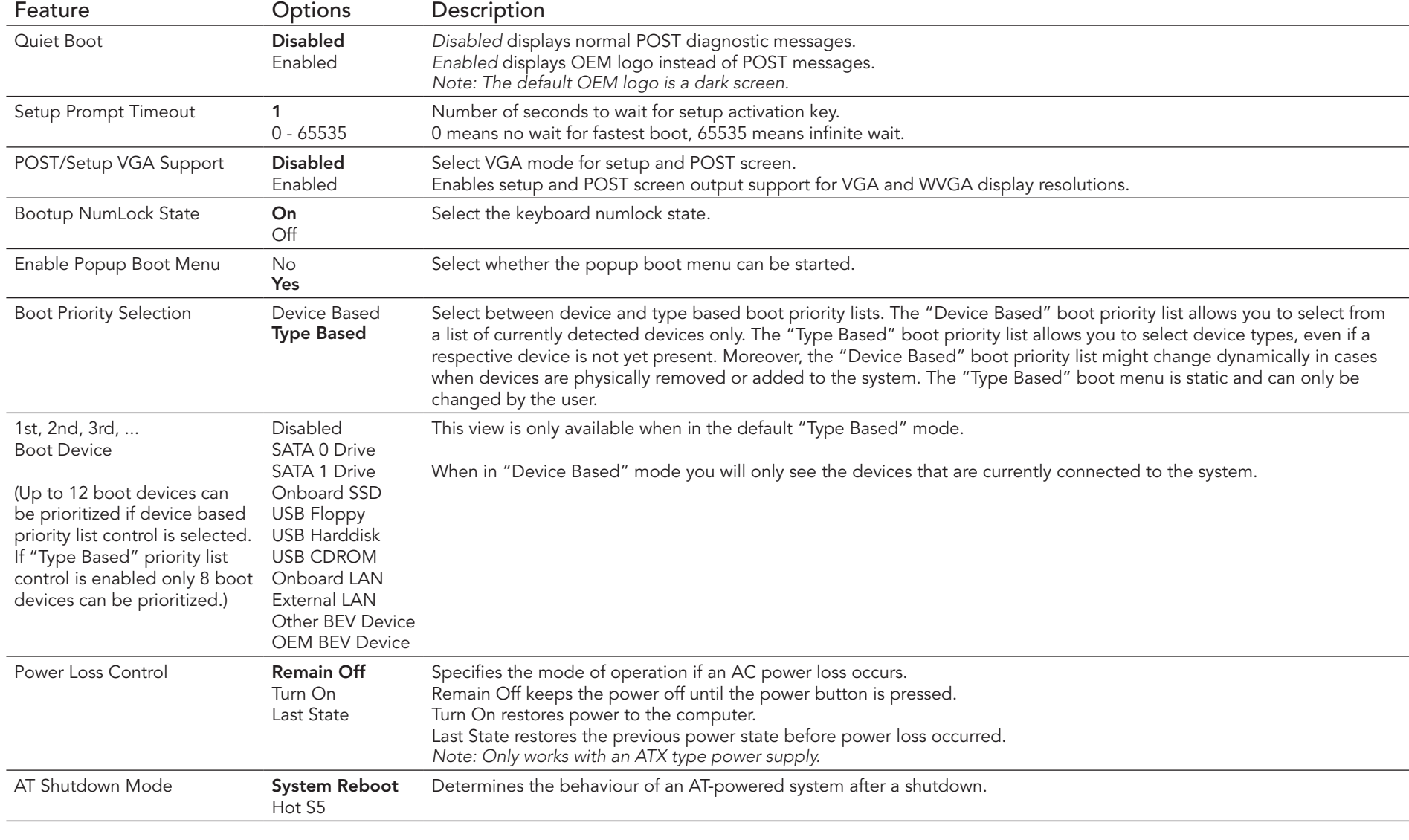

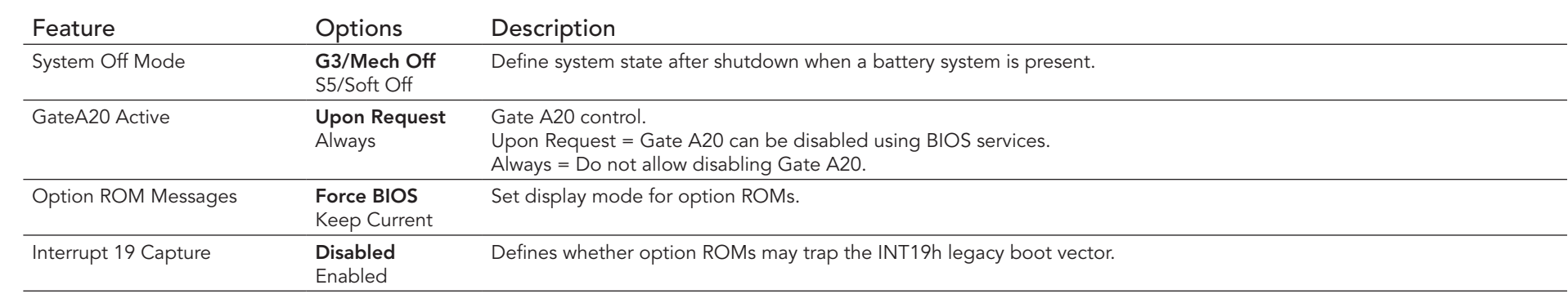

#### **Note**

- *1. The term 'AC power loss' stands for the state when the module looses the standby voltage on the 5V\_SB pins. On congatec modules, the standby voltage is continuously monitored after the system is turned off. If within 30 seconds the standby voltage is no longer detected, then this is considered an AC power loss condition. If the standby voltage remains stable for 30 seconds, then it is assumed that the system was switched off properly.*
- *2. Inexpensive ATX power supplies often have problems with short AC power sags. When using these ATX power supplies it is possible that the system turns off but does not switch back on, even when the PS\_ON# signal is asserted correctly by the module. In this case, the internal circuitry of the ATX power supply has become confused. Usually another AC power off/on cycle is necessary to recover from this situation.*
- *3. Unlike other module designs available in the embedded market, a CMOS battery is not required by congatec modules to support the 'Power Loss Control' feature.*

### 10.6 Security Setup

Select the Security tab from the setup menu to enter the Security setup screen.

#### 10.6.1 Security Settings

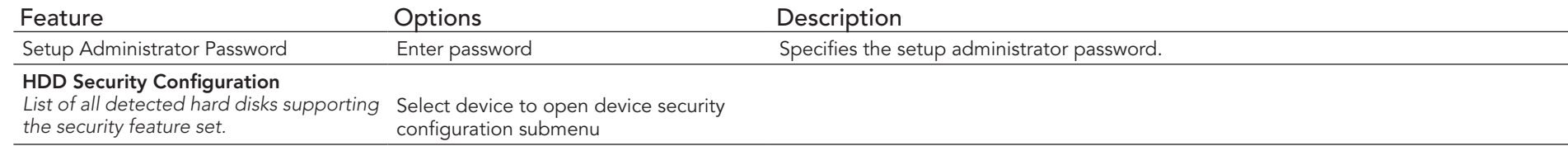

#### 10.6.2 Hard Disk Security

This feature enables the users to set, reset or disable passwords for each hard drive in Setup without rebooting. If the user enables password support, a power cycle must occur for the hard drive to lock using the new password. Both user and master password can be set independently however the drive will only lock if a user password is installed.

#### 10.6.3 Save & Exit Menu

Select the Save & Exit tab from the setup menu to enter the Save & Exit setup screen.

You can display an Save & Exit screen option by highlighting it using the <Arrow> keys.

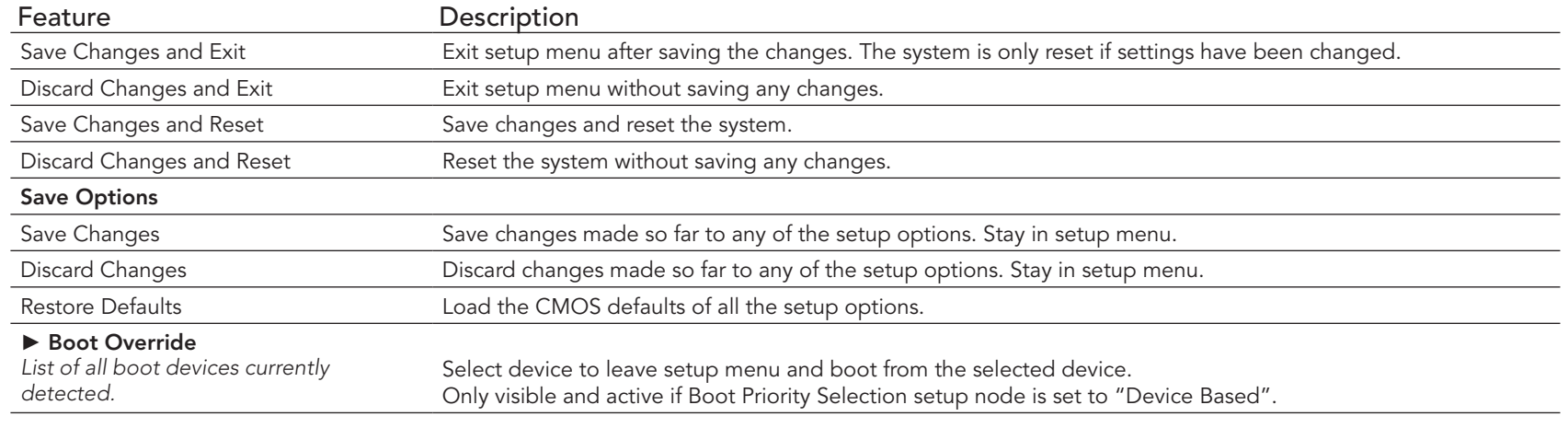

## 11 Additional BIOS Features

The conga-QAF uses a congatec/AMI AptioEFI firmware that is stored in an onboard Flash Rom chip and can be updated using the congatec System Utility, which is available in a DOS based command line, Win32 command line, Win32 GUI, and Linux version.

The BIOS displays a message during POST and on the main setup screen identifying the BIOS project name and a revision code. The initial production BIOS is identified as QBRAR1xx, where QBRA is the congatec internal BIOS project name for conga-QAF, R is the identifier for a BIOS ROM file, 1 is the so called feature number and xx is the major and minor revision number.

The conga-QAF BIOS binary size is approximately 8MB.

### 11.1 Supported Flash Devices

The conga-QAF supports the following flash devices:

- Atmel AT25DF321-SU
- Greenliant Systems SST25VF032B-66-4I-S2AF
- Macronix MX25L3206FM2L-12G

The flash devices listed above can be used on the carrier board for external BIOS support. For more information about external BIOS support, refer to the Application Note AN7\_External\_BIOS\_Update.pdf on the congatec website at http://www.congatec.com.

### 11.2 Updating the BIOS

BIOS updates are often used by OEMs to correct platform issues discovered after the board has been shipped or when new features are added to the BIOS.

For more information about "Updating the BIOS" refer to the user's guide for the congatec System Utility, which is called CGUTLm1x.pdf and can be found on the congatec AG website at www.congatec.com.

### 11.3 BIOS Security Features

The BIOS provides a setup administrator password that limits access to the BIOS setup menu.

### 11.4 Hard Disk Security Features

Hard Disk Security uses the Security Mode feature commands defined in the ATA specification. This functionality allows users to protect data using drive-level passwords. The passwords are kept within the drive, so data is protected even if the drive is moved to another computer system.

The BIOS provides the ability to 'lock' and 'unlock' drives using the security password. A 'locked' drive will be detected by the system, but no data can be accessed. Accessing data on a 'locked' drive requires the proper password to 'unlock' the disk.

The BIOS enables users to enable/disable hard disk security for each hard drive in setup. A master password is available if the user can not remember the user password. Both passwords can be set independently however the drive will only lock if a user password is installed. The max length of the passwords is 32 bytes.

During POST each hard drive is checked for security mode feature support. In case the drive supports the feature and it is locked, the BIOS prompts the user for the user password. If the user does not enter the correct user password within five attempts, the user is notified that the drive is locked and POST continues as normal. If the user enters the correct password, the drive is unlocked until the next reboot.

In order to ensure that the ATA security features are not compromised by viruses or malicious programs when the drive is typically unlocked, the BIOS disables the ATA security features at the end of POST to prevent their misuse. Without this protection it would be possible for viruses or malicious programs to set a password on a drive thereby blocking the user from accessing the data.

# 12 Industry Specifications

The list below provides links to industry specifications that apply to congatec AG modules.

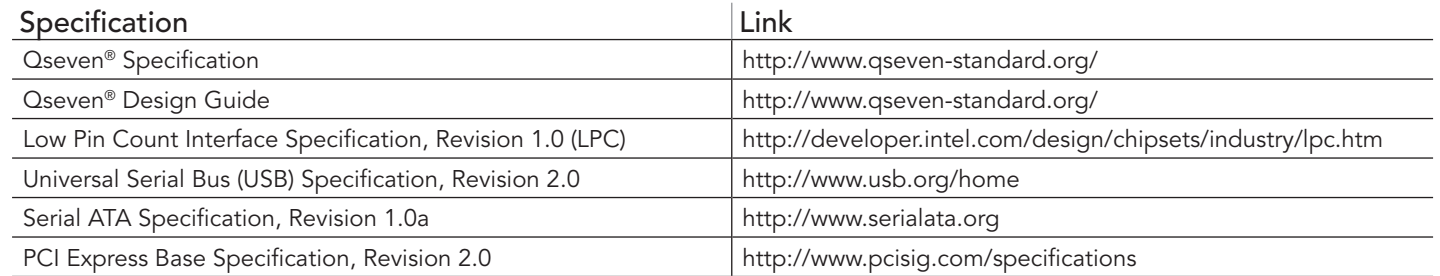